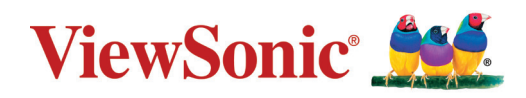

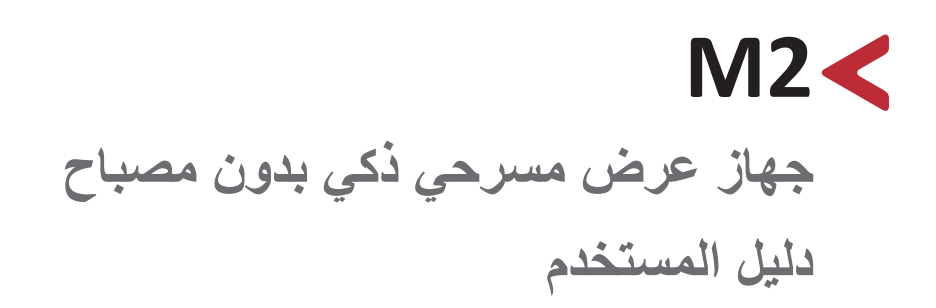

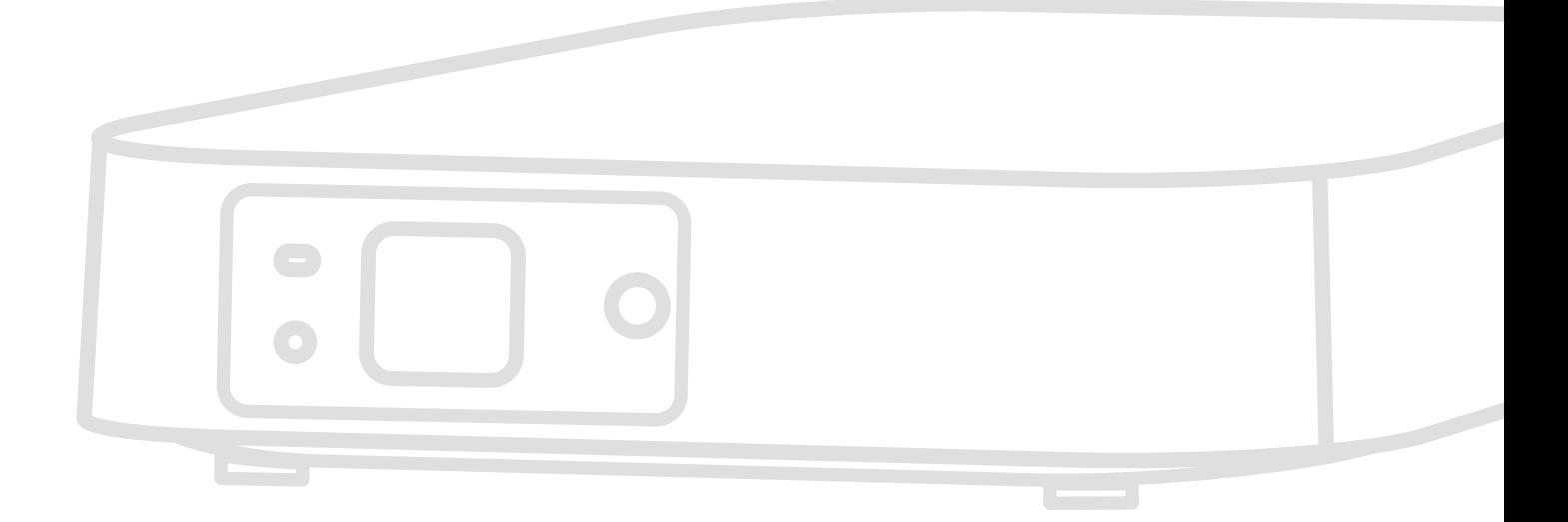

رقم الطراز VS17808 رقم القطعة: 2M

# **ًشكرا الختياركم RViewSonic**

تُعد شركة ®ViewSonic شركة رائدة عالميًّا في مجال الحلول البصرية؛ لذا تسعى دائمًا لتحقيق ما يفوق التوقعات العالمية من خلال التطور التكنولوجي والابتكار والبساطة، فنحن نعتقد أن منتجاتنا لديها القدرة على إحداث تأثير إيجابي في العالم، كما أننا على ثقة من أن منتج RViewSonic ِّ الذي اخترته سيقدم لك الخدمة الممتازة.

مرة أخرى شكرًا لاختياركم ®ViewSonic!

# **احتياطات السالمة**

يرجى قراءة **احتياطات السالمة** التالية قبل استخدام جهاز العرض.

- احتفظ بهذا الدليل في مكان آمن للرجوع إليه عند الحاجة.
	- اقرأ جميع التحذيرات واتبع كافة التعليمات.
- <span id="page-2-0"></span>• اترك مسافة مقدارها ٢٠ بوصة (٥٠ سم) على الأقل حول جهاز العرض لضمان التهوية المناسبة.
- ضع جهاز العرض في منطقة جيدة التهوية. تجنَّب وضع أي شيء على جهاز العرض من شأنه منع تبديد الحرارة.
	- تجنَّب وضع جهاز العرض على سطح غير مستوٍ أو غير ثابت، فقد يؤدي ذلك إلى سقوطه أو حدوث إصابات شخصية أو إتالف الجهاز.
	- تجنَّب الاستخدام إذا كان جهاز العرض مائلاً بزاوية تزيد عن ١٠ درجات لليسار أو لليمين، أو بزاوية تزيد عن 15 درجة لألمام أو للخلف.
- تجنب النظر إلى عدسة آلة العرض أثناء التشغيل، فقد يتسبب شعاع الضوء المركز في اإلضرار بعينيك.
- تجنَّب حجب عدسة العرض بأي عنصر أثناء تشغيل الجهاز ؛ لأن ذلك قد يؤدي إلى سخونة تلك العناصر وتشويهها، بل قد يصل األمر إلى نشوب حريق.
- تجنب محاولة تفكيك جهاز العرض، إذ يوجد داخلها جهد كهربائي عالي قد يهدد حياتك في حال مالمستك لألجزاء المتصلة بالتيار.
	- عند تحريك جهاز العرض احرص على عدم إسقاط جهاز العرض أو اصطدامه بأي شيء.
		- َّب وضع أي أشياء ثقيلة على جهاز العرض أو كبالت التوصيل. تجن
	- ال تضع جهاز العرض على أحد أطرافه بشكل عمودي. فقد يؤدي ذلك إلى سقوط جهاز العرض؛ مما يؤدي إلى حدوث إصابات أو تلف الجهاز.
	- تجنَّب تعريض الجهاز لأشعة الشمس المباشرة ومصادر الحرارة الأخرى. تجنَّب تثبيت الجهاز بالقرب من أي مصادر للحرارة، مثل الأجسام المشعة أو المواقد أو غيرها من الأجهزة الأخرى (بما في ذلك مضخمات الصوت) التي قد تُزيد من درجة حرارة الجهاز إلى مستويات خطرة.
	- ال تضع سوائل بالقرب من آلة العرض أو فوقها. فقد يؤدي انسكاب السوائل داخل آلة العرض إلى تعرضها للتلف، في حالة بلل الجهاز بالمياه افصله عن مصدر الطاقة الكهربائية واتصل بمركز الصيانة المحلي لصيانته.
- قد تشعر ببعض الحرارة وتشم رائحة منبعثة من شبكة التهوية حينما تكون آلة العرض في وضع التشغيل، ويعد ذلك أمراً طبيعياً ولا يمثل عيبًا في المنتج<sub>.</sub>
- ال تتجاهل شروط السالمة المتعلقة بقابس التوصيل المستقطب أو األرضي القابس المستقطب له نصالن أحدهما أوسع من الآخر . في حين يحتوي قابس التوصيل الأرضي على شفرتين وشعبة ثالثة تُستخدم في التوصيل الأرضـي. وقد تم إرفاق النصل الثلاثي والعريض حرصًا على سلامتك، إذا لم يكن القابس مناسبًا للمقبس، فاحر ص على توفير مهايئ، وتجنَّب إدخال القابس في المقبس بقوة.
- تجنَّب نز ع الطرف الأرضي عند توصيل الجهاز بمأخذ التيار الكهربائي، حيث يرجى التأكد من عدم نز ع الطرف الأرضي.
	- احرص على عدم السير على كبل الطاقة أو تآكله، خاصةً من ناحية القابس ونقطة خروجه من الجهاز .
- حيث يتسم الجهد الكهربائي في بعض الدول بعدم االستقرار. وقد تم تصميم جهاز العرض للعمل بأمان عند جهد يتراوح بين 100 و240 فولت للتيار المتردد، ولكنه قد يتعطل إذا انقطع التيار أو اشتد بمقدار ± • ١ فولت. في الأماكن التي قد يحدث بها تذبذب في مصدر الطاقة أو انقطاع التيار يُوصـى بتوصبل ــــــــــــــ .(UPS (جهاز العرض بجهاز مثبت الجهد، أو جهاز الحماية من تذبذب التيار أو مزود الطاقة غير المنقطع
	- ً في حالة انبعاث دخان أو رائحة غريبة أو صدور ضوضاء غير عادية أوقف تشغيل جهاز العرض فورا واتصل بالموزع أو شركة ®ViewSonic، حيث إن الاستمرار في استخدام الجهاز يُعد خطرًا.
		- ال تستخدم سوى الملحقات/اإلكسسوارات التي توصي الجهة المصنعة بها.
		- افصل كبل الطاقة عن مأخذ الكهرباء في حالة عدم استخدام الجهاز لفترة طويلة.
			- ويرجى الرجوع إلى الفنيين المؤهلين في كافة أعمال الصيانة.

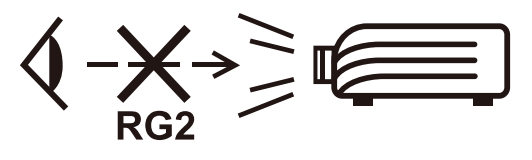

**تنبيه:** يمكن انبعاث إشعاعات ضوئية خطيرة من هذا المنتج. كما هو الحال بالنسبة ألي مصدر ضوء مشع، تجنب التحديق في الشعاع، 62471-5:2015 IEC 2RG

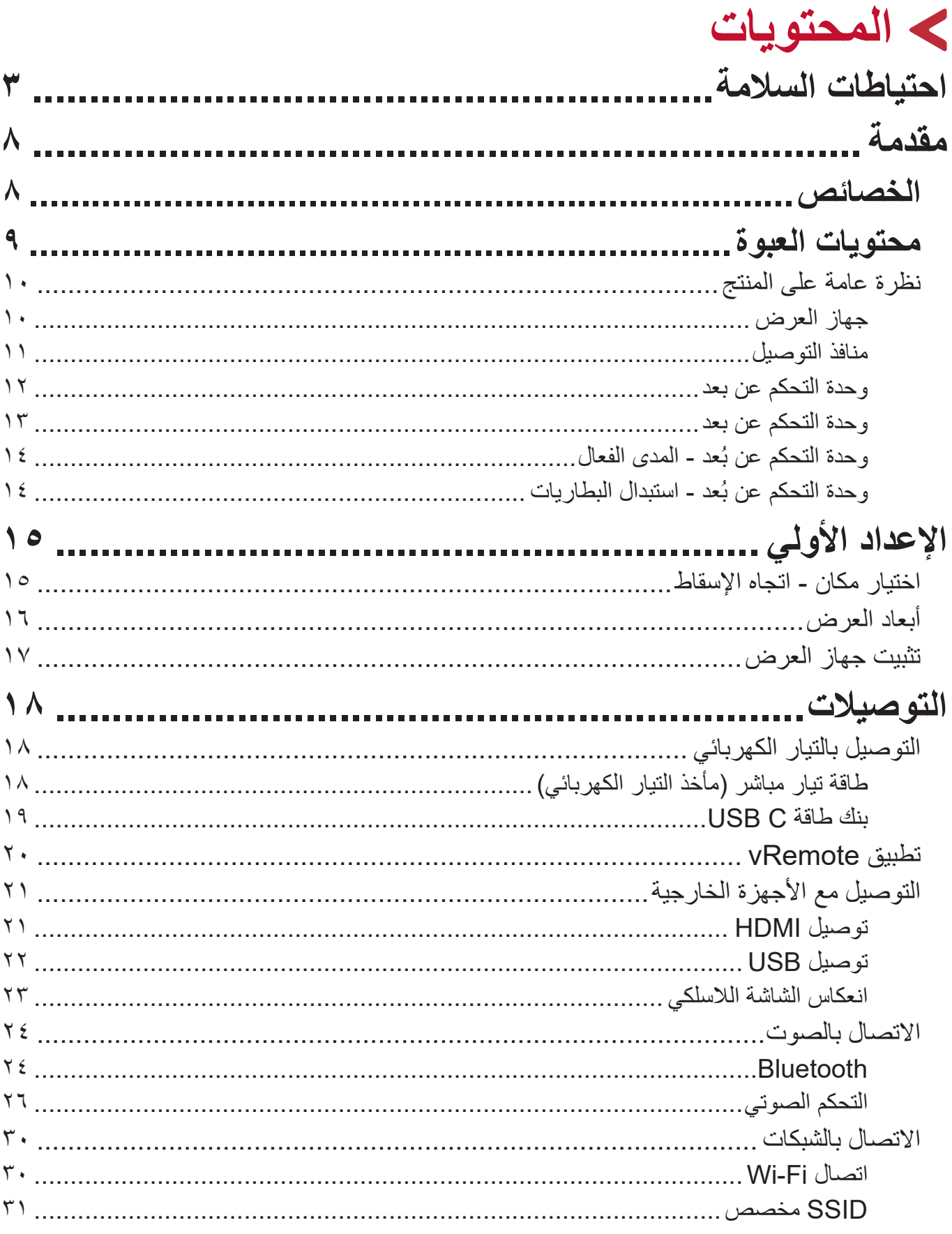

◢

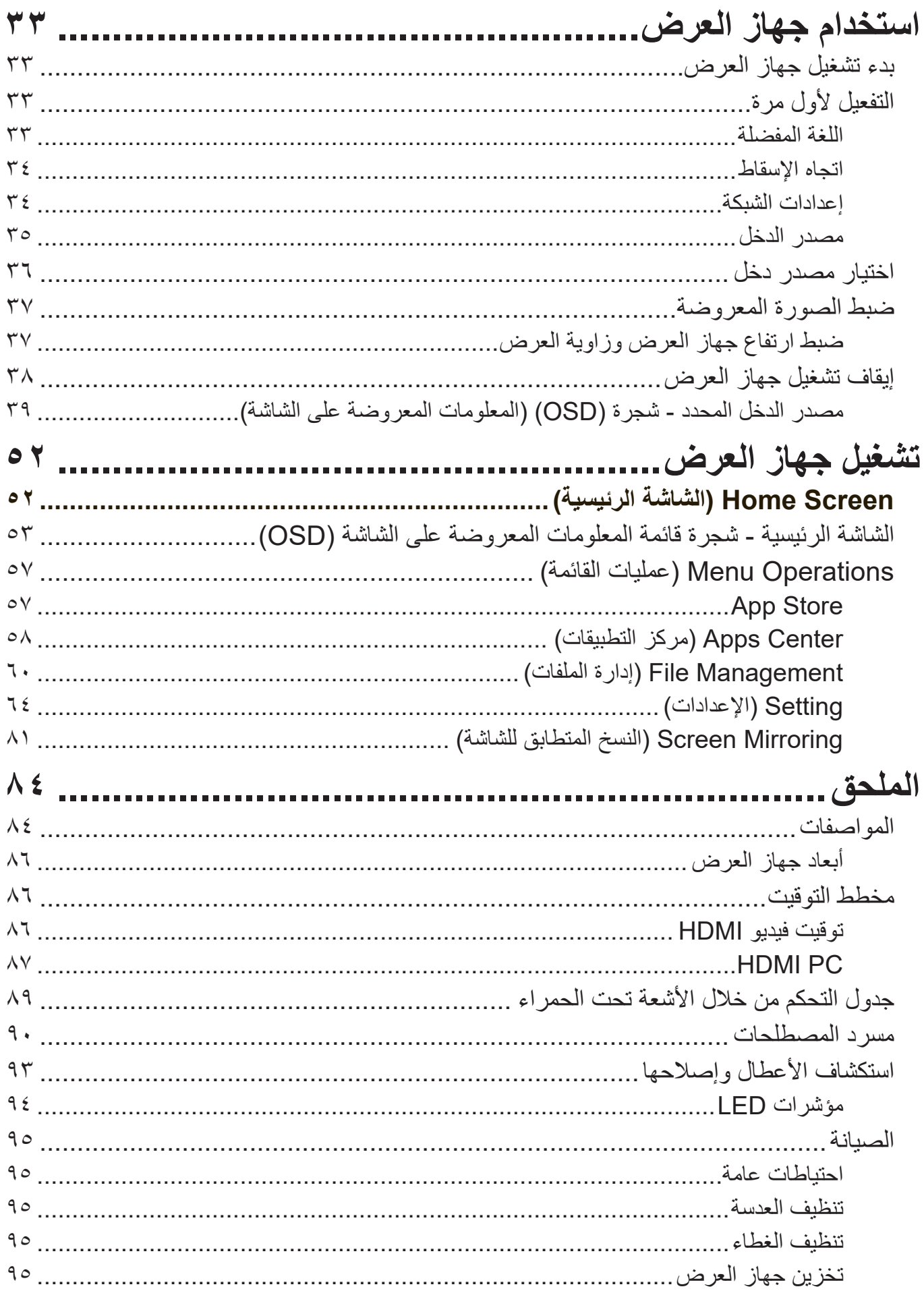

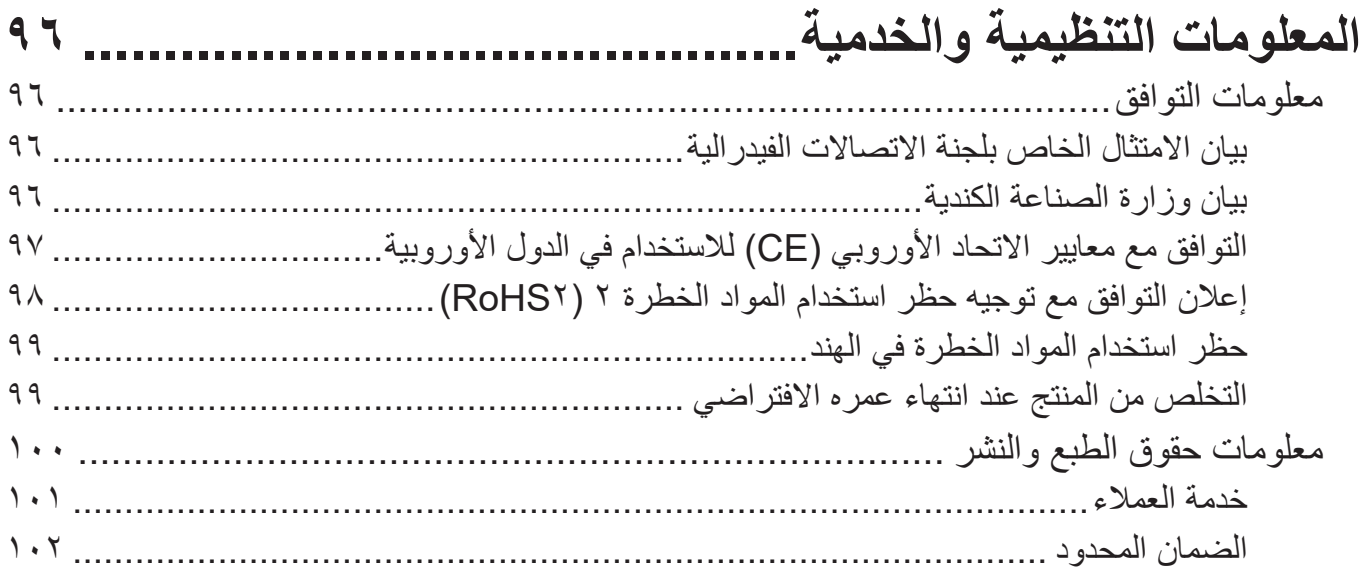

# **مقدمة**

<span id="page-7-0"></span>يجمع جهاز العرض 2M® ViewSonic بين تجربة مذهلة بدقة عالة دقة بالكامل ووظائف بث ذكية وتصميم محمول، كما يوفِر تجربة تشبه المسرح في أي غرفة. بفضل تصميمه الخفيف الوزن وعدسة الرمي القصير ) يمكن نقل الطراز 2M بسهولة من غرفة إلى أخرى ومن داخل المنزل إلى خارجه. إنه يتميز بدرجة سطوع 1,200 لومن LED ويتيح االتصال بـ Fi-Wi للمستخدمين وإمكانية تشغيل المحتوى من مختلف مصادر تقديم الخدمة المفضلة.

### **الخصائص**

- يسمح تصميم عدسة الرمي القصير بعرض شاشة مقاس 80 بوصة من مسافة 2.18 متر فقط.
- تتيح وظيفة Auto V. keystone (تصحيح التشوه شبة المنحرف تلقائيًا) تصحيح تشوه الصورة تلقائيًا.
	- خصائص توصيل الجهاز عبر Bluetooth والتركيز التلقائي وعكس الشاشة.
		- يحتوى الجهاز على C-USB لنقل الفيديو وإمدادات الطاقة.
		- ً ميزة حماية العين في حالة اقتراب األجسام كثيرا من مصدر الضوء.
	- سعة تخزين داخلية 16 جيجابايت )أقصى سعة تخزين متاحة للمستخدمين هي 10 جيجابايت(.
		- أوضاع ألوان مختلفة ألغراض العرض المختلفة.
		- قوائم معلومات معروضة على الشاشة )OSD )متعددة اللغات.

<span id="page-8-0"></span>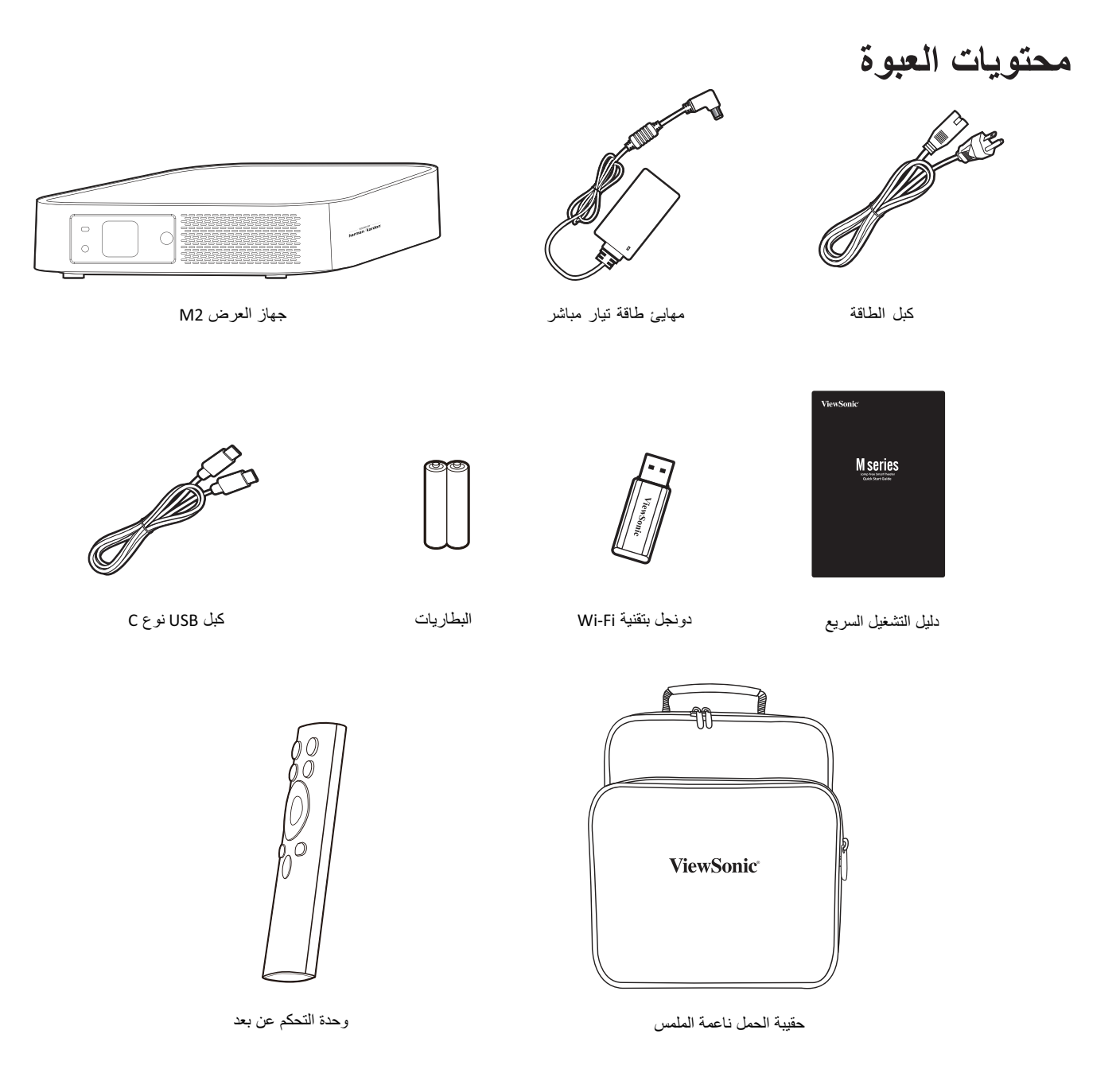

**ةظحالم** قد تختلف كبالت الفيديو والطاقة الموجودة في عبوة المنتج حسب بلد الشراء؛ لذا يرجى االتصال بالموزع المحلي للحصول على مزيد من المعلومات.

**نظرة عامة على المنتج جهاز العرض**

<span id="page-9-0"></span>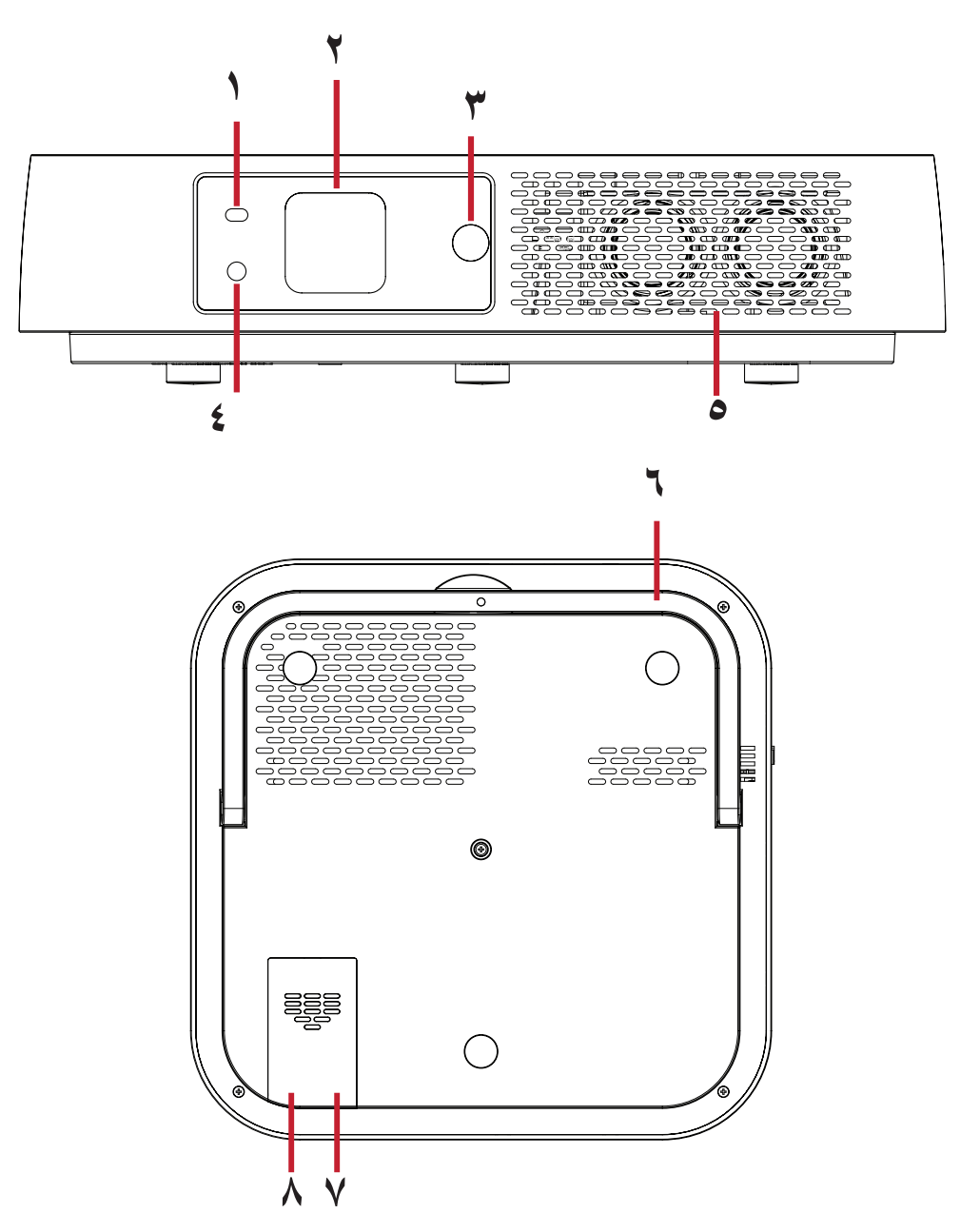

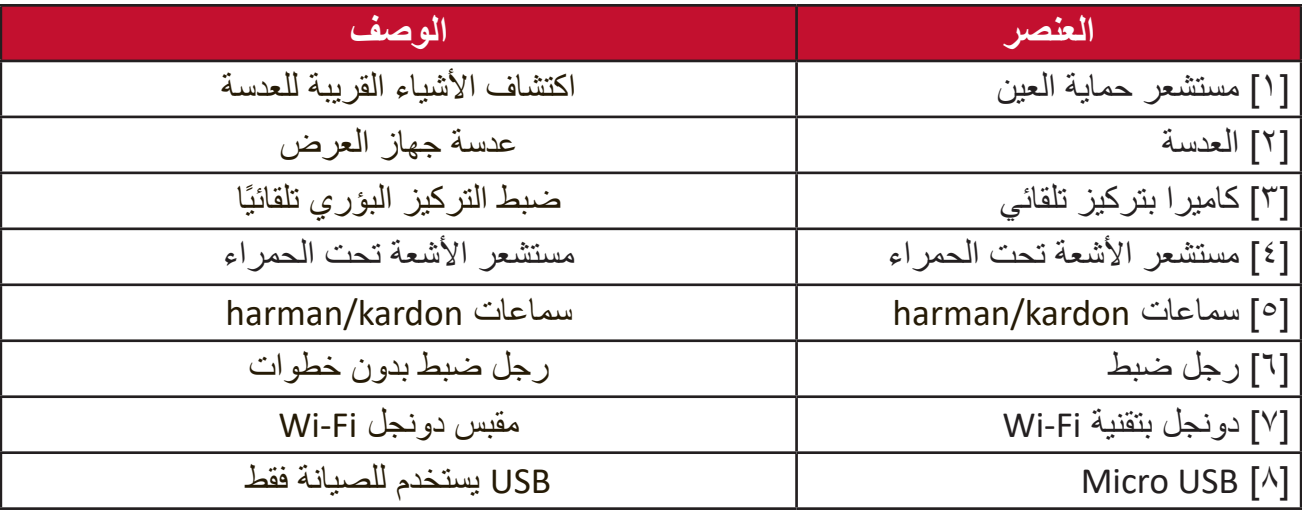

# **منافذ التوصيل**

<span id="page-10-0"></span>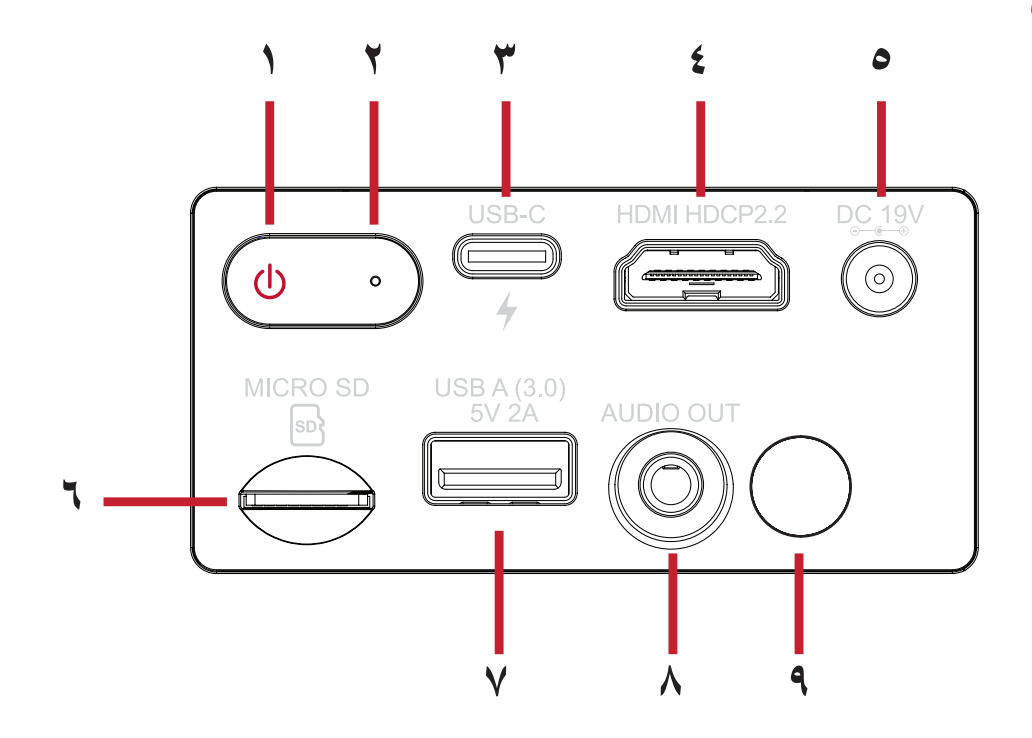

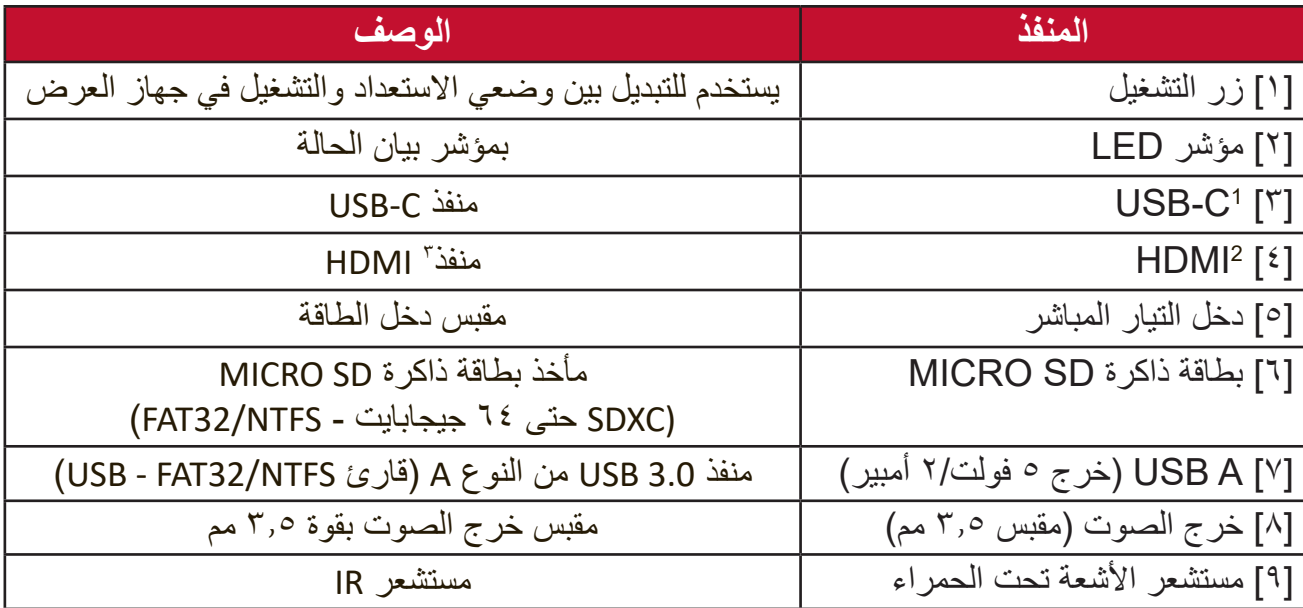

**1** يرجى استخدام كبل C-USB المرفق والتأكد من أن جهاز C-USB يمكنه دعم بث الفيديو والشحن. لمزيد من المعلومات حول الشحن راجع [صفحة](#page-18-1) .19

يدعم 2.2 HDMI2.0/ HDCP. **2**

**3** يحتاج مستخدمو iPad/iPhone لشراء محول إضافي. لتجنب مشكالت التوافق، يرجى استخدام الملحقات المعتمدة من شركة Apple.

# **وحدة التحكم عن بعد**

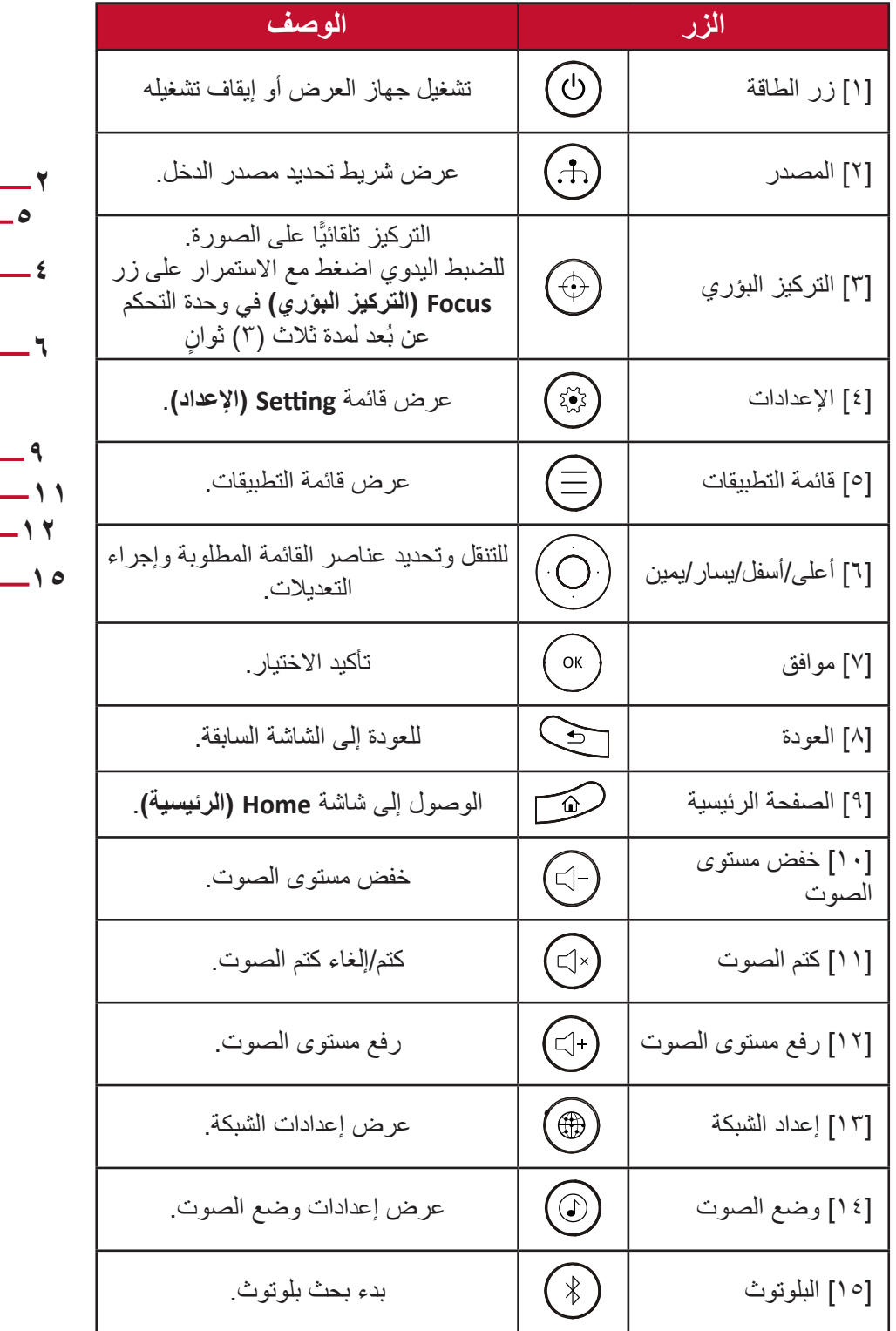

<span id="page-11-0"></span>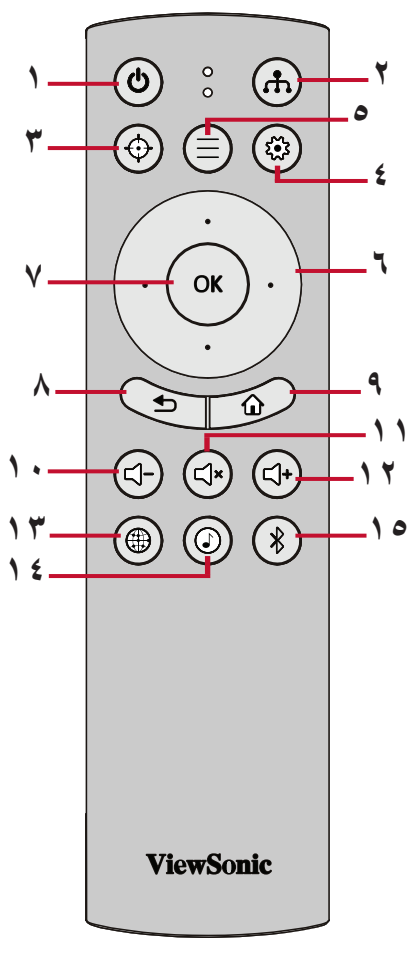

# **وحدة التحكم عن بعد**

<span id="page-12-0"></span>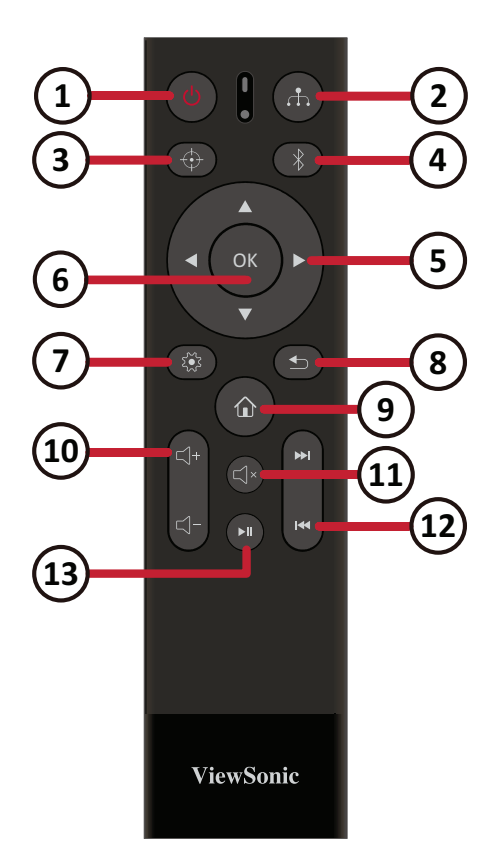

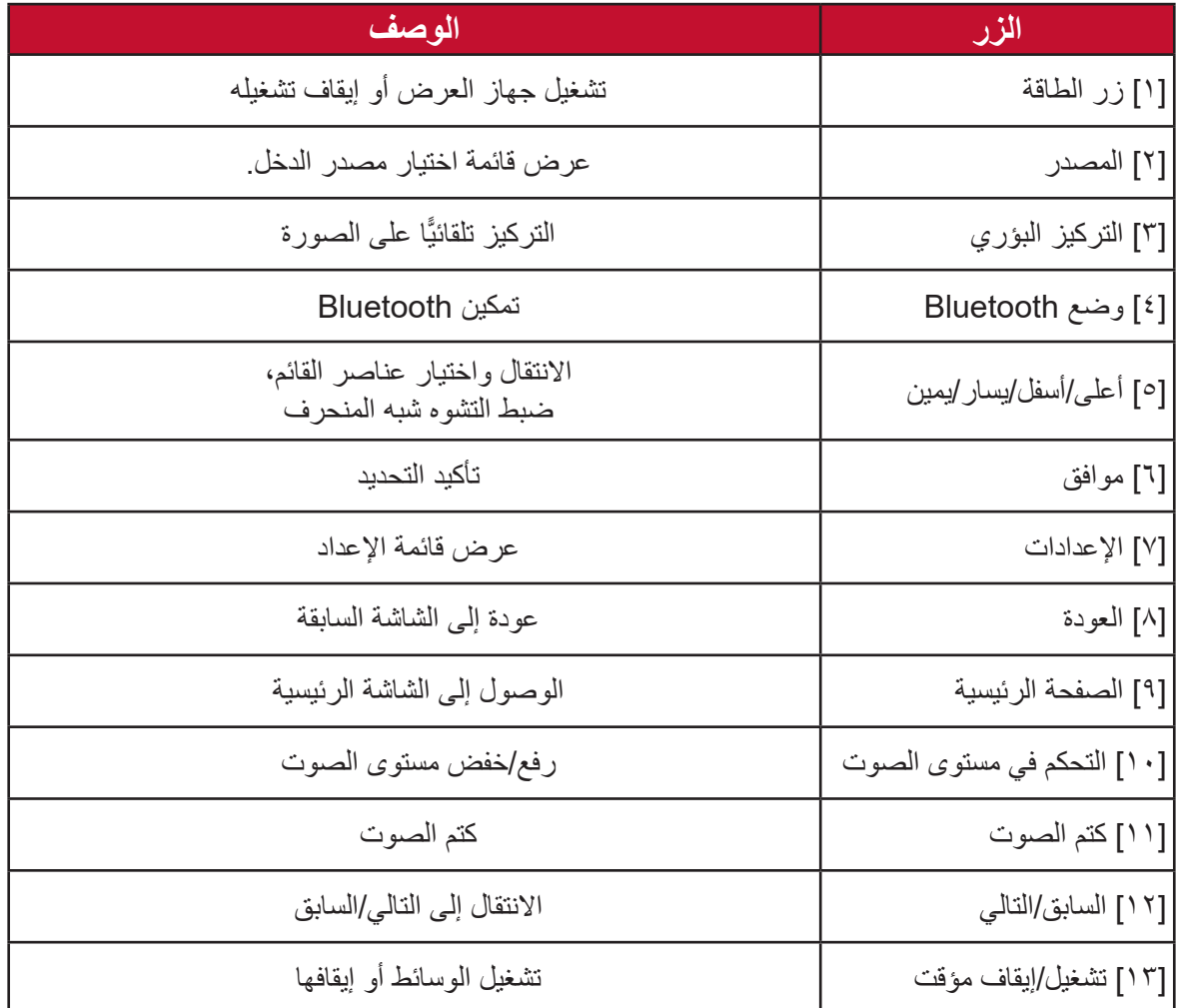

لا**حظة:** قد تختلف وحدة التحكم عن بُعد الحقيقية.

<span id="page-13-0"></span>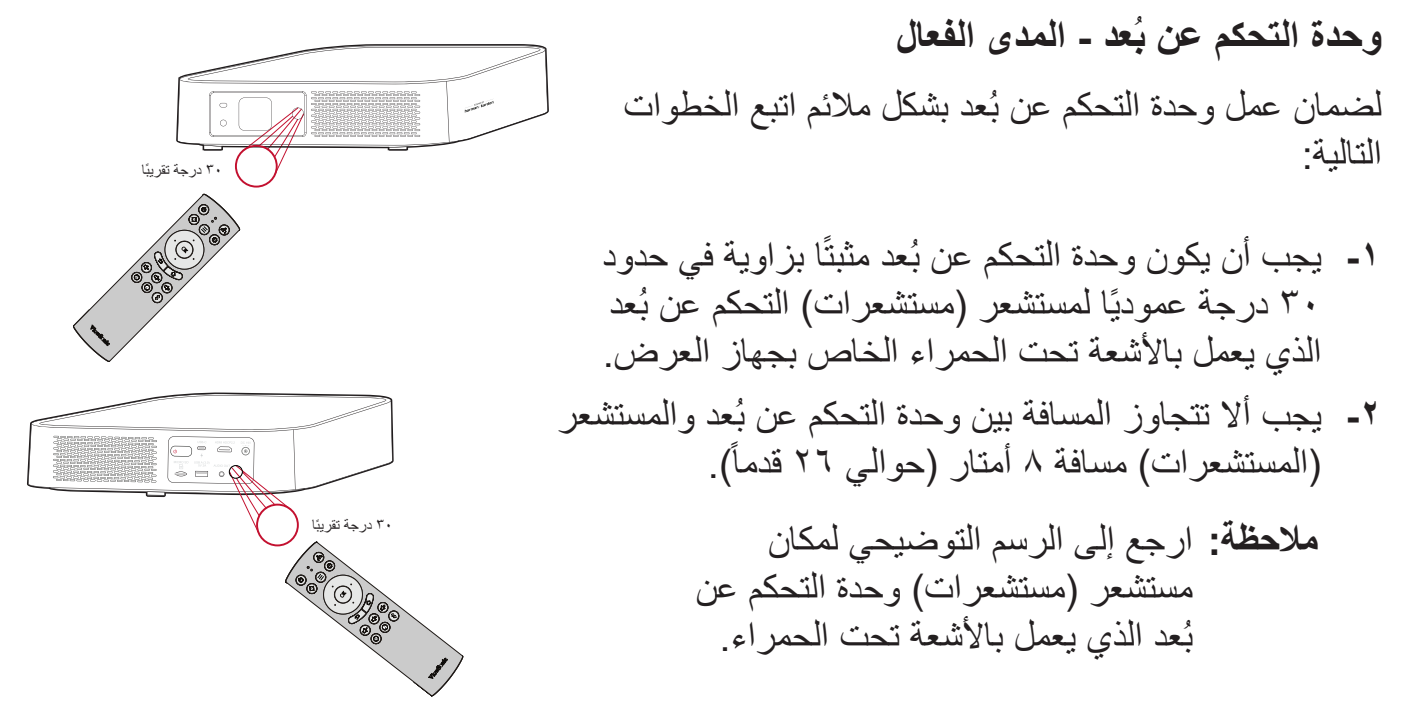

وحدة التحكم ع*ن* بُعد ــ استبدال البطاريات

- قم بفك غطاء البطارية من الجزء السفلي من وحدة التحكم عن بُعد عن طريق الضغط على قبضة الإصبع وتحريكها.
	- **-** قم بإزالة أي بطاريات موجودة )إذا لزم األمر( وتثبيت بطاريتين AAA. **ةظحالم** الحظ أقطاب البطارية كما هو موضح.
	- **-** استبدل غطاء البطارية عن طريق محاذاته مع القاعدة ودفعه مرة أخرى في الموضع.

#### ملا**حظة**·

- تجنَّب ترك وحدة التحكم عن بُعد والبطاريات في حرارة زائدة أو في بيئة رطبة.
- استبدل البطاريات بالنوع المطابق أو المكافئ الذي توصي به الجهة المصنعة فقط.
- في حالة نفاد طاقة البطاريات أو عدم استخدامك لوحدة التحكم عن بُعد لفترة طويلة، أخرج البطاريات لمنع تلف وحدة التحكم عن بُعد.
- تخلص من البطاريات المستعملة وفقاً لتعليمات الجهة المصنّعة لمها واللوائح البيئية المعمول بها محلياً.

# **اإلعداد األولي**

يتناول هذا القسم تعليمات مفصلة لإلعداد المبدئي لجهاز العرض.

**اختيار مكان - اتجاه اإلسقاط**

<span id="page-14-0"></span>ِّ سيحدد التفضيل الشخصي ومخطط الغرفة مكان التثبيت. يجب مراعاة ما يلي:

- <span id="page-14-1"></span> حجم الشاشة وموضعها.
- مكان مأخذ طاقة مناسب.
- المكان والمسافة بين جهاز العرض والمعدات األخرى.

تم تصميم جهاز العرض ليتم تثبيته في أحد الأماكن التالية:

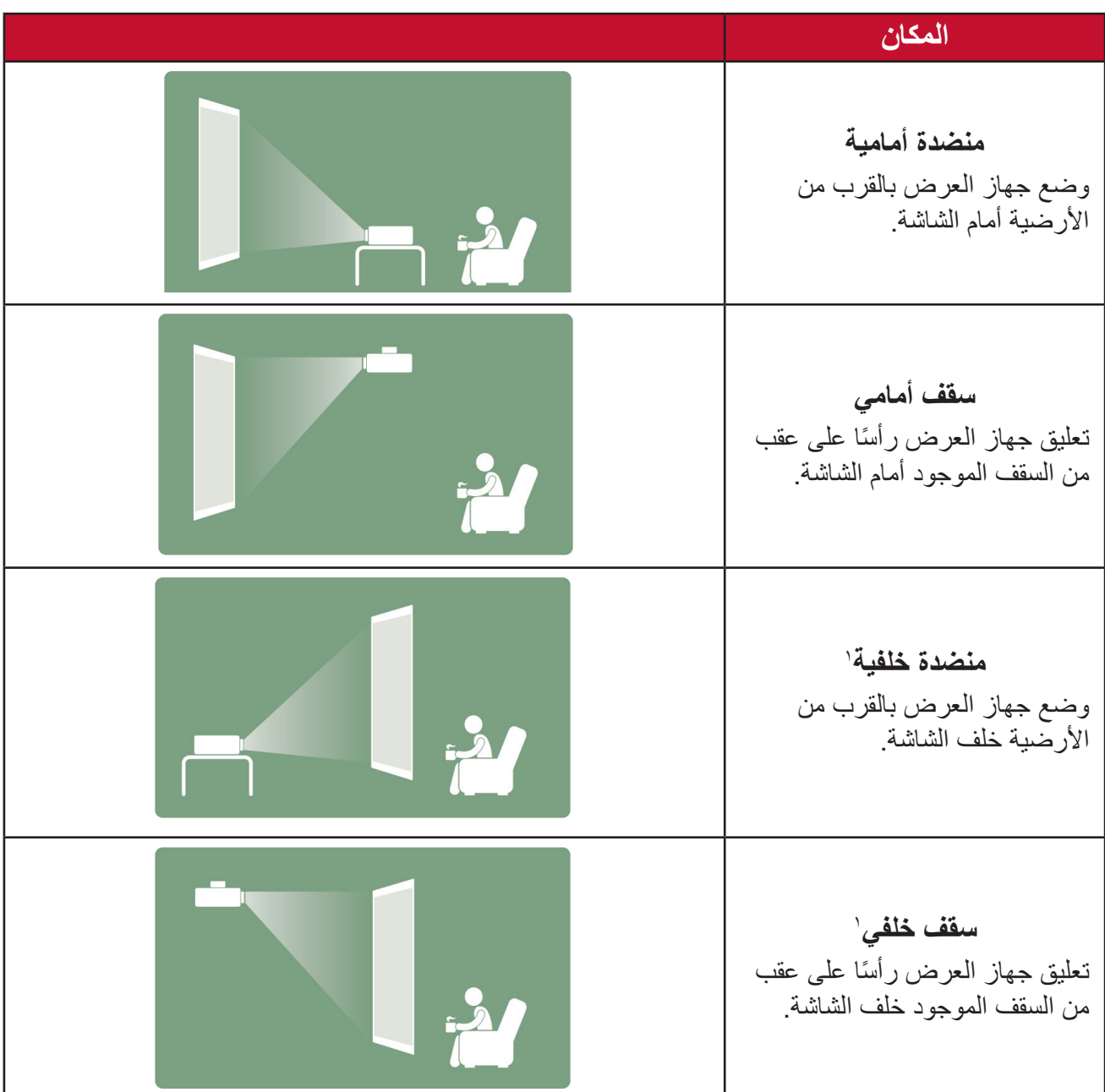

**1** يلزم وجود شاشة عرض خلفية.

# **أبعاد العرض**

 صورة 9:16 على شاشة 9:16

<span id="page-15-0"></span>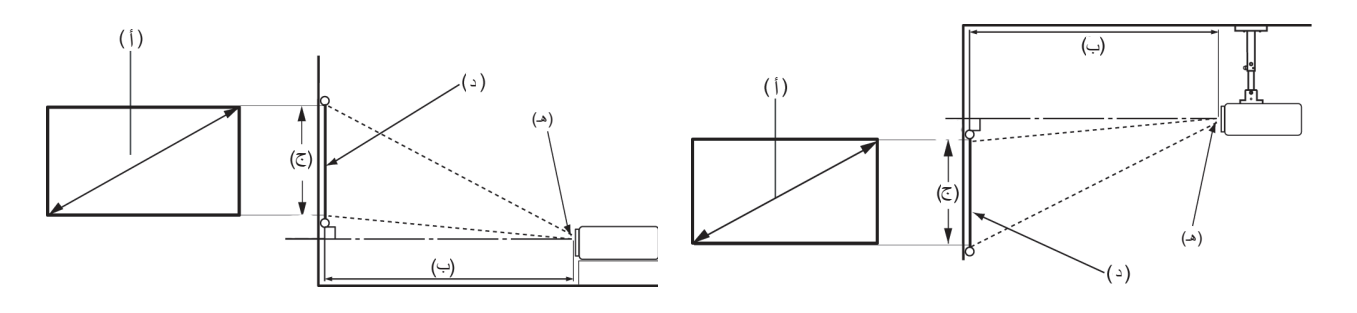

**ةظحالم** )هـ( = شاشة / )و( = مركز العدسة

**صورة 9:16 على شاشة 9:16**

| عرض الصورة                    |                              | (جـ) ارتفاع<br>الصورة  |                        | (ب) مسافة العرض           |                                      |                           |                                              | (أ) حجم الشاشة                                    |              |
|-------------------------------|------------------------------|------------------------|------------------------|---------------------------|--------------------------------------|---------------------------|----------------------------------------------|---------------------------------------------------|--------------|
|                               |                              |                        |                        | الحد الأقصى               |                                      | الحد الأدنى               |                                              |                                                   |              |
| ملم                           | بوصة                         | سىم                    | بوصة                   | متر                       | بوصة                                 | متر                       | بوصة                                         | سم                                                | بوصة         |
| 772                           | 77,10                        | ۳۷,۳٦                  | $\lambda \xi, \lambda$ | $\cdot$ , $\wedge$ $\vee$ | $\mathbf{r}$                         | $\cdot$ , $\wedge$ $\vee$ | ۳۲,۱٦                                        | Y7,7                                              | ٣٠           |
| <b>AA7</b>                    | $\forall \xi, \lambda \zeta$ | 59,11                  | ۱۹,٦                   | $\eta, \eta$              | 51,AA                                | 1, .9                     | 55,AA                                        | $\backslash \cdot \backslash \cdot$ $\mathcal{I}$ | $\epsilon$ . |
| $\bigwedge$ $\cdot$ $\bigvee$ | $\S 7,0 \Lambda$             | 77,77                  | ۲٤,٥                   | 1,77                      | $\circ$ $\mathsf{r}, \mathsf{t}$     | 1,77                      | $\circ$ $\mathsf{r}, \mathsf{r}$             | $\lambda$                                         | $\circ$ .    |
| 157 <sub>A</sub>              | 07,79                        | Y5, YY                 | Y9, 2                  | 1,75                      | 75,77                                | 1,75                      | 75,77                                        | 10Y, E                                            | ٦.           |
| 100.                          | 71, 1                        | $\Lambda V, \Lambda V$ | ۳٤,۳                   | 1,91                      | $\forall \circ, \bullet \in$         | 1,91                      | $\forall$ $\circ$ , $\cdot$ $\in$            | $\forall Y, \wedge$                               | ٧٠           |
| 1 Y Y 1                       | 79, V T                      | 99,77                  | 49,7                   | Y, 1 A                    | $\Lambda \circ, \forall \mathcal{L}$ | $Y, Y \wedge$             | $\Lambda \circ, \forall \mathcal{L}$         | $Y \cdot Y, Y$                                    | ۸۰           |
| ۱۹۹۲                          | $\forall \Lambda, \xi$       | 117,00                 | $\S$ , $\S$            | Y, 20                     | 97,51                                | Y, 20                     | 97,51                                        | $YY\wedge,7$                                      | 9.           |
| $Y Y Y E$                     | $\Lambda$ Y, 17              | 172,07                 | 29                     | Y, YY                     | $\setminus \cdot \vee, \curlyvee$    | Y, YY                     | $\mathcal{N} \cdot \mathcal{N}, \mathcal{N}$ | $Y \circ \xi$                                     | $\lambda$    |

**ةظحالم** هناك نسبة تفاوت بين األرقام تصل إلى %3 نتيجة االختالف بين المكونات البصرية. يوصى باختبار حجم العرض والمسافة فعليًا قبل تثبيت جهاز العرض بشكل دائم.

## **تثبيت جهاز العرض**

- <span id="page-16-0"></span>**ةظحالم** إذا اشتريت حامل تثبيت خارجي، فيرجى استخدام البراغي المالئمة في الحجم. قد يختلف حجم البرغي حسب سمك لوحة التثبيت.
	- لضمان عملية تثبيت أكثر أمانًا يرجى استخدام حامل التثبيت بالسقف أو الحائط الخاص بشركة .ViewSonic<sup>®</sup>
		- **-** تأكد من أن البراغي المستخدمة لتثبيت الحامل بجهاز العرض مطابقة للمواصفات التالية:
			- نوع البراغي: 4M × 8
			- الحد األقصى لطول البراغي: 8 مم
			- **-** للوصل إلى نقاط التثبيت في السقف قم بإزالة 3 حشوات القدم أسفل جهاز العرض.

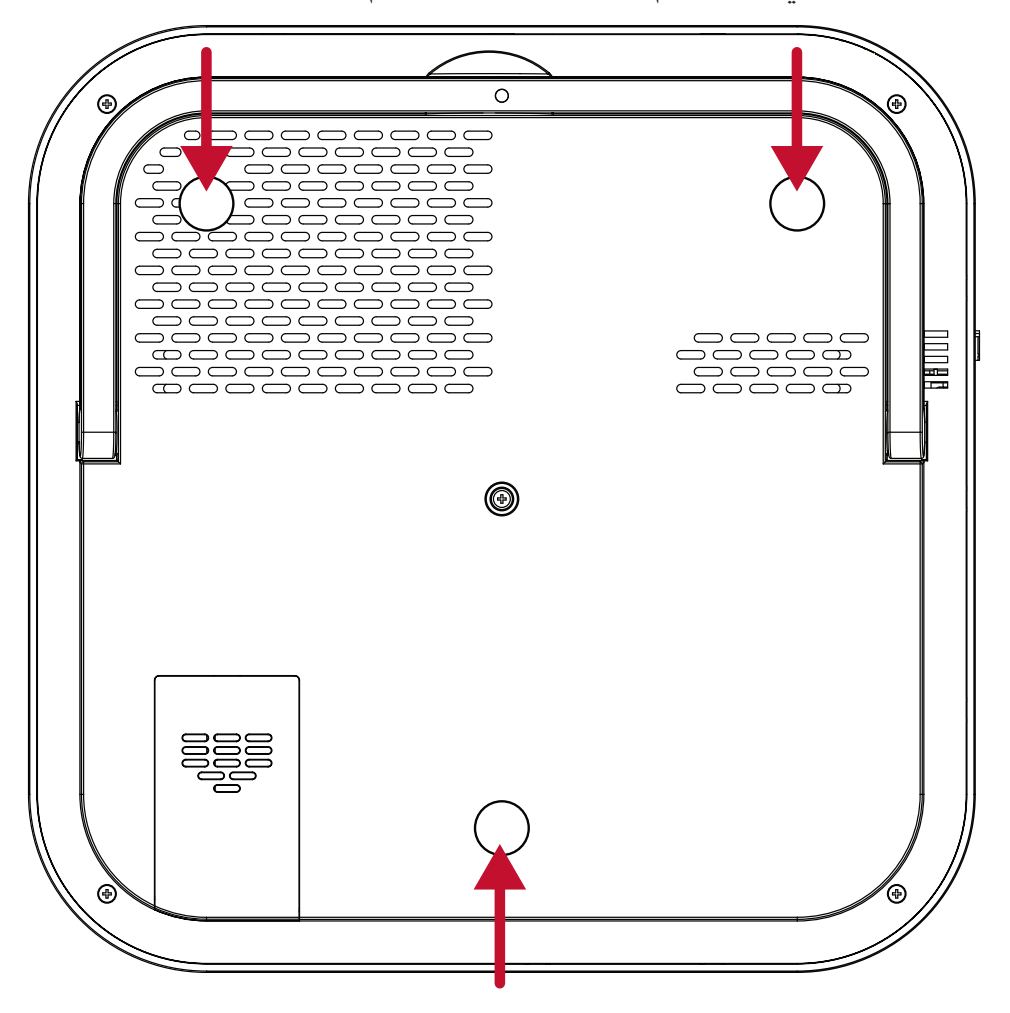

**تحذير :** 

- تجنب تركيب جهاز العرض بالقرب من مصدر حراري.
- يرجى التأكد من وجود مسافة ١٠ سم (٣,٩ بوصة) على الأقل بين السقف والجزء السفلي لجهاز العرض.

# **التوصيالت**

يرشدك هذا القسم إلى كيفية توصيل جهاز العرض بأجهزة أخرى.

**التوصيل بالتيار الكهربائي طاقة تيار مباشر )مأخذ التيار الكهربائي(**

**-** ّ وصل سلك الطاقة بالمهايئ.

<span id="page-17-0"></span>**-** ِّ وصل مهايئ الطاقة بقابس دخل التيار المباشر الموجود في الجانب الخلفي من جهاز العرض.

**-** ِّ وصل كبل الطاقة بمأخذ تيار كهربائي. عند التوصيل يضيء مؤشر LED الحالة باألحمر.

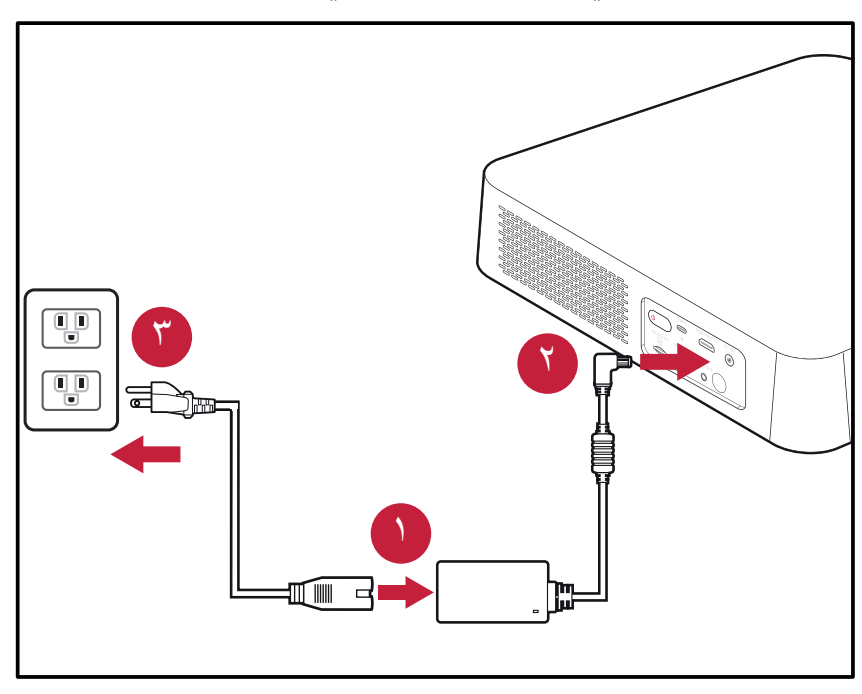

**ةظحالم** عند تثبيت جهاز العرض قم بدمج جهاز لقطع االتصال يمكن الوصول إليه بسهولة في موضع األسالك الثابتة، أو قم بتوصيل قابس الطاقة بمنفذ يمكن الوصول إليه بسهولة بالقرب من الوحدة، وإذا حدث خطأ أثناء تشغيل جهاز العرض، فاستخدم جهاز قطع االتصال إليقاف تشغيل مصدر الطاقة أو فصل قابس الطاقة.

# <span id="page-18-1"></span>**بنك طاقة C USB**

- <span id="page-18-0"></span>**-** ِّ وصل نهاية أحد طرفي كبل الـ USB من النوع C بمنفذ **C-USB** الموجود بجهاز العرض.
	- **-** قم بتوصيل الطرف اآلخر من كبل USB نوع C ببنك الطاقة.

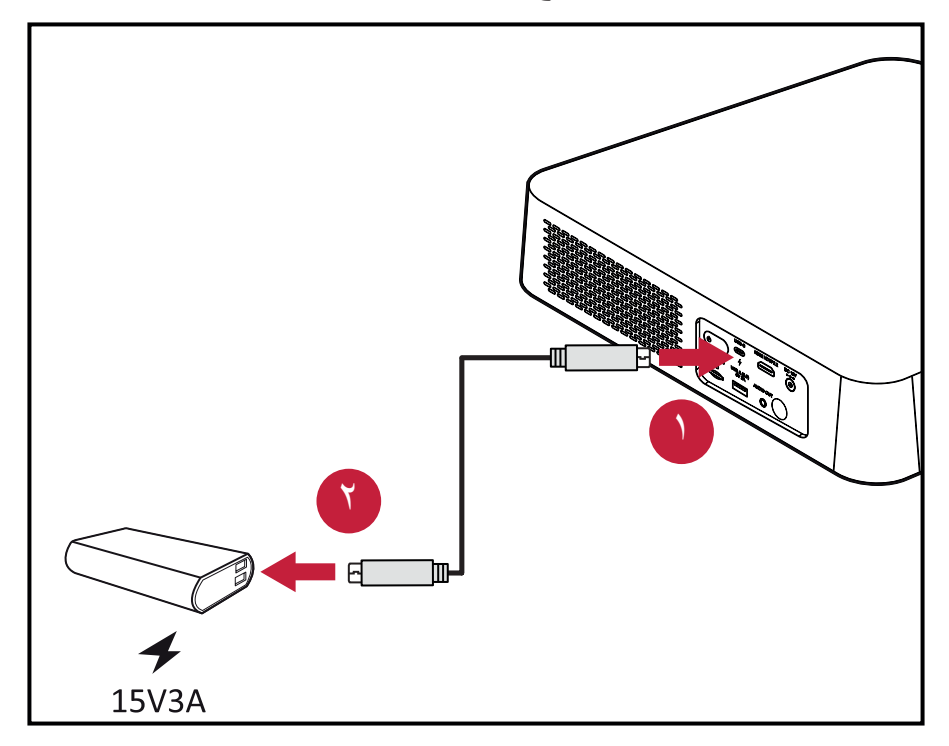

**ةظحالم** يجب أن يكون بنك الطاقة 45 واط )15 فولت3/ أمبير( على األقل، ويدعم خرج بروتوكول توصيل الطاقة.

# <span id="page-19-1"></span>**تطبيق vRemote**

<span id="page-19-0"></span>يسمح تطبيق vRemote للمستخدمين بالتحكم في جهاز العرض عبر أجهزتهم المحمولة الشخصية، ويمكن للمستخدمين تغيير مصدر الدخل وكتم/إلغاء كتم الصوت أو تشغيل/إيقاف تشغيل جهاز العرض.

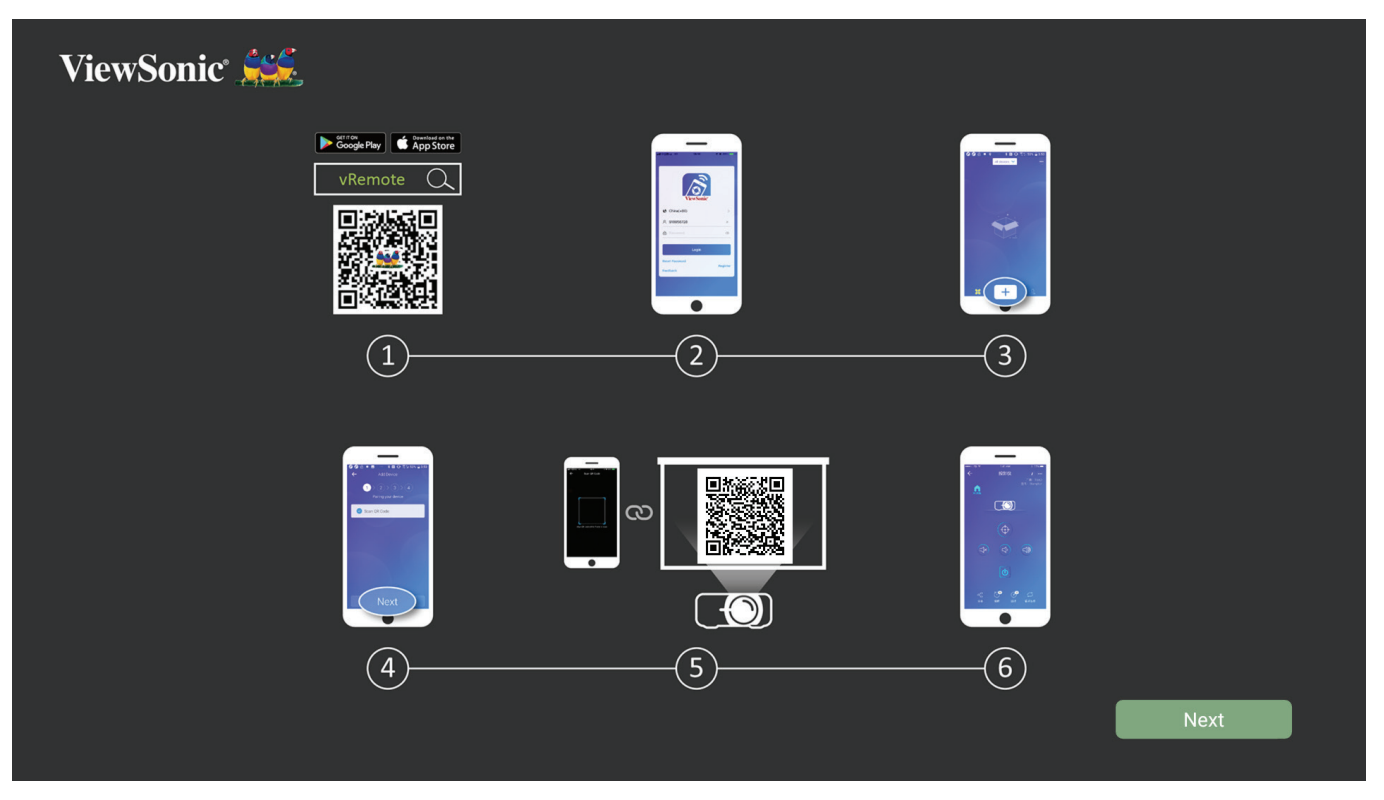

الستخدام تطبيق ViewSonic Projector vRemote:

- **ةظحالم** تأكد من أن تطبيق vRemote مفتوح على جهاز العرض: **Home( الرئيسية(** < .**vRemote)** > **مركز التطبيقات) Center Apps**
- **-** قم بتنزيل التطبيق من Play Google أو Store App Apple وتثبيته على جهازك المحمول.
	- **-** افتح التطبيق وسجل البيانات )إن أمكن( ثم سجل الدخول.
		- **-** اضغط على أيقونة "Device Add( "إضافة جهاز(.
			- **-** اضغط على أيقونة "Next( "التالي(.
	- **-** استخدم الكاميرا لمسح كود QR المعروض على الجهاز.
		- **-** أنت اآلن جاهز للتحكم في جهاز العرض.

**التوصيل مع األجهزة الخارجية**

# **توصيل HDMI**

<span id="page-20-0"></span>قم بتوصيل أحد طرفي كبل HDMI بمنفذ HDMI الموجود بجهاز الفيديو الخاص بك، ثم وصل الطرف اآلخر من الكبل بمنفذ **HDMI**( يدعم 2.2 HDMI2.0/ HDCP )لجهاز العرض.

**ةظحالم** مستخدمو iPad/iPhone سيحتاجون إلى استخدام محول إضافي.

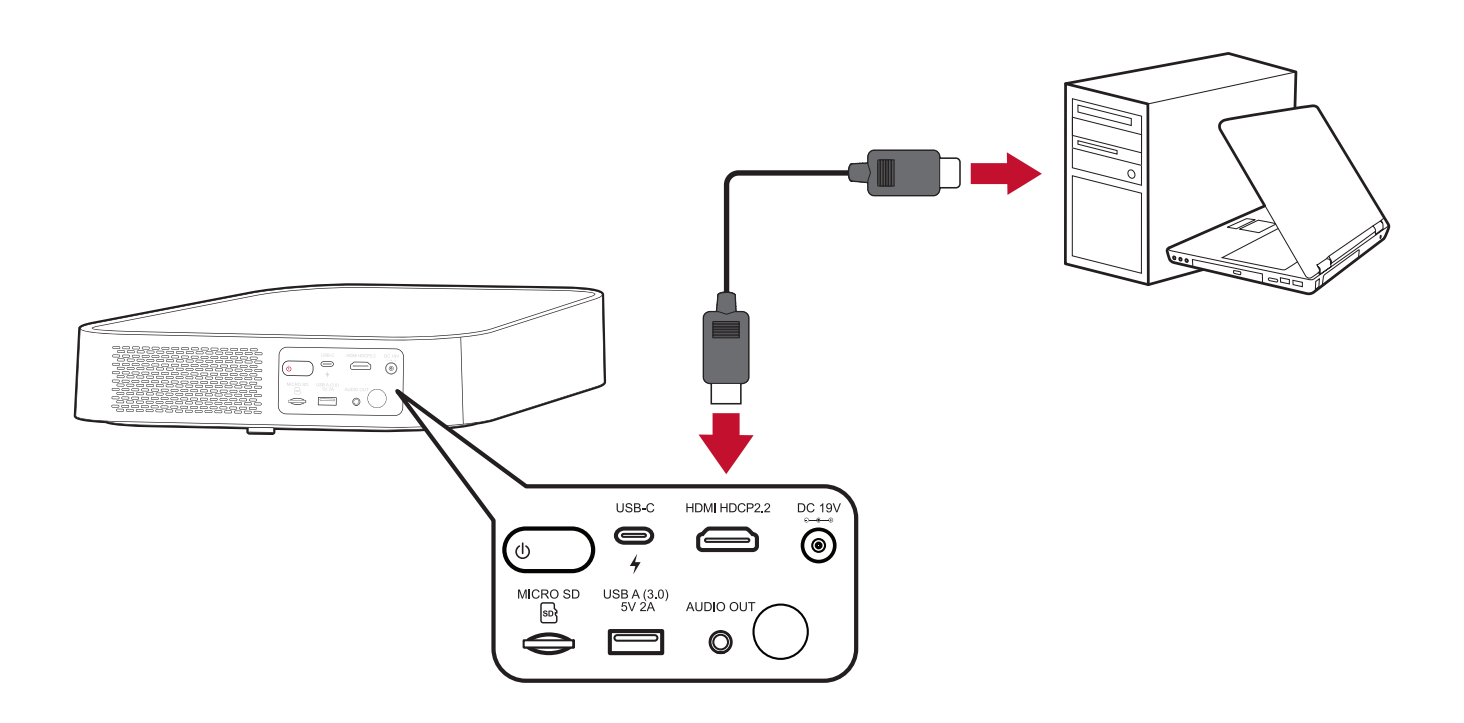

<span id="page-21-0"></span>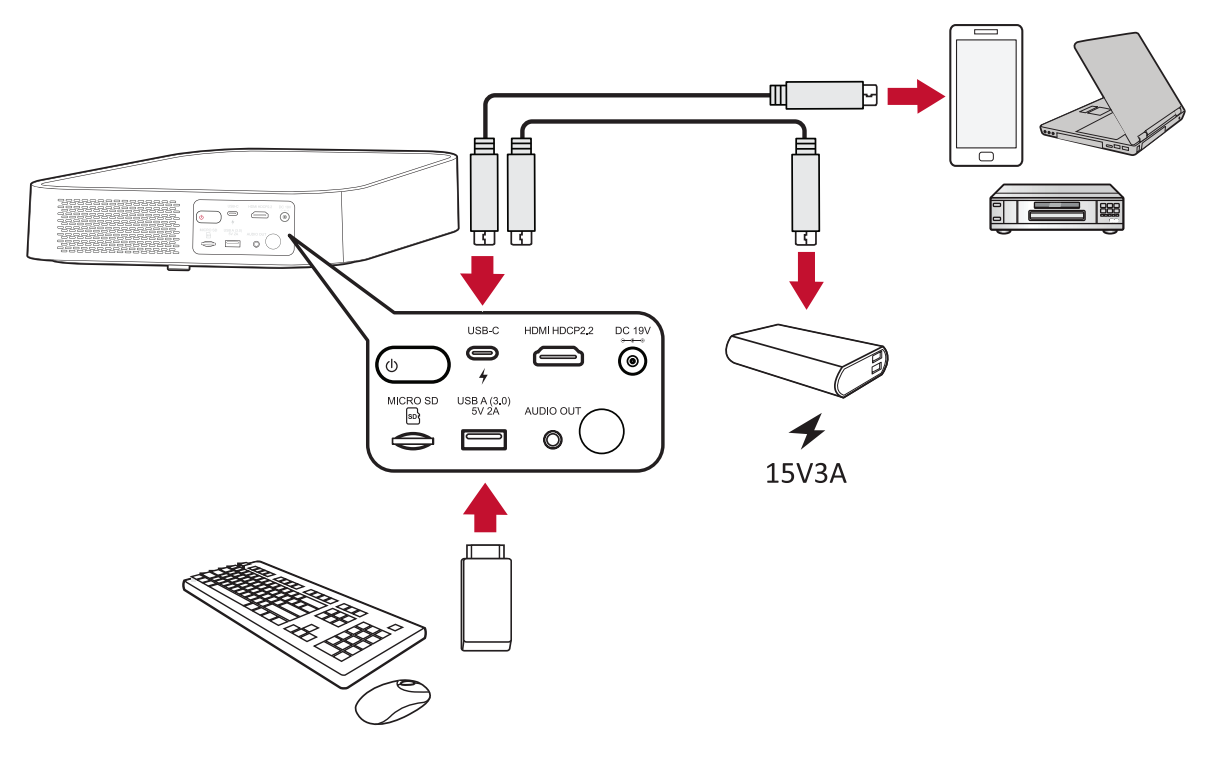

#### **اتصال C-USB**

ِّ وصل أحد طرفي كبل USB من نوع C بمنفذ C-USB ِّ الموجود بالجهاز، ثم وصل الطرف اآلخر من الكبل بمنفذ **C-USB** في جهاز العرض.

#### ملا**حظة**:

- تأكد من أن جهاز USB نوع C يمكنه دعم نقل الفيديو.
- بإمكان 2M استخدام بنك طاقة موصل بمنفذ C-USB لتشغيل الجهاز. ومع ذلك يقتصر مستوى السطوع على ٪50 و ٪30 عندما يتم تعيين **مستوى مصدر الضوء** على **Full( كامل(** أو **Eco** على التوالي.

#### **توصيل USB من نوع A**

ِّ وصل أحد طرفي كبل USB من نوع A بمنفذ A-USB ِّ الموجود بالجهاز )إن أمكن(، ثم وصل الطرف اآلخر من الكبل بمنفذ **A USB** في جهاز العرض.

باإلضافة إلى ذلك يمكن توصيل لوحة مفاتيح وماوس ودونجل وأجهزة تخزين وما إلى ذلك بمنفذ **A-USB** فالش USB في جهاز العرض. لمعرفة المزيد حول إدارة جهاز التخزين كالمحتوى الموجود على محرك 60. راجع صفحة

**انعكاس الشاشة الالسلكي**

<span id="page-22-0"></span>توفِّر خاصية Screen Mirroring (انعكاس الشاشة) الاتصال بـ Wi-Fi بسرعة ٥ جيجاهرتز للمستخدمين ) من أجل عكس الشاشة على أجهزتهم الشخصية.

**ةظحالم** تأكد من أن جهازك متصل بنفس الشبكة المتصل عليها جهاز العرض.

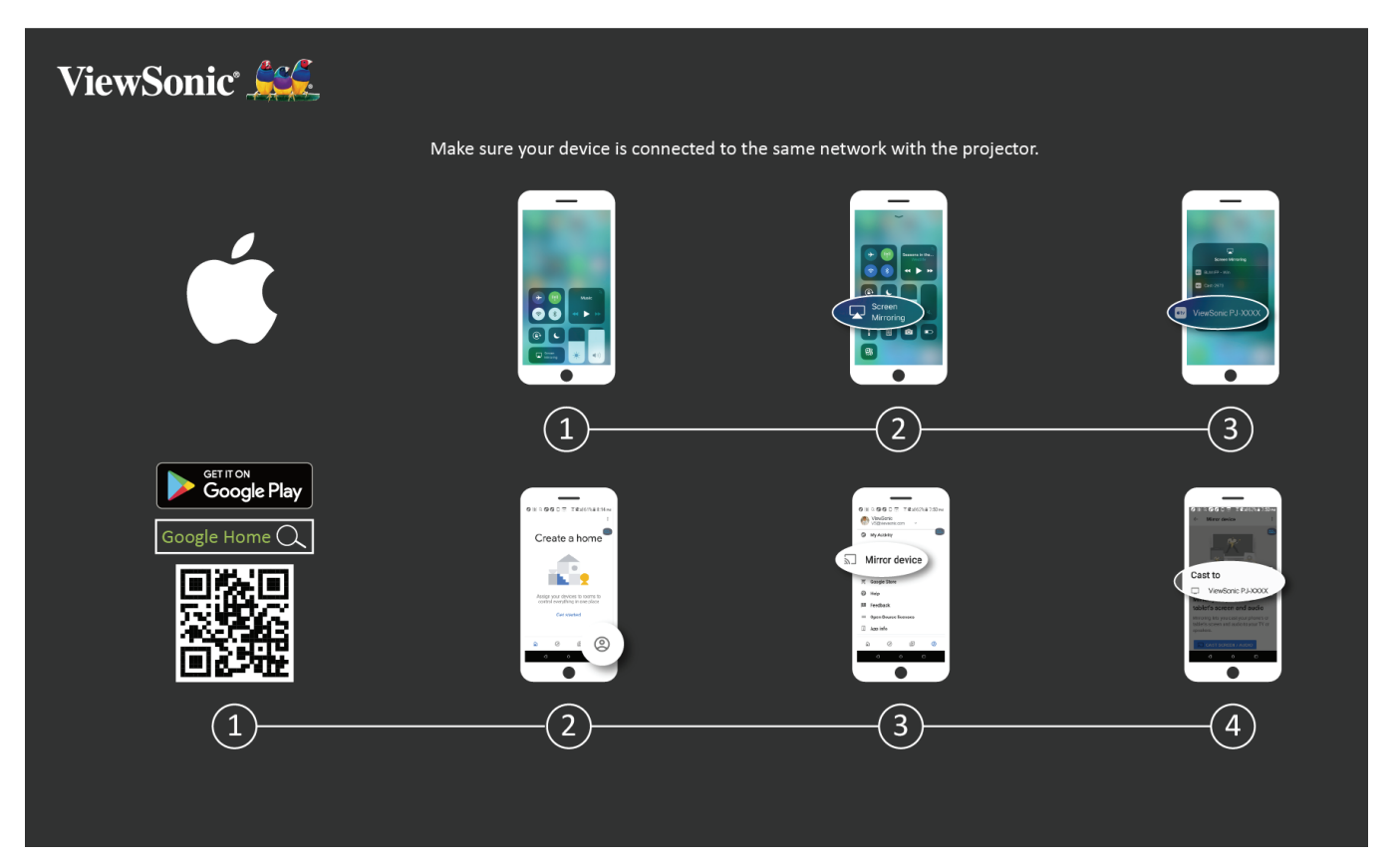

**لنظام آي أو إس:**

- **-** ادخل على قائمة التحكم المنسدلة.
- **-** ِّحدد أيقونة "Mirroring Screen( "انعكاس الشاشة(.
	- **-** اختر "XXXX-PJ ViewSonic".

#### **لنظام األندرويد:**

- **-** قم بتنزيل وتثبيت تطبيق "Home Google"، ثم افتحه.
- **-** ِّحدد أيقونة الحساب في الركن األيمن السفلي من الشاشة.
	- **-** ِّحدد وظيفة "Device Mirror( "انعكاس الجهاز(.
		- **-** اختر "XXXX-PJ ViewSonic".

**ةظحالم** تدعم بعض أجهزة Android خاصية "البث" المباشر. فإن كان جهازك يدعم هذه الخاصية فانتقل إلى خاصية البث، واختر "XXX-PJ ViewSonic "من قائمة األجهزة المتاحة.

## **االتصال بالصوت**

### **Bluetooth**

<span id="page-23-0"></span>جهاز العرض به Bluetooth تتيح للمستخدم توصيل الجهاز بجهازه الذي به Bluetooth لاسلكيًا لتشغيل الصوت.

**ةظحالم** جهاز عرض 2M ال يدعم بث الصوت من جهازك الجوال.

لتوصيل جهازك وإقرانه:

**-** اضغط على زر **Bluetooth** في وحدة التحكم عن بعد أو انتقل إلى: **Setting( اإلعداد(** < .**(Bluetooth بحث عن جهاز) Search Device Bluetooth)** > **اإلعدادات األساسية) Settings Basic**

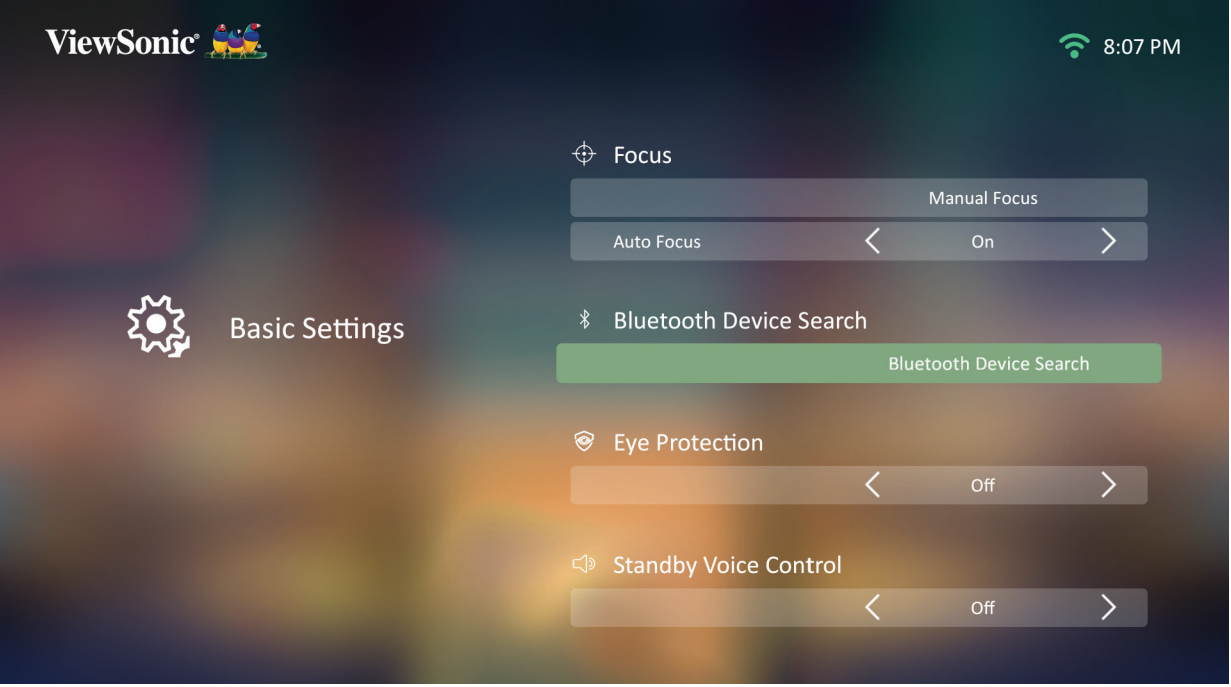

**-** تأكد من أن ميزة **Search Device Bluetooth( بحث عن جهاز Bluetooth )**على وضع **On )تشغيل(**، واستخدم زري االتجاه األيسر واأليمن في وحدة التحكم عن بعد لضبطها عند الحاجة.

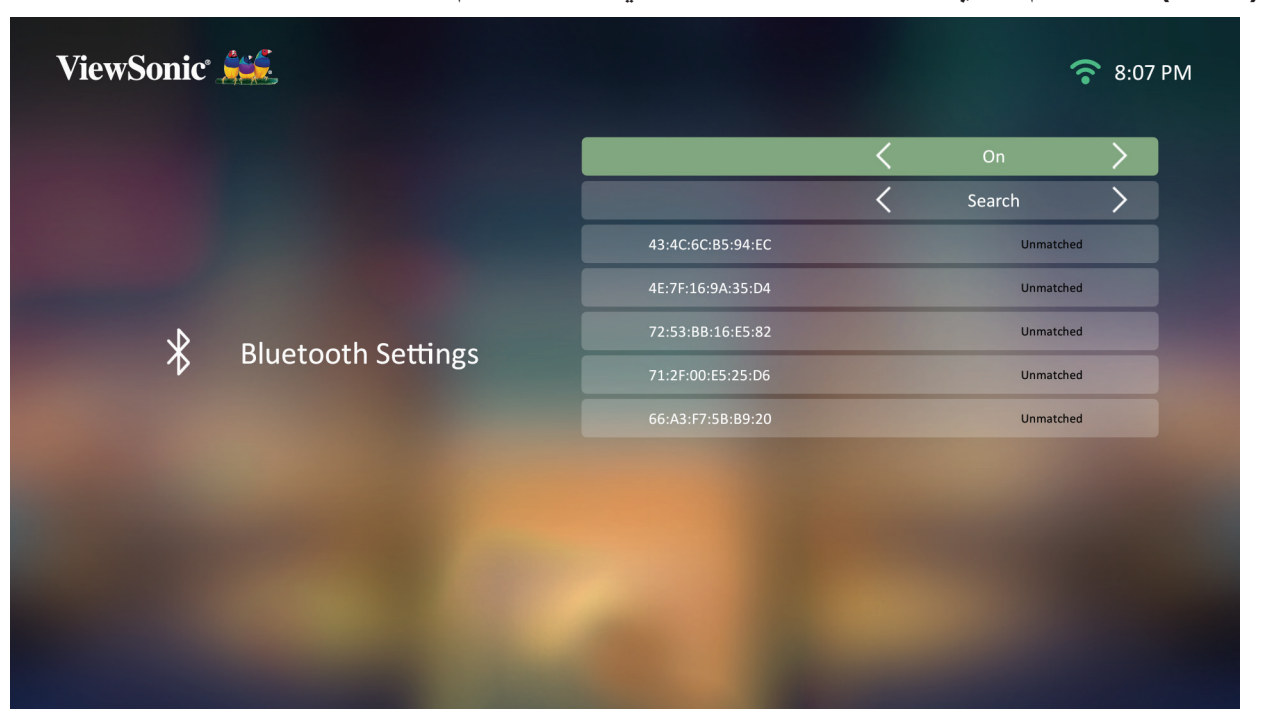

**-** بمجرد **تشغيل** الميزة يبحث جهاز العرض عن أجهزة Bluetooth قريبة. حدد جهازك من القائمة، واضغط على **OK( موافق(** في وحدة التحكم عن بعد.

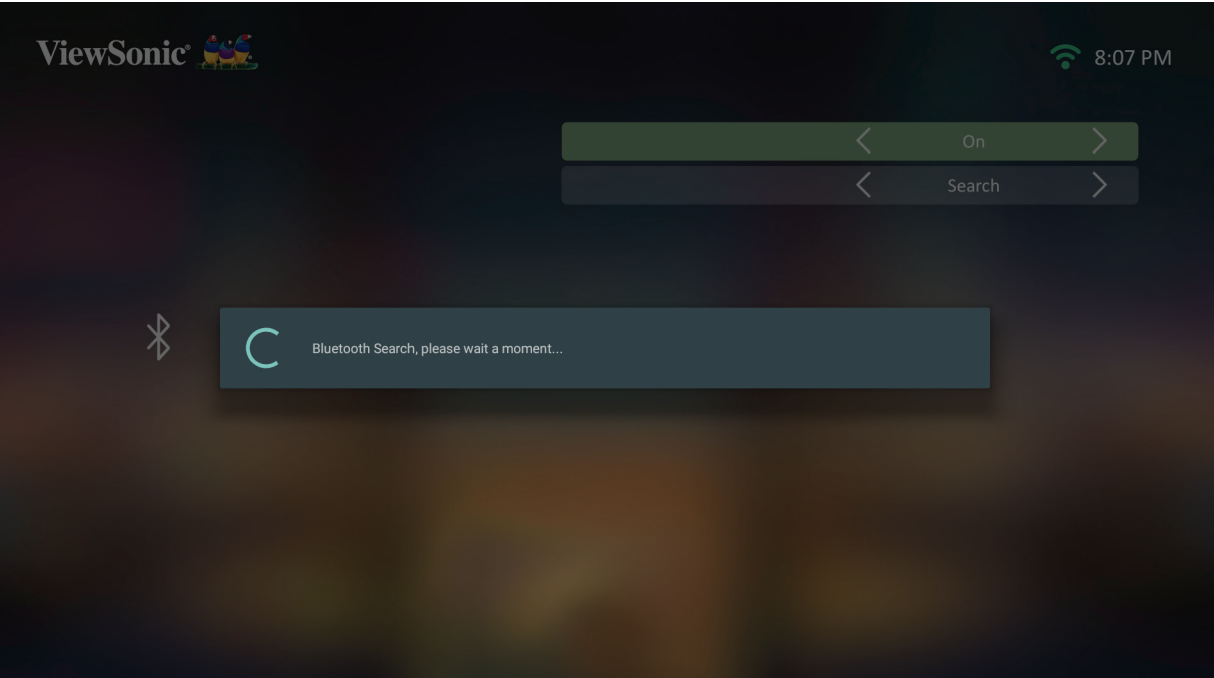

# <span id="page-25-0"></span>**التحكم الصوتي** جهاز العرض 2M مزود بتقنية التحكم في الصوت، مما يجعل التحكم في جهاز العرض أسهل. يتيح التحكم الصوتي للمستخدم التحكم في جهاز العرض بسهولة عبر جوجل هوم أو أليكسا.

**ةظحالم** يتوفر Alexa وAssistant Google باللغة اإلنجليزية فقط. يختلف عدد األوامر وسيناريوهات االستخدام المدعومة من بلد آلخر.

**التحكم الصوتي عبر أليكسا**

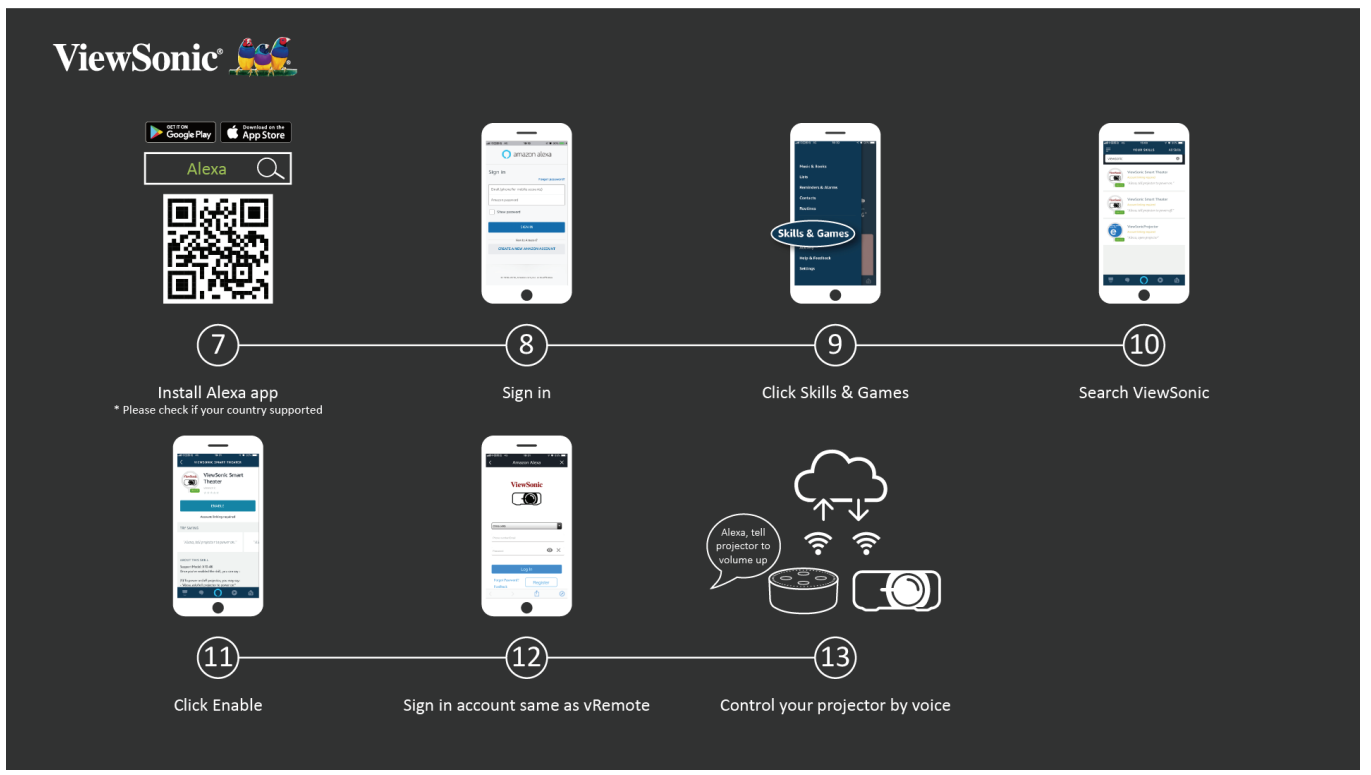

لتمكين التحكم الصوتي عبر أليكسا:

**-** تأكد من تثبيت تطبيق vRemote وإقرانه. يرجى الرجوع إلى صفحة [صفحة](#page-19-1) ،[20](#page-19-1) **الخطوات** .**6-1**

بعد تثبيت وإقران التطبيق vRemote:

- **-** قم بتنزيل تطبيق أليكسا من Play Google أو Store App Apple وتثبيته على جهازك المحمول.
	- **-** افتح التطبيق وسجل الدخول فيه.
	- **-** ِّحدد "Games & Skills( "المهارات واأللعاب( في الشريط العلوي األيسر.
		- **١٠-**ابحث عن "ViewSonic" في "All Skills" (جميع المهارات).

**ةظحالم** هناك نوعان من المهارات هما "Theater Smart ViewSonic " "Theater Smart Advanced ViewSonic "و (الذكي ViewSonic عرض) .(الذكي المتقدم ViewSonic عرض)  **١١-**اضغط على أيقونة "Enable( "تمكين(.  **١٢-**قم بتسجيل الدخول باستخدام حساب App vRemote.  **١٣-**يمكنك اآلن التحكم في جهاز العرض عن طريق الصوت.

**أوامر التحكم الصوتي عبر أليكسا**

عرض ViewSonic الذكي

**ةظحالم** االسم االفتراضي لـ ]Device( ]الجهاز( هو ]12345device My( ]جهازي 12345(، ومع ذلك يرجى ملاحظة أن "١٢٣٤٥" هو معرف الجهاز، وكل جهاز مختلف عن الآخر.

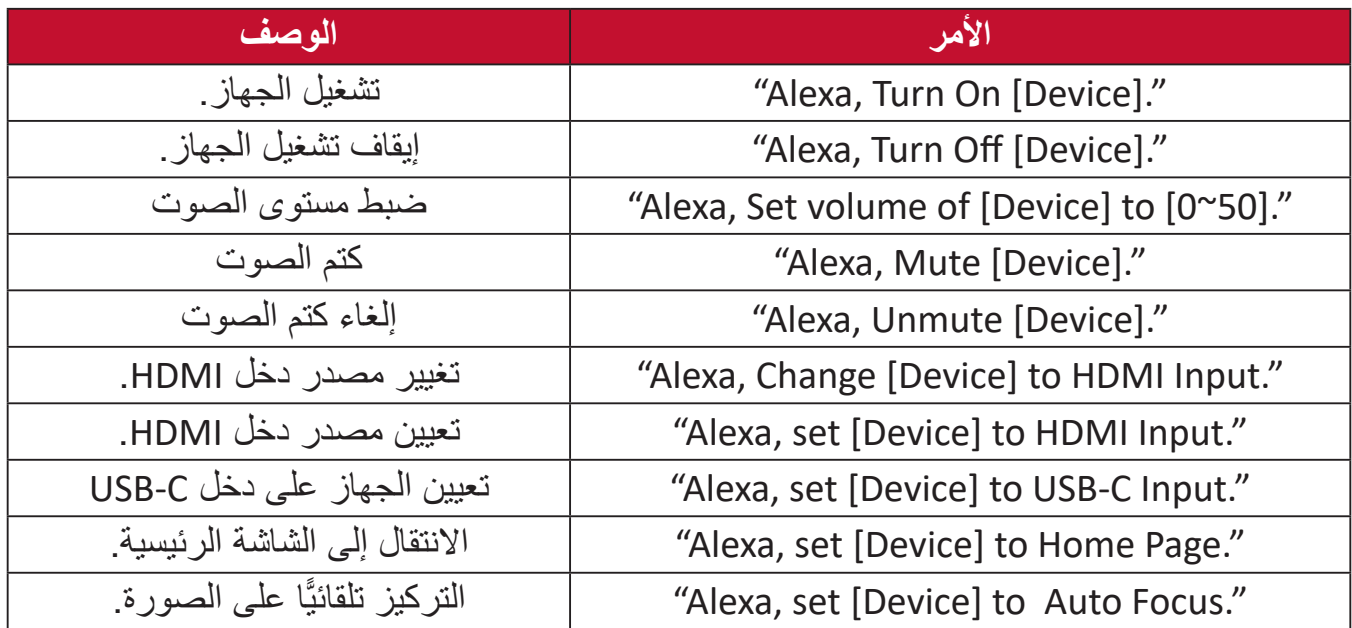

عرض ViewSonic الذكي المتقدم

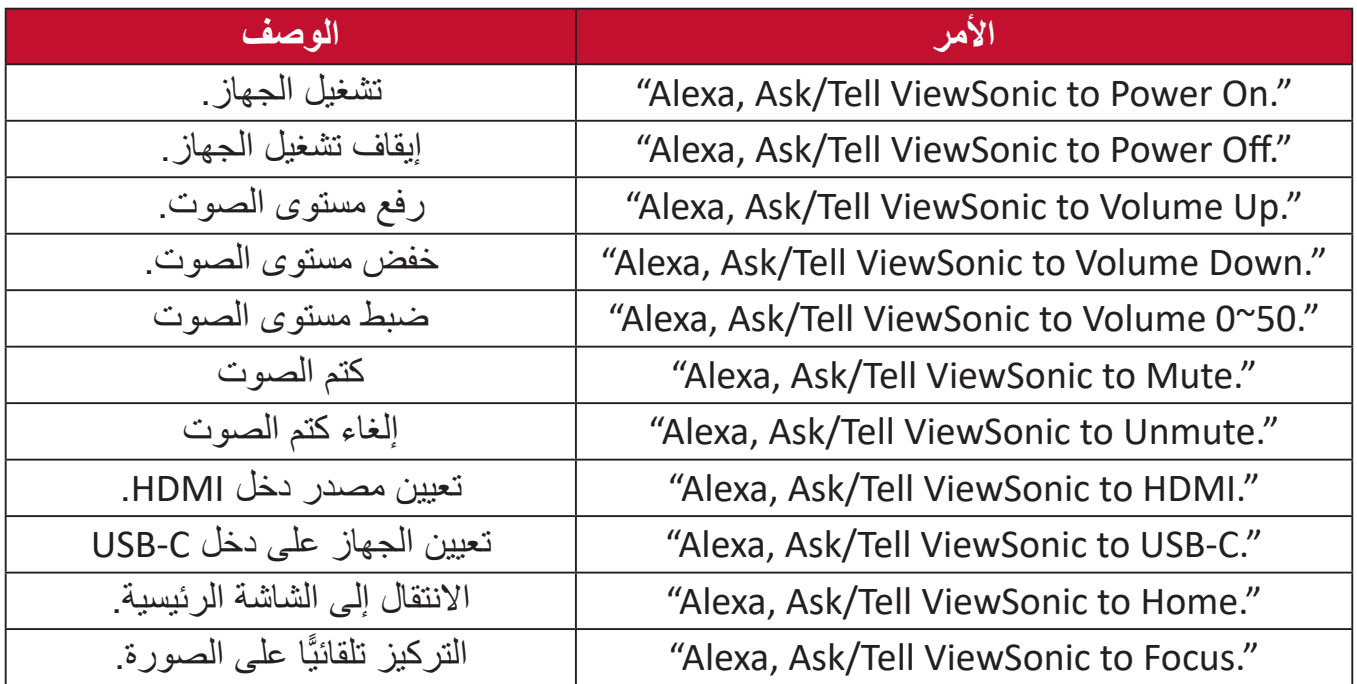

**ةظحالم** يوصى بعرض ViewSonic الذكي المتقدم، حيث تتوفر به المزيد من األوامر.

**التحكم الصوتي المساعد عبر جوجل**

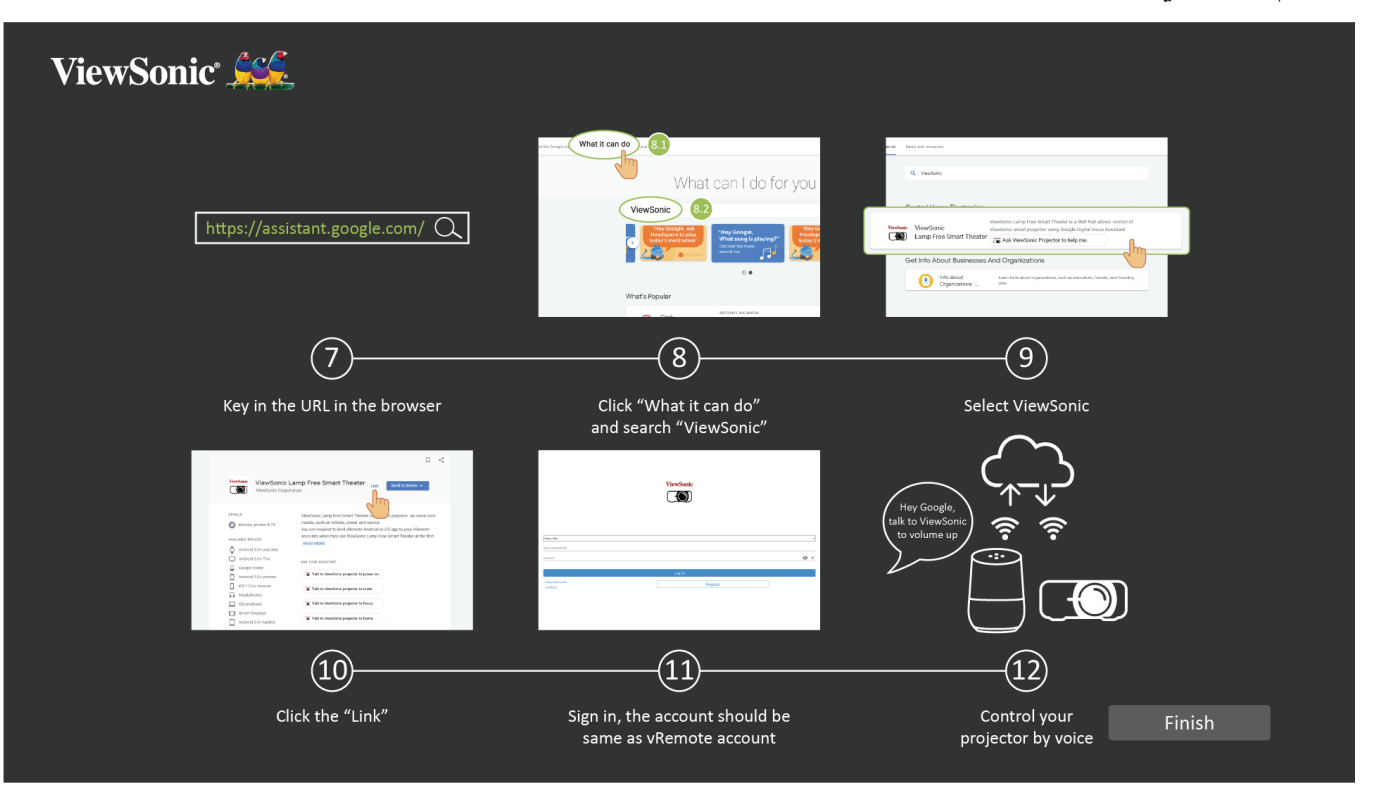

لتمكين التحكم الصوتي المساعد عبر جوجل:

**-** تأكد من تثبيت تطبيق vRemote وإقرانه. يرجى الرجوع إلى صفحة [صفحة](#page-19-1) ،[20](#page-19-1) **الخطوات** .**6-1** بعد تثبيت وإقران التطبيق vRemote:

- **-** افتح متصفح الويب الخاص بك وانتقل إلى: [com.google.assistant://https](https://assistant.google.com).
- **-** انقر فوق "do can it What( "ما يمكن القيام به(، ثم ابحث عن "ViewSonic".
- **-** ِّحدد "Theater Smart Free Lamp ViewSonic( "عرض ViewSonic الذكي بدون مصباح(.
	- **١٠-** انقر فوق "Link" (الرابط)<sub>.</sub>
	- **١١-**قم بتسجيل الدخول باستخدام حساب App vRemote.
	- **١٢-**يمكنك اآلن التحكم في جهاز العرض عن طريق الصوت.

**أوامر التحكم الصوتي المساعد عبر جوجل**

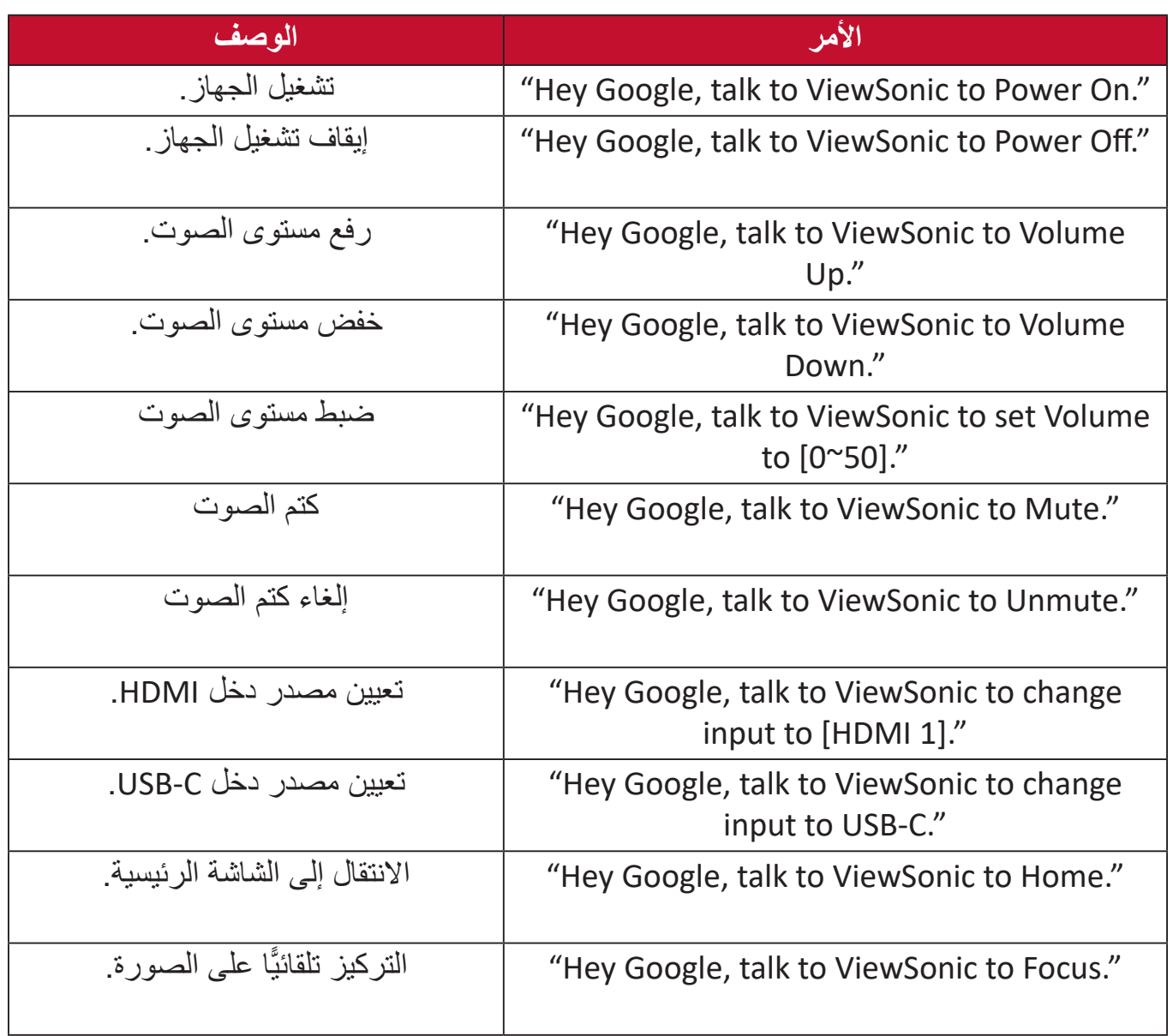

## **االتصال بالشبكات**

**اتصال Fi-Wi**

بفضل دونجل Fi-Wi المتضمن يمكنك االتصال بسهولة بشبكات اإلنترنت الالسلكية.

لالتصال بشبكة Fi-Wi:

- **-** أدخل دونجل Fi-Wi في مقبس dongle Fi-Wi الخاص بجهاز العرض.
- <span id="page-29-0"></span>**-** انتقل إلى: **Home( الرئيسية(** < **Setting( اإلعداد(** < **Settings Network( إعدادات الشبكة(** < **Wi-Fi** 
	- ُعد لتحديد **On( تشغيل(**. **-** اضغط على **Left( يسار(** أو **Right( يمين(** في وحدة التحكم عن ب

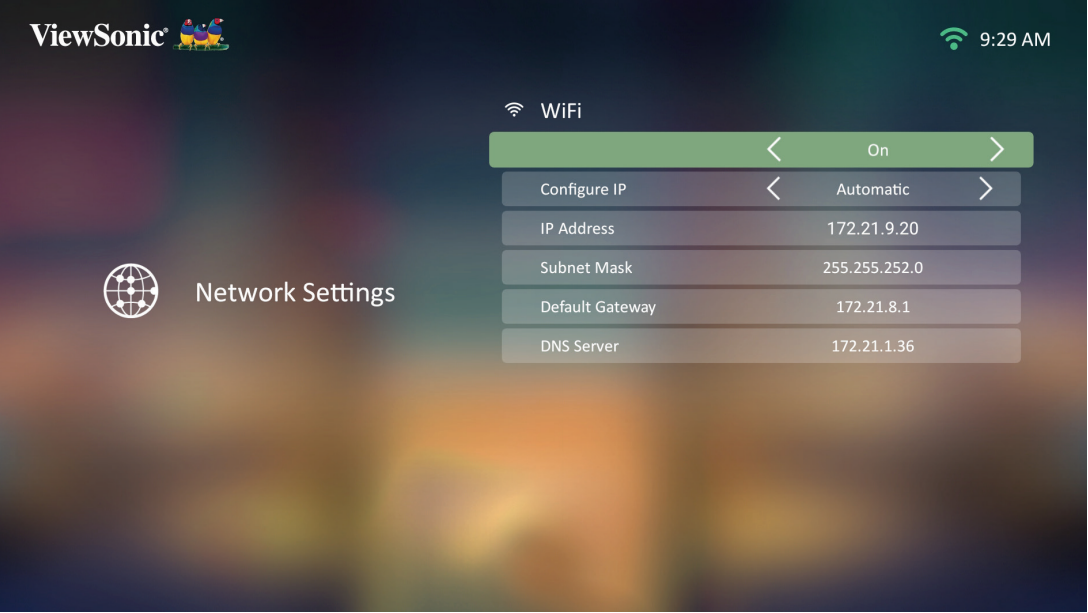

**-** سيتم عرض شبكات Fi-Wi ِّ المتاحة. حدد إحدى شبكات Fi-Wi المتاحة.

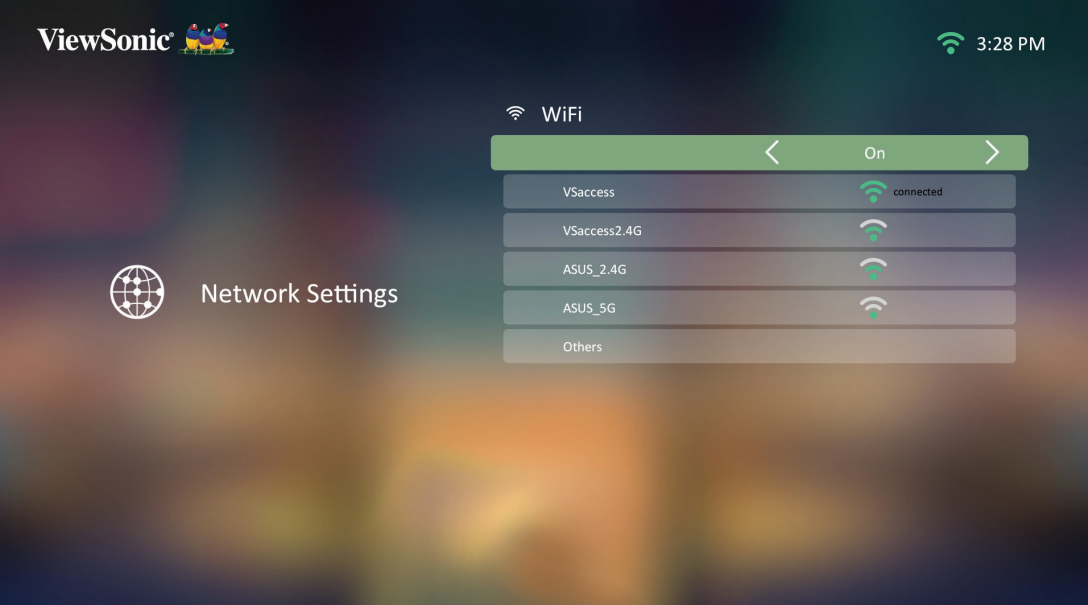

**-** إذا كنت تتصل بشبكة Fi-Wi آمنة، فيجب عليك إدخال كلمة المرور عند طلبها.

<span id="page-30-0"></span>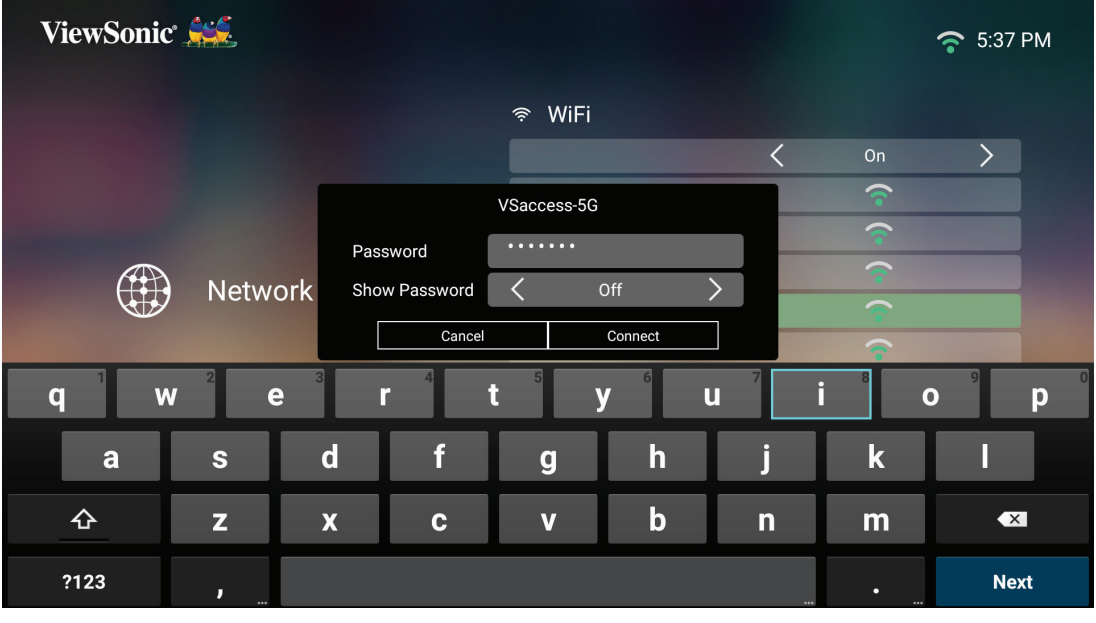

#### **SSID مخصص**

- **-** تأكد من توصيل دونجل Fi-Wi بمقبس دونجل Fi-Wi الخاص بجهاز العرض.
- **-** انتقل إلى: **Home( الرئيسية(** < **Setting( اإلعداد(** < **Settings Network( إعدادات الشبكة(** < **Wi-Fi** 
	- ُعد لتحديد **On( تشغيل(**. **-** اضغط على **Left( يسار(** أو **Right( يمين(** في وحدة التحكم عن ب
- **-** من قائمة شبكات Fi-Wi ِّ المتاحة حدد **Others( أخرى(** واضغط على **OK( موافق(** في وحدة التحكم عن بُعد.

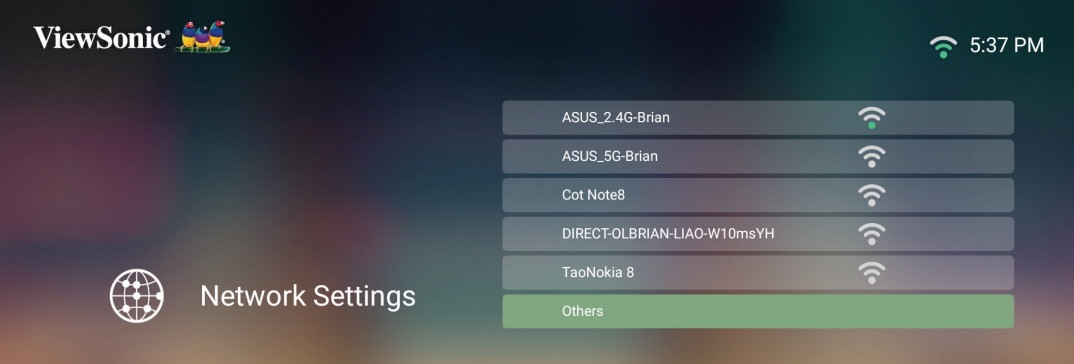

## **-** ادخل SSID ِّ وحدد مستوى األمان.

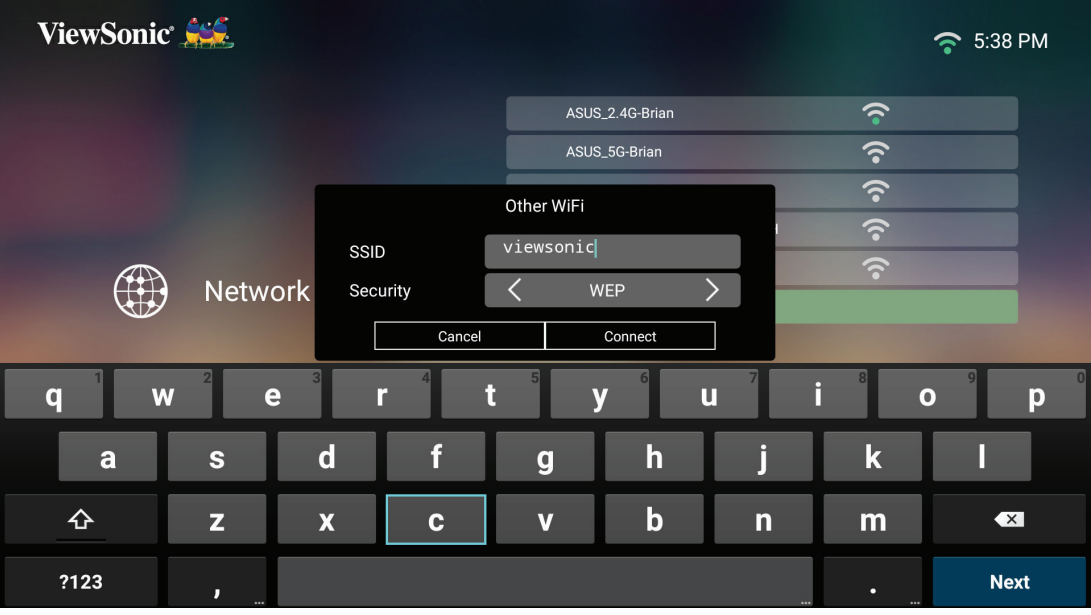

**-** أدخل كلمة المرور عند طلبها.

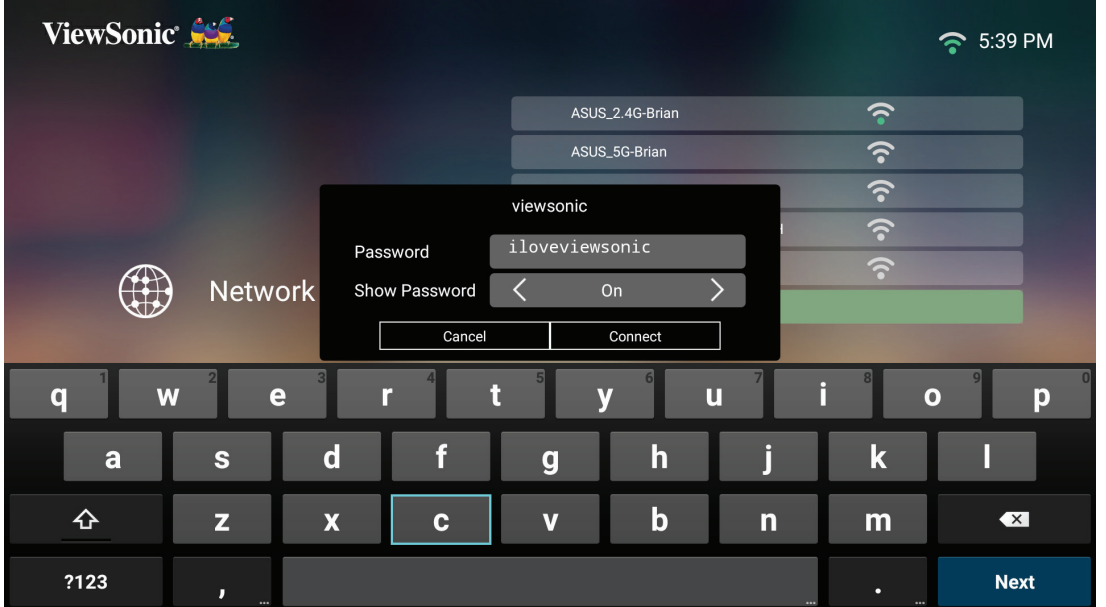

لا**حظة:** من الموصـي به السماح للنظام بتهيئة إعدادات الشبكة تلقائيًا من خلال تحديد **Automatic )تلقائي(** لـ **IP Configure( تهيئة IP)**.

<span id="page-32-0"></span>**استخدام جهاز العرض بدء تشغيل جهاز العرض -** تأكد من توصيل كبل طاقة جهاز العرض بمأخذ الطاقة بشكل صحيح.

**-** اضغط على زر **Power( الطاقة(** لتشغيل جهاز العرض.

**ةظحالم** سيضيء LED باللون األزرق أثناء بدء التشغيل.

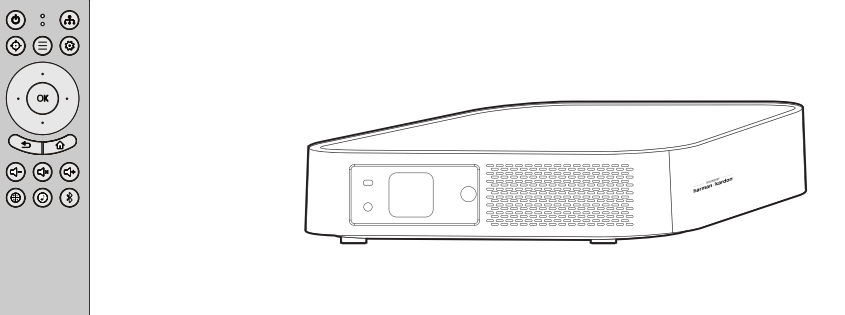

## **التفعيل ألول مرة**

عند تفعيل جهاز العرض لأول مرة ستحتاج إلى اختيار اللغة المفضلة لديك واتجاه الإسقاط وإعدادات الشبكة ودخل المصدر. اتبع التعليمات التي تظهر على الشاشة باستخدام األزرار **OK( موافق(** و ُعد. عندما تظهر شاشة إنهاء فإن **(أعلى/أسفل/يسار/يمين) Right/Left/Down/Up** في وحدة التحكم عن ب .ذلك يشير إلى أن جهاز العرض جاهز لالستخدام

#### **اللغة المفضلة**

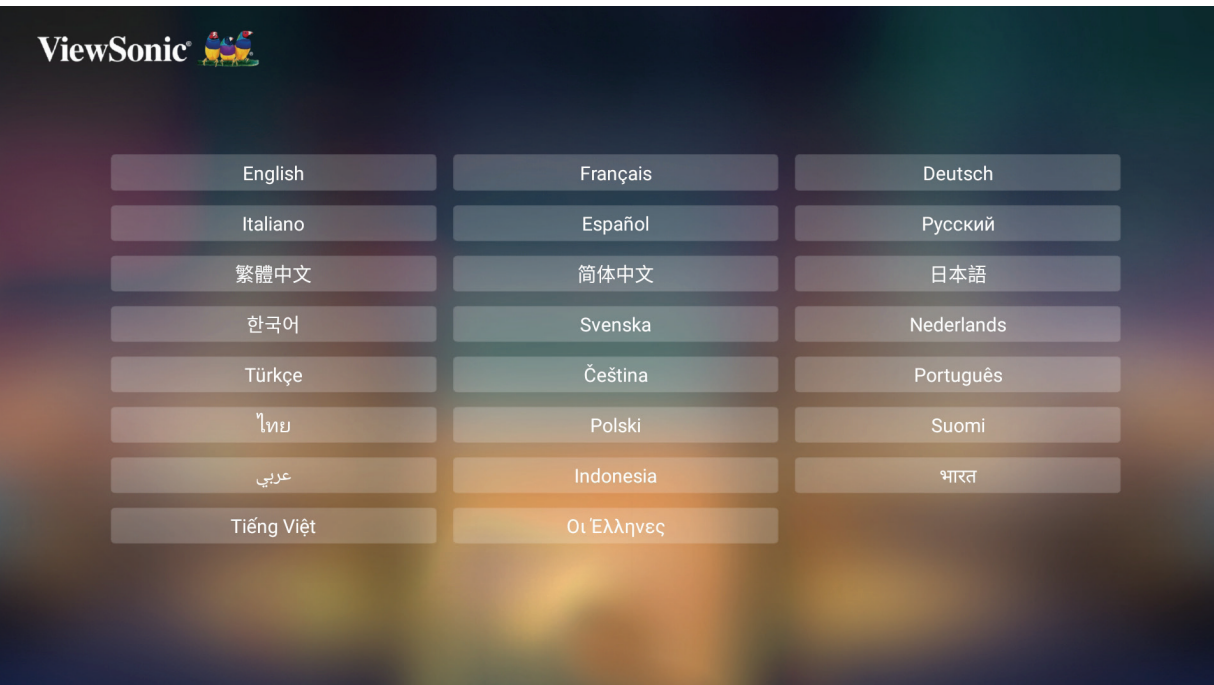

ِّحدد اللغة المطلوبة واضغط على **OK( موافق(** لتأكيد االختيار.

#### **اتجاه اإلسقاط**

<span id="page-33-0"></span>ِّحدد اتجاه اإلسقاط المفضل واضغط على **OK( موافق(** لتأكيد االختيار. وللحصول على مزيد من المعلومات يُرجى الرجوع إلى [صفحة](#page-14-1) ١٥.

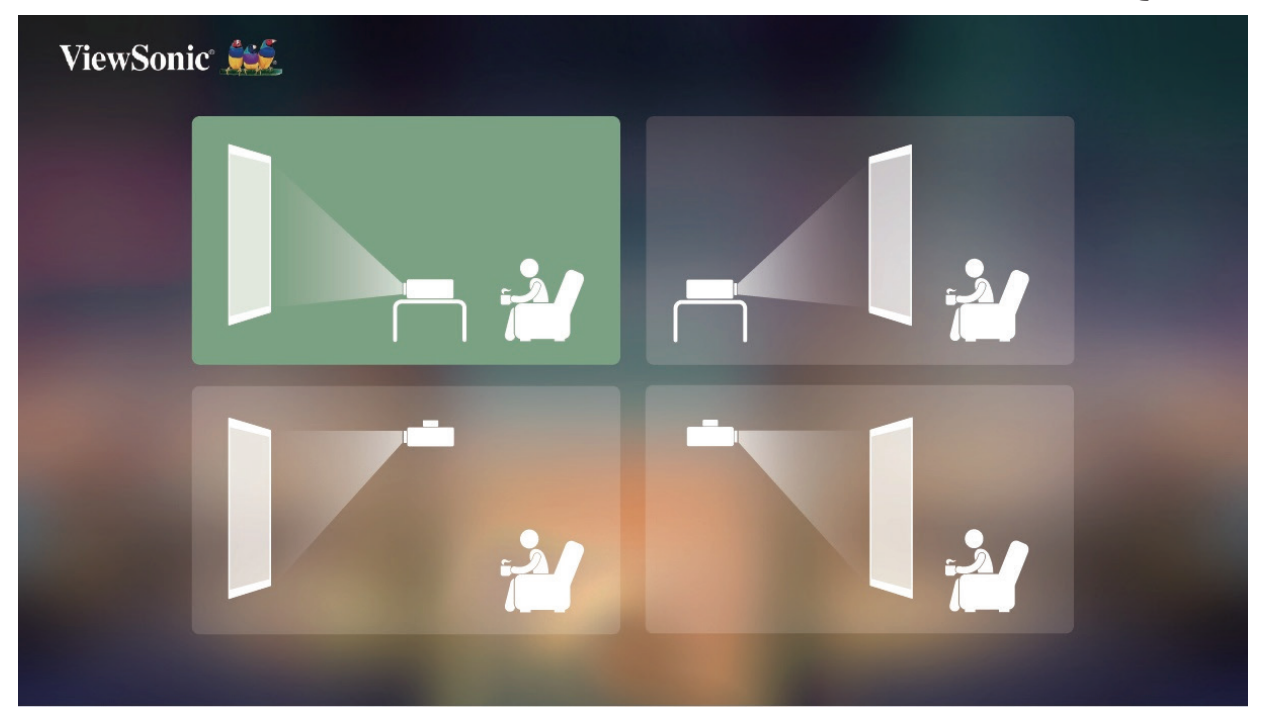

### **إعدادات الشبكة**

أدخل دونجل Wi-Fi في مقبس دونجل Wi-Fi أسفل جهاز العرض، ثم حدِّد خيارًا من بين الخيارات المتاحة، وللحصول على مزيد من المعلومات يُرجى الرجوع إلى صفحة ٣٠.

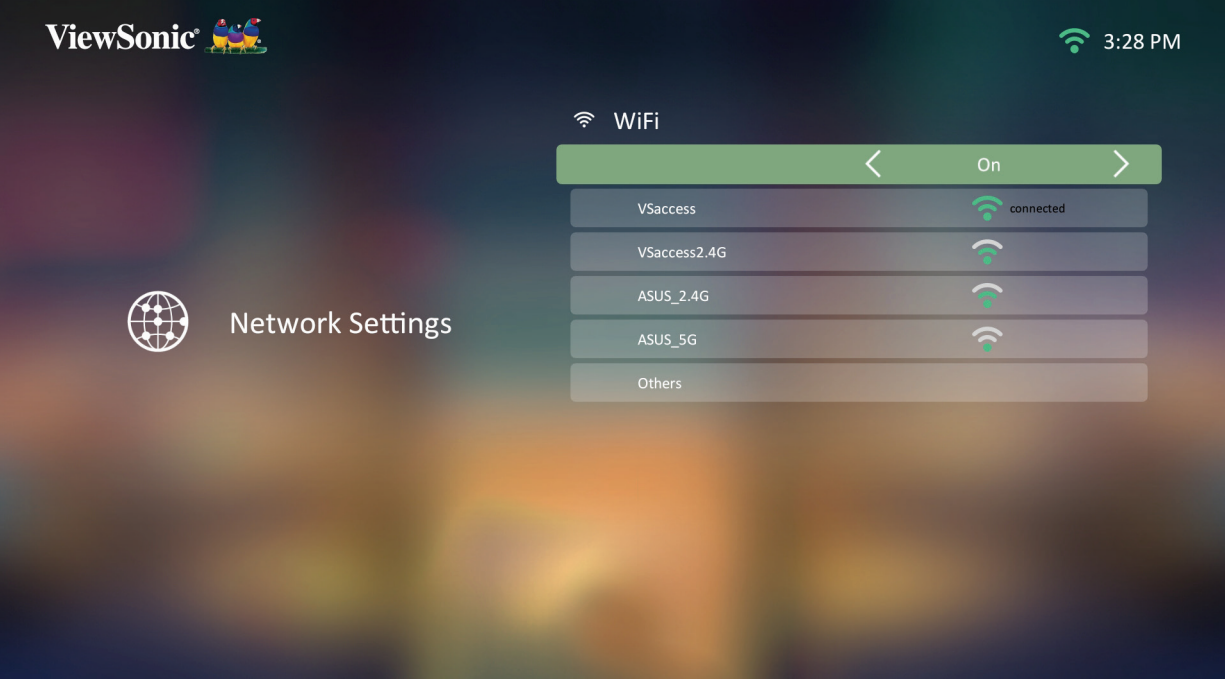

**مصدر الدخل**

<span id="page-34-0"></span>ًا إلى قائمة **Input Source( مصدر الدخل(** عن طريق الضغط على زر **Down( أسفل(** في قم بالوصول سريع وحدة التحكم عن بُعد عندما تكون في **Home Screen (الشاشة الرئيسية)**، إضافة إلى ذلك يمكنك الضغط على ُعد، وللحصول على مزيد من المعلومات زر **Source( المصدر(** في وحدة التحكم عن ب ُرجى الرجوع إلى صفحة [صفحة](#page-35-1) [36](#page-35-1). ي

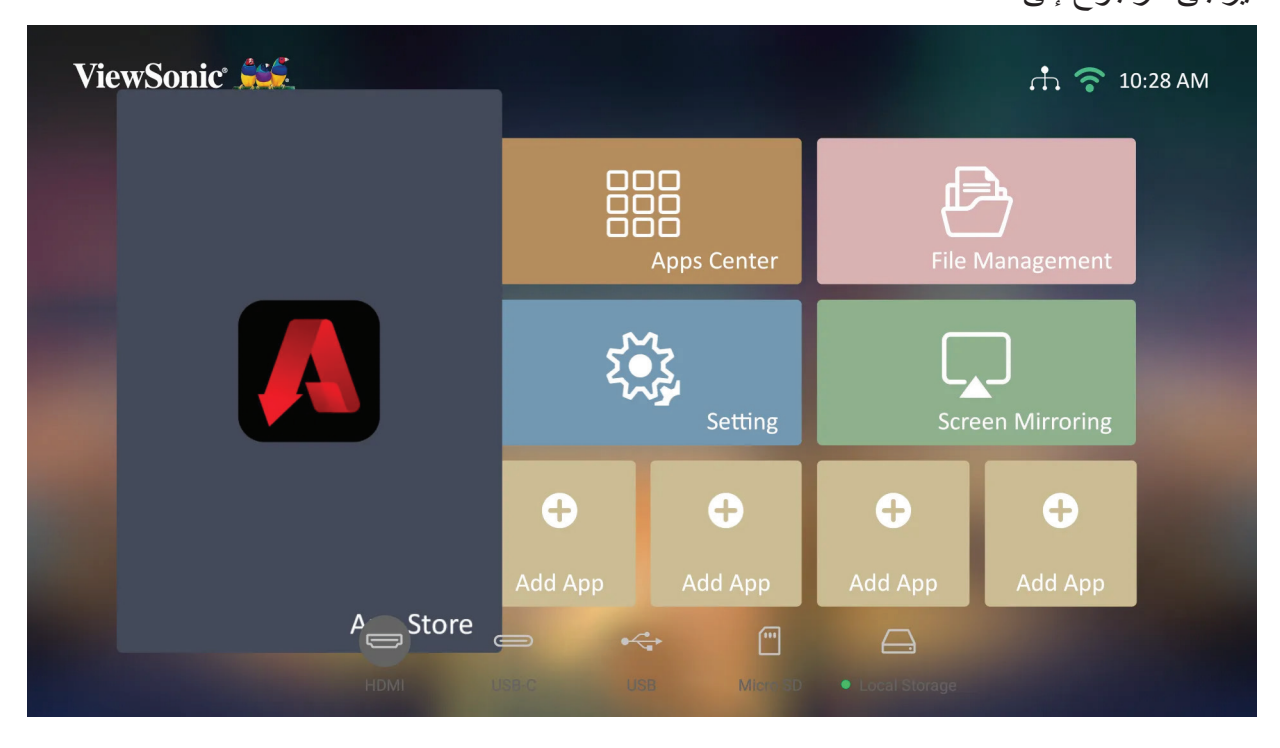

**ةظحالم** إذا كان **Focus Auto( التركيز التلقائي(** قيد التشغيل فسيتم تشغيل في كل مرة يتم فيها **(ضبط التركيز التلقائي) Adjustment Focus Automatic** .تشغيل جهاز العرض

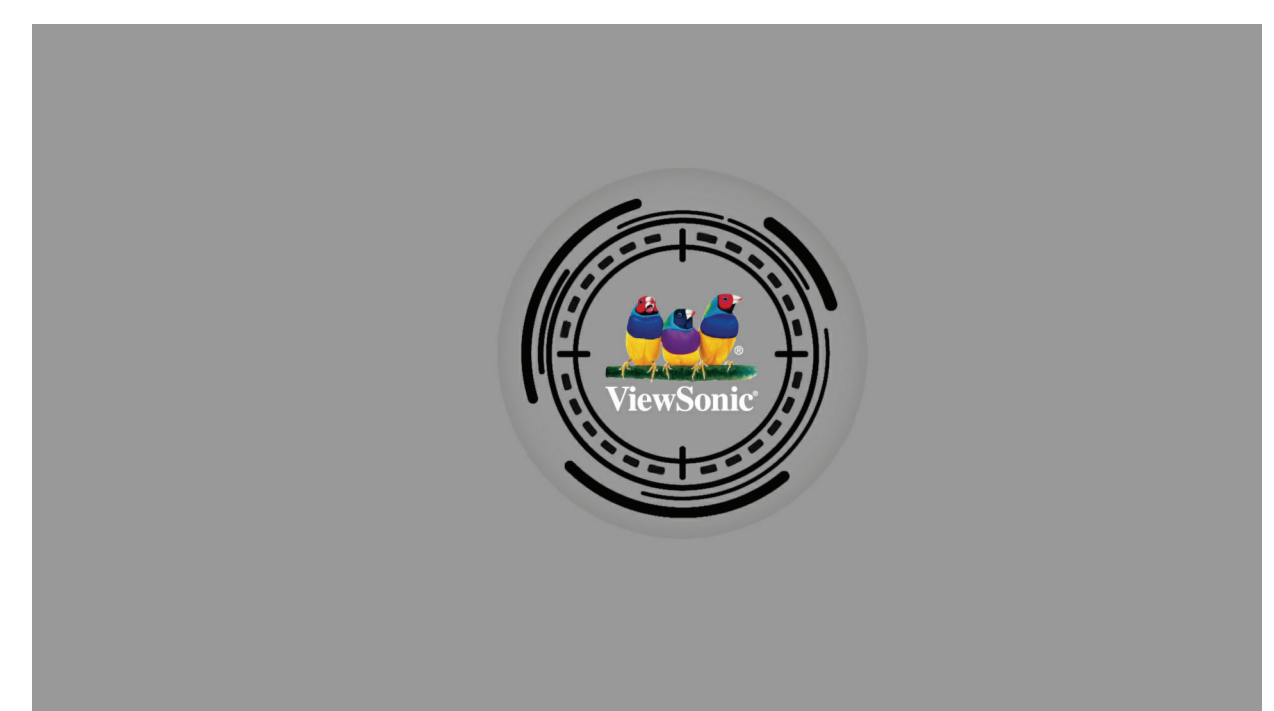

## <span id="page-35-1"></span>**اختيار مصدر دخل**

<span id="page-35-0"></span>يمكن توصيل جهاز العرض بعدة أجهزة في وقت واحد، ومع ذلك ال يمكن عرض أكثر من شاشة واحدة كاملة في المرة الواحدة،

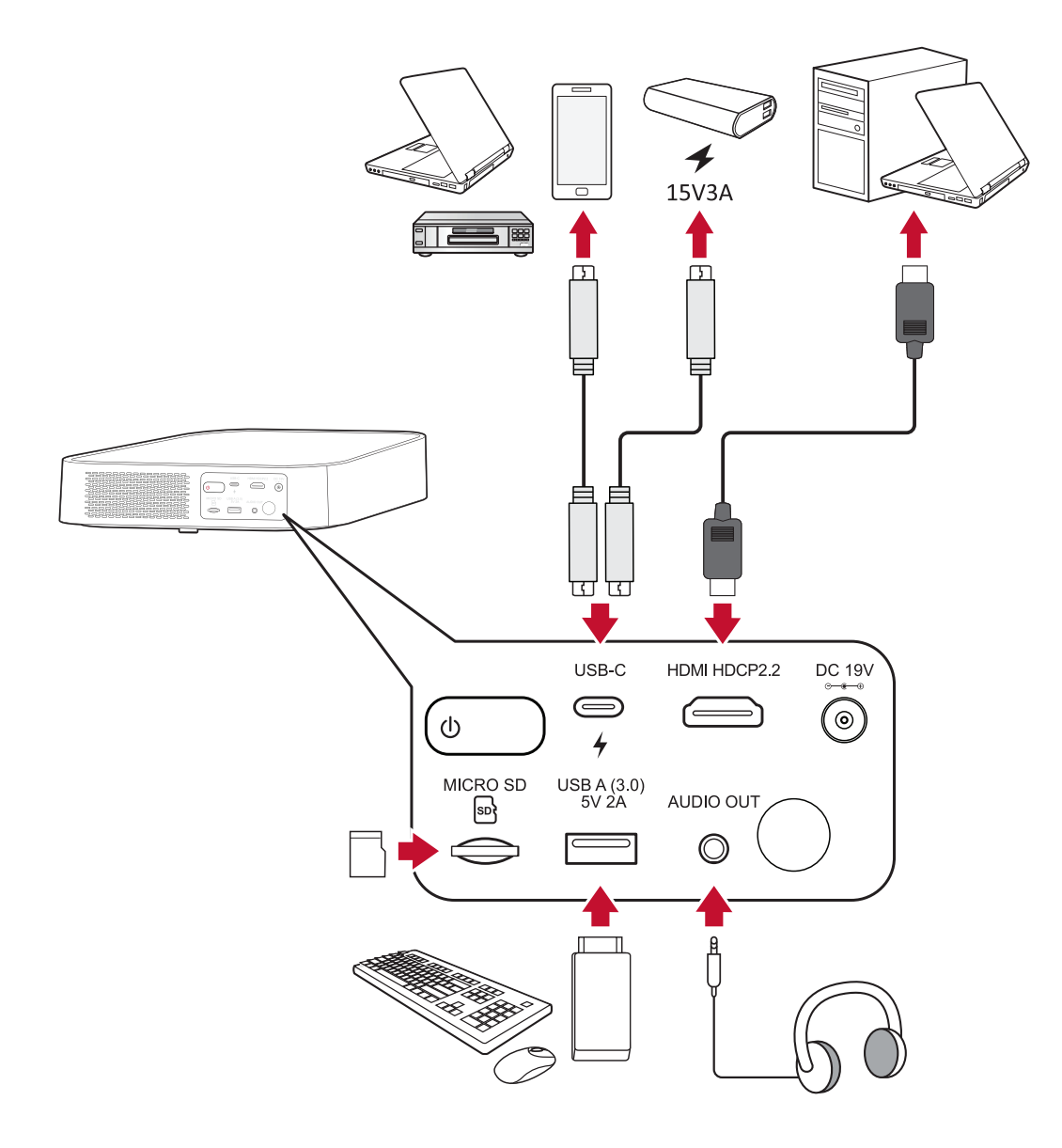

سيبدأ جهاز العرض في البحث عن مصادر الدخل. إذا كان هناك عدة مصادر متصلة فاضغط على الزر ُعد لتحديد الدخل المطلوب، أو اضغط على الزر **Down( أسفل( Source( المصدر(** في وحدة التحكم عن ب عندما تكون في **Screen Home( الشاشة الرئيسية(** حتى يتم عرض قائمة المصدر. **ةظحالم** تأكد من تشغيل المصادر المتصلة.
### **ضبط الصورة المعروضة**

**ضبط ارتفاع جهاز العرض وزاوية العرض** جهاز العرض مزود بقدم ضبط واحدة (١). يؤدي ضبط القدم إلى تغيير ارتفاع جهاز العرض وزاوية اإلسقاط العمودي، واضبط القدم بعناية لضبط موضع الصورة المعروضة.

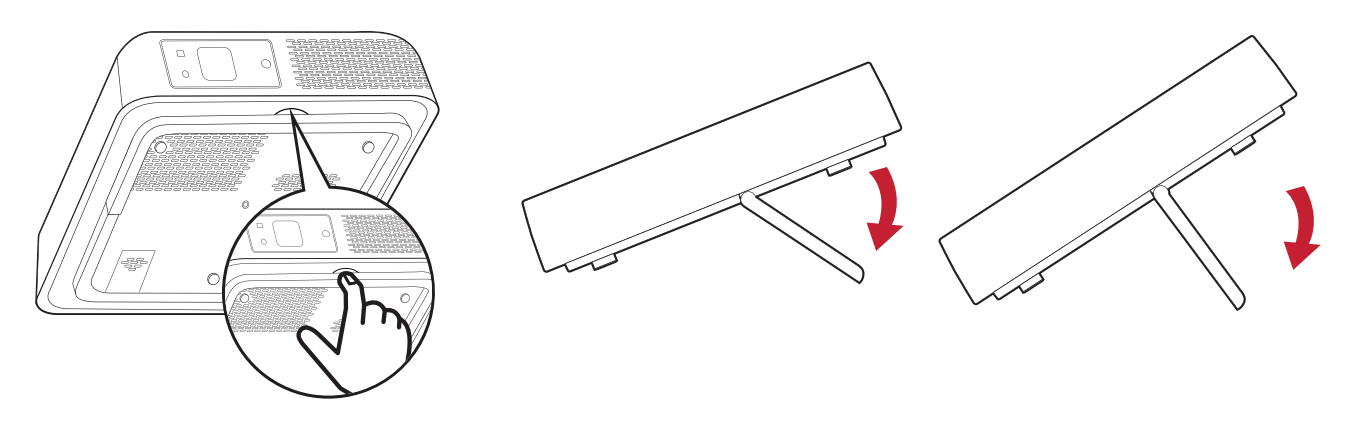

لا**حظة:** إذا لم يكن جهاز العرض موضوعاً على سطح مستوٍ أو في حالة عدم تعامد الشاشة والجهاز مع بعضهما، فإن ذلك يؤدي إلى حدوث تشوه شبه منحرف في الصورة المعروضة، ومع ذلك فإن وظيفة "Auto Vertical Keystone" ستقوم بتصحيح المشكلة تلقائيًا.

**إيقاف تشغيل جهاز العرض**

ُعد وستظهر الرسالة التالية: **-** اضغط على زر **Power( الطاقة(** في جهاز العرض أو وحدة التحكم عن ب

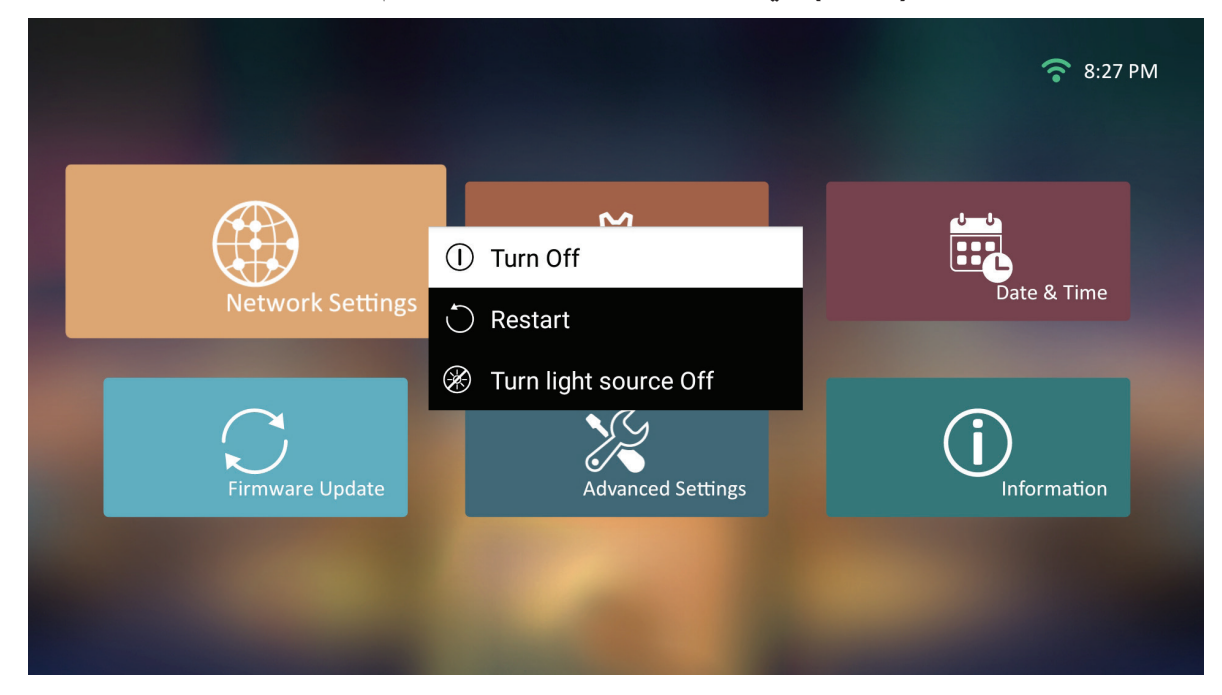

- ُعد لتحديد **Off Turn -** اضغط على الزرين **Down/Up( أعلى/أسفل(** في وحدة التحكم عن ب ُعد **(موافق) OK** واضغط على **(إيقاف التشغيل)** .في وحدة التحكم عن ب
	- **-** سيضيء LED بلون أحمر قوي بمجرد إيقاف التشغيل.
- لا**حظة:** عند الضغط على Power في وحدة التحكم عن بُعد بمكنك الاختيار من بين ثلاث خيار ات: إيقاف تشغيل، إعادة تشغيل، إيقاف مصدر الضوء.

## **مصدر الدخل المحدد - شجرة )OSD( )المعلومات المعروضة على الشاشة(**

بعد تحديد مصدر الدخل الخاص بك يمكنك ضبط قوائم **Setting Image( إعدادات الصورة(**

### .**(متقدم) Advanced**و

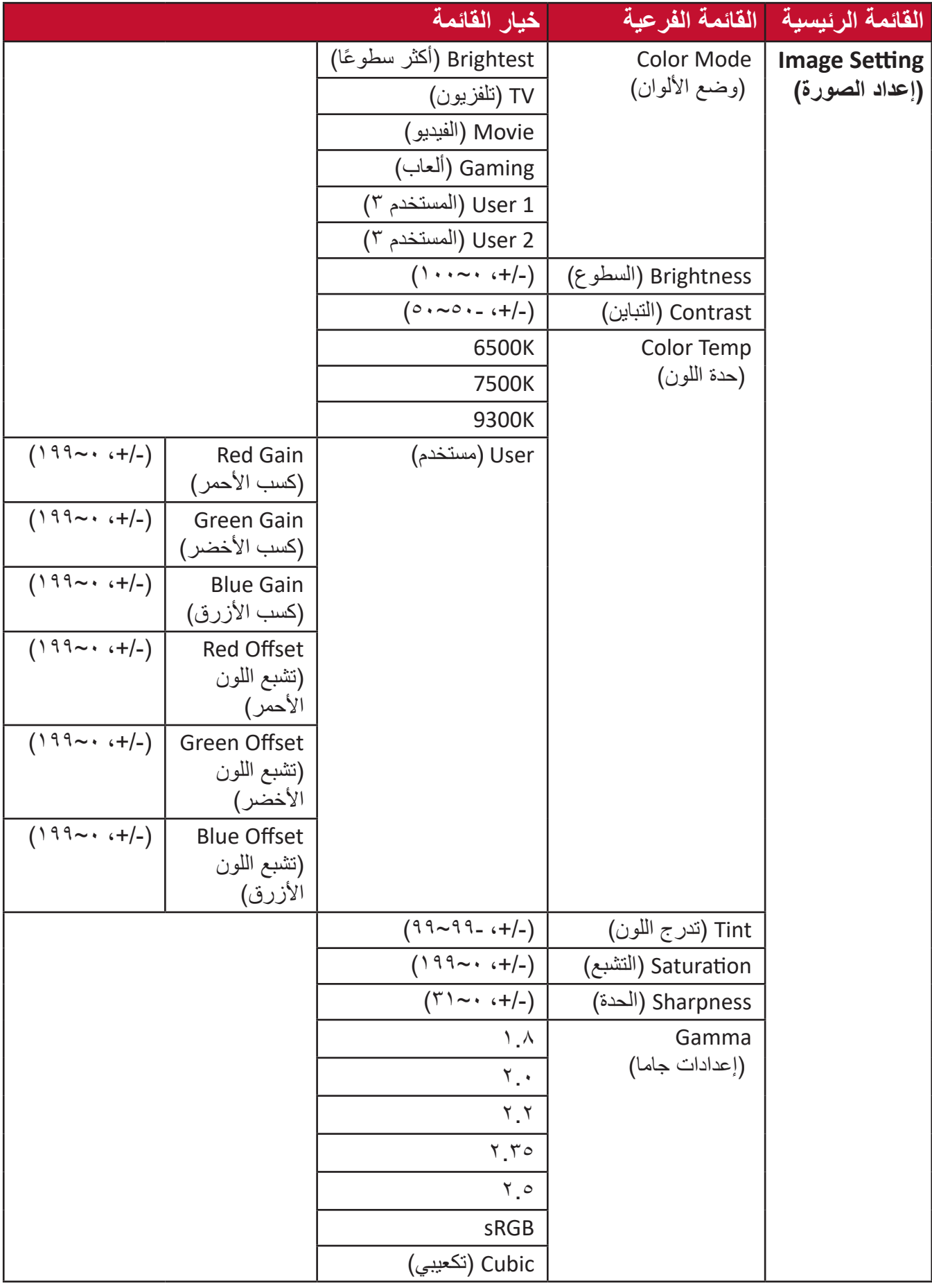

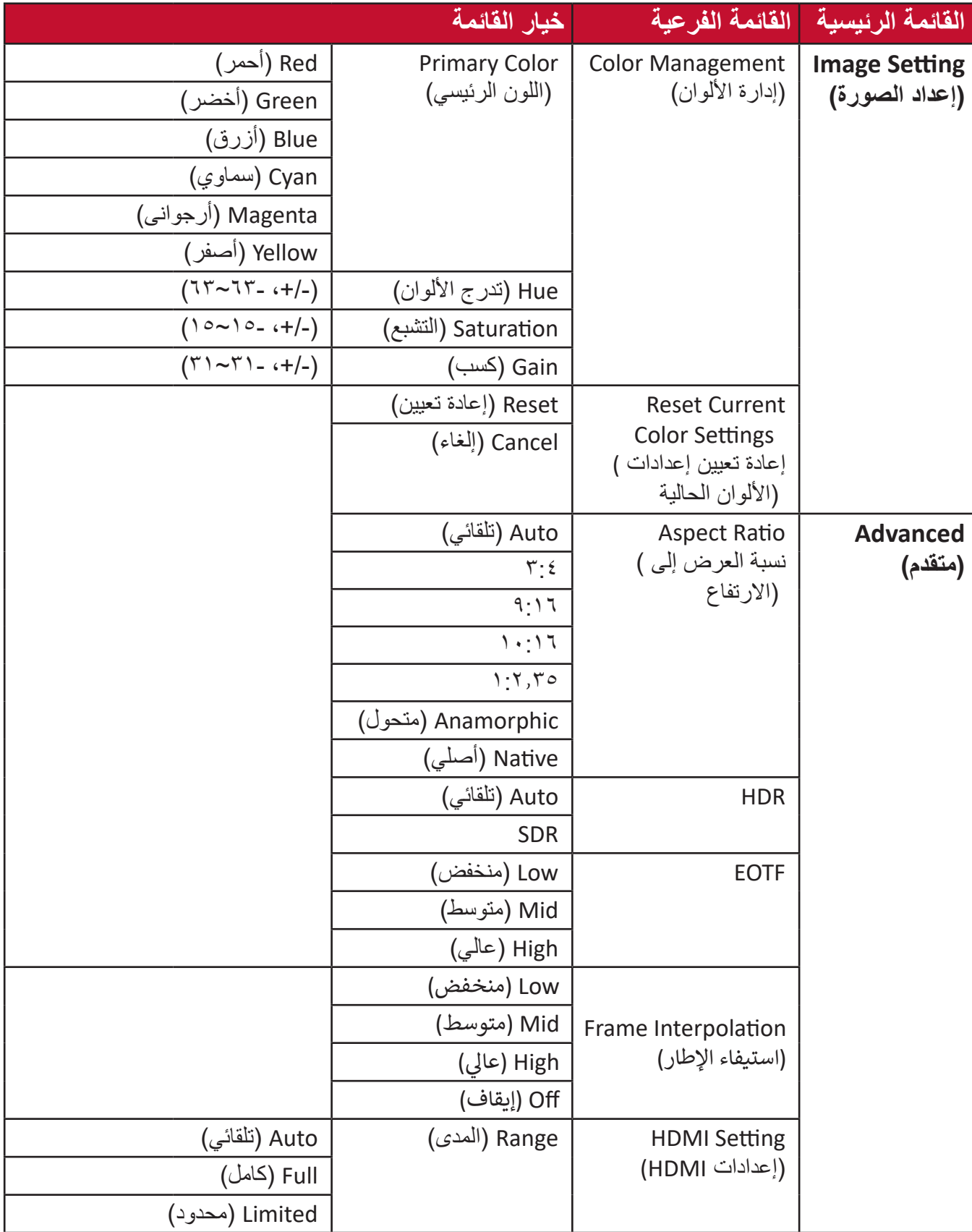

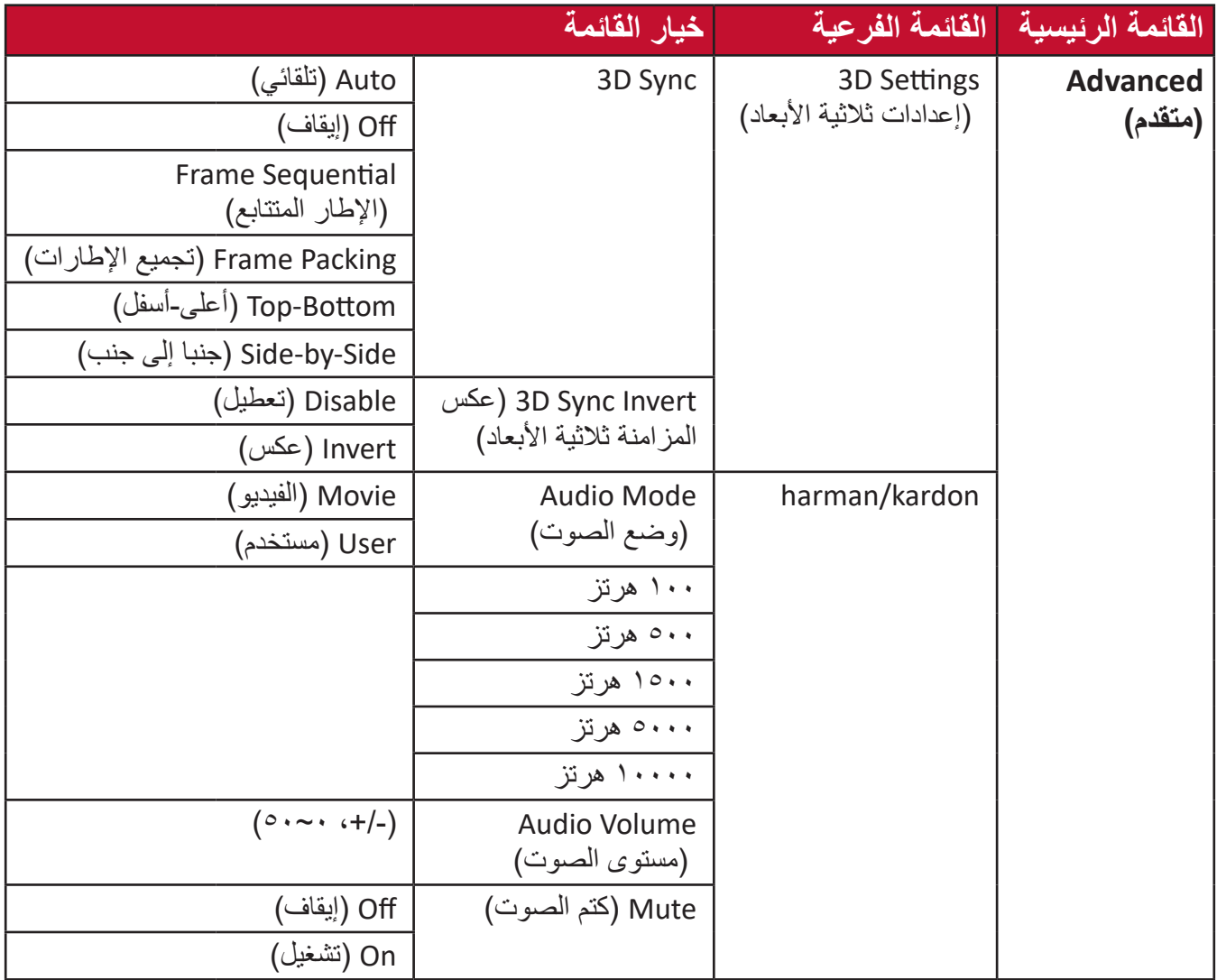

**قائمة إعدادات الصورة**

بعد تحديد مصدر الدخل يمكنك ضبط قائمة **Setting Image( إعداد الصورة(**.

للوصول إلى قائمة **Setting Image( إعدادات الصورة(**:

ُعد. **-** اضغط على **Setting( اإلعدادات(** في وحدة التحكم عن ب

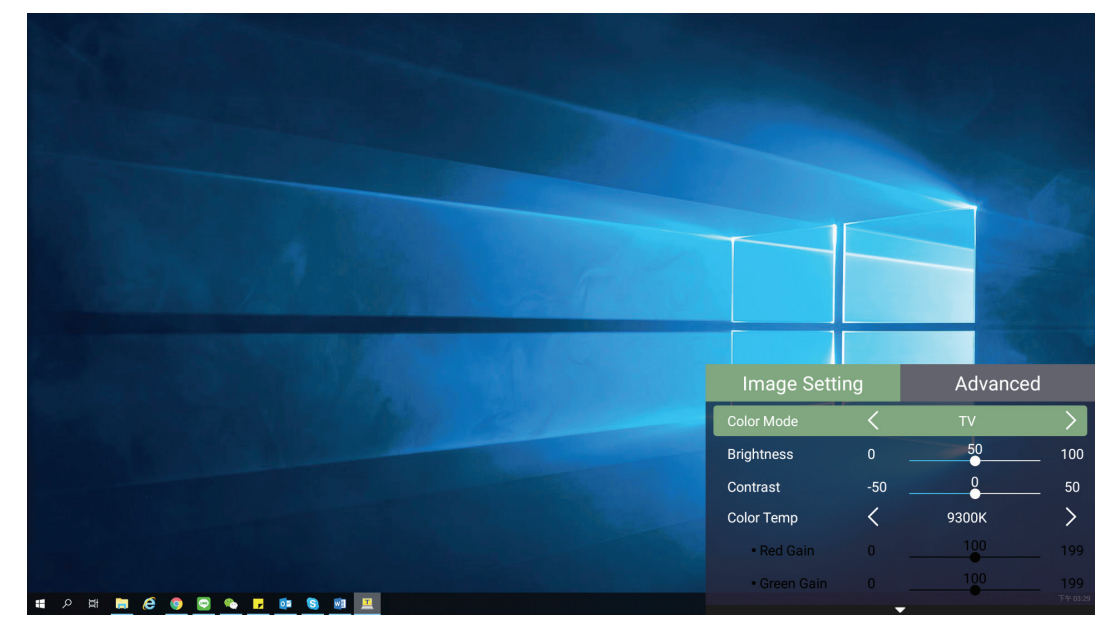

**-** استخدم أزرار االتجاهات **Down/Up( أعلى/أسفل(** لتحديد قائمة.

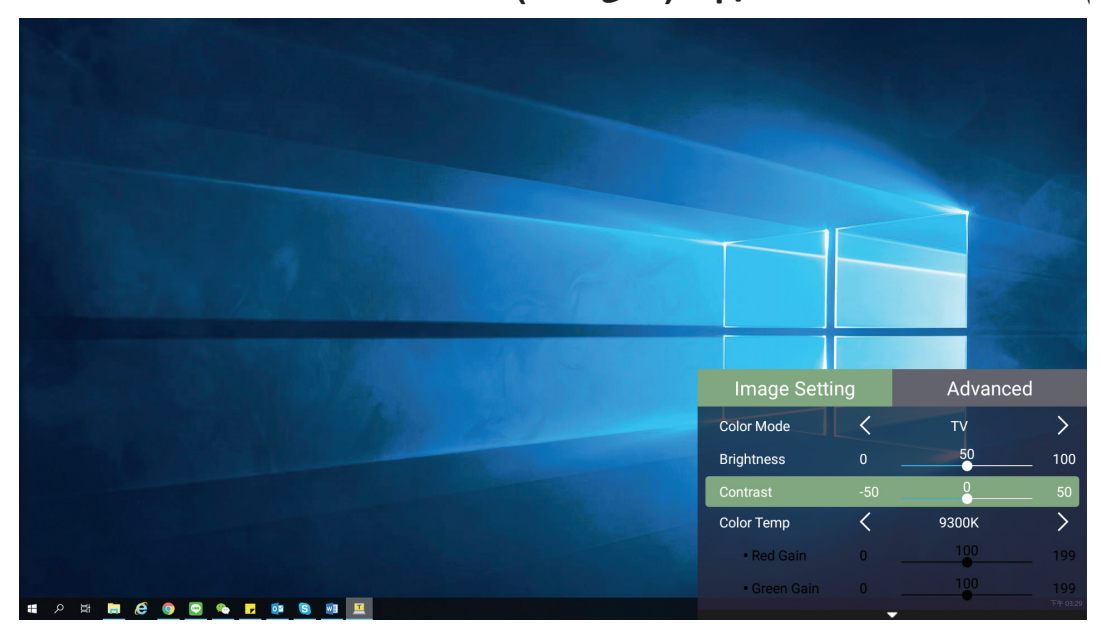

|                                                                                           | <b>Image Setting</b> |                              | Advanced         |                              |
|-------------------------------------------------------------------------------------------|----------------------|------------------------------|------------------|------------------------------|
|                                                                                           | Color Mode           | $\left\langle \right\rangle$ | TV               | $\overline{\phantom{a}}$     |
|                                                                                           | <b>Brightness</b>    | $\pmb{0}$                    | $\frac{50}{6}$   | 100                          |
|                                                                                           | Contrast             | $-50$                        | $\mathbf{0}$     | $50\,$                       |
|                                                                                           | <b>Color Temp</b>    |                              | 9300K            | $\left\langle \right\rangle$ |
|                                                                                           | • Red Gain           | $\overline{0}$               | 100              | 199                          |
|                                                                                           | • Green Gain         | $\overline{0}$               | 100 <sub>1</sub> | 199<br>下午03:25               |
| 回<br><b>O &amp; F &amp; S &amp;</b><br>$\Box$<br>$e$ $\circ$<br>$\Xi^{\ast}$<br><b>Co</b> |                      | -                            |                  |                              |

**-** ثم استخدم أزرار **Right/Left( يسار/يمين(** للدخول إلى القائمة )القوائم( الفرعية و/أو ضبط اإلعدادات.

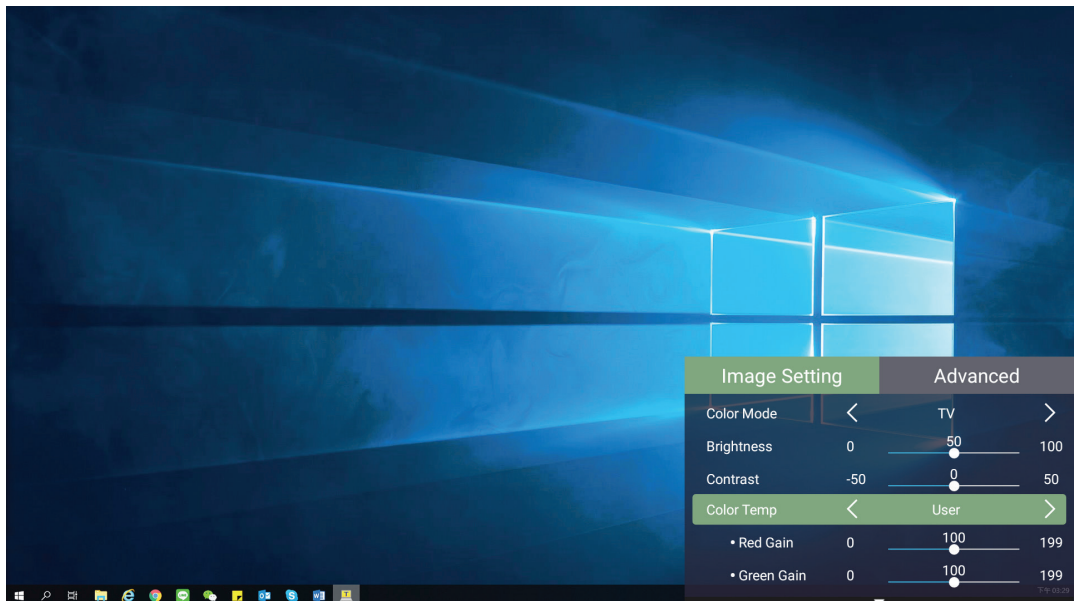

**-** اضغط على زر **Return( العودة(** للذهاب إلى القائمة السابقة أو الخروج.

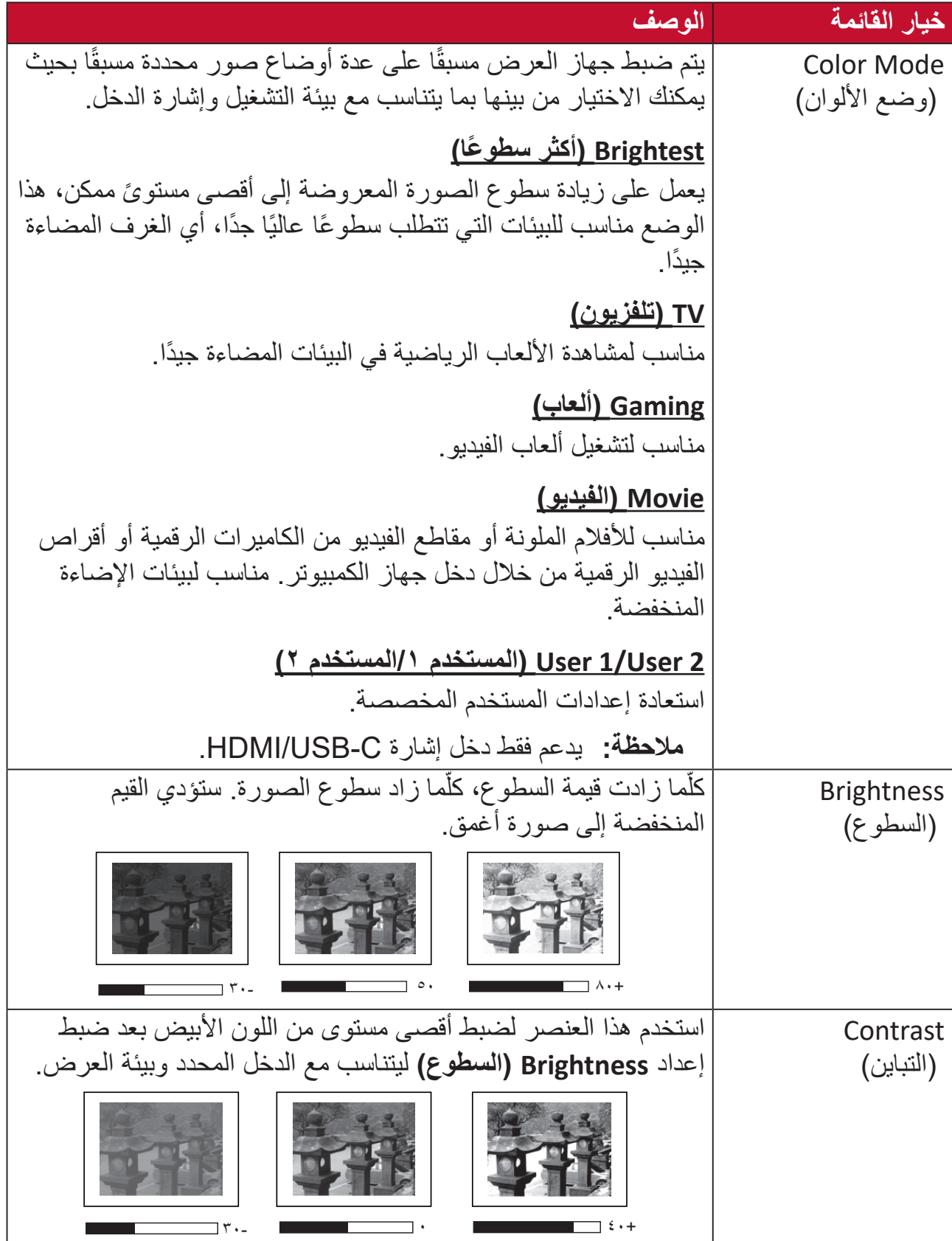

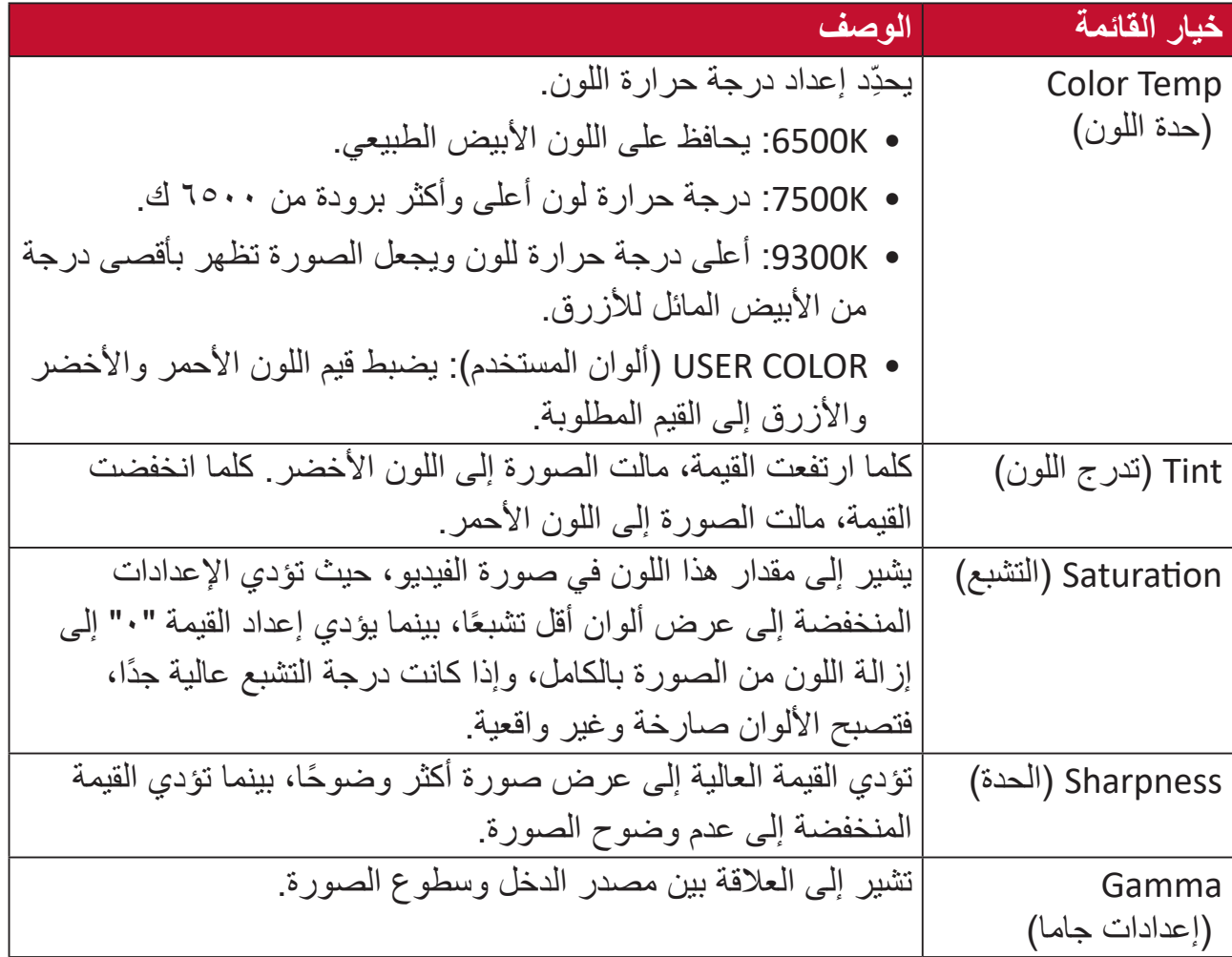

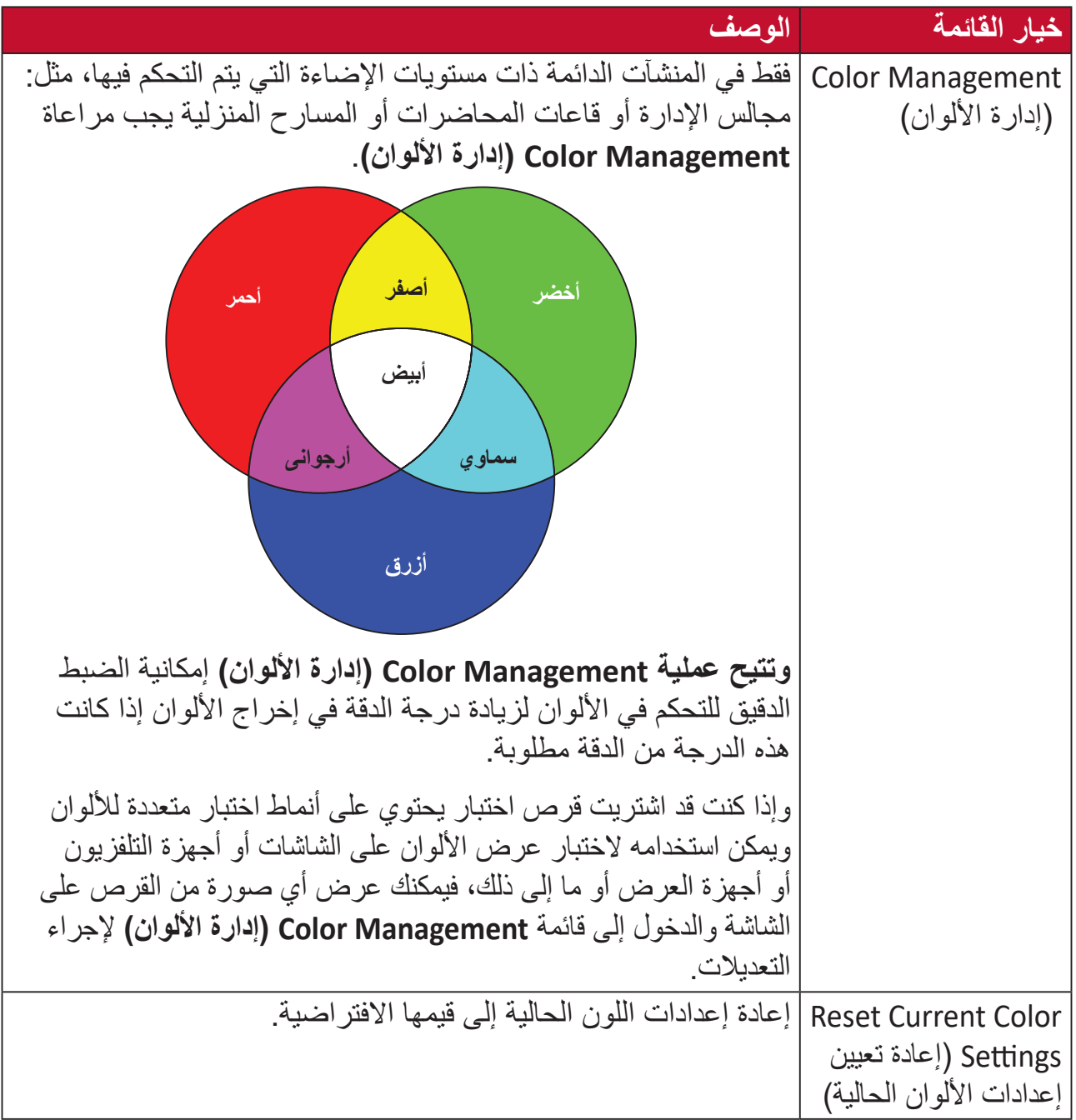

**قائمة اإلعدادات المتقدمة**

بعد تحديد مصدر الدخل يمكن ضبط قائمة **Advanced( متقدم(**.

للوصول إلى قائمة **Advanced( متقدم(**:

ُعد. **-** اضغط على **Setting( اإلعدادات(** في وحدة التحكم عن ب

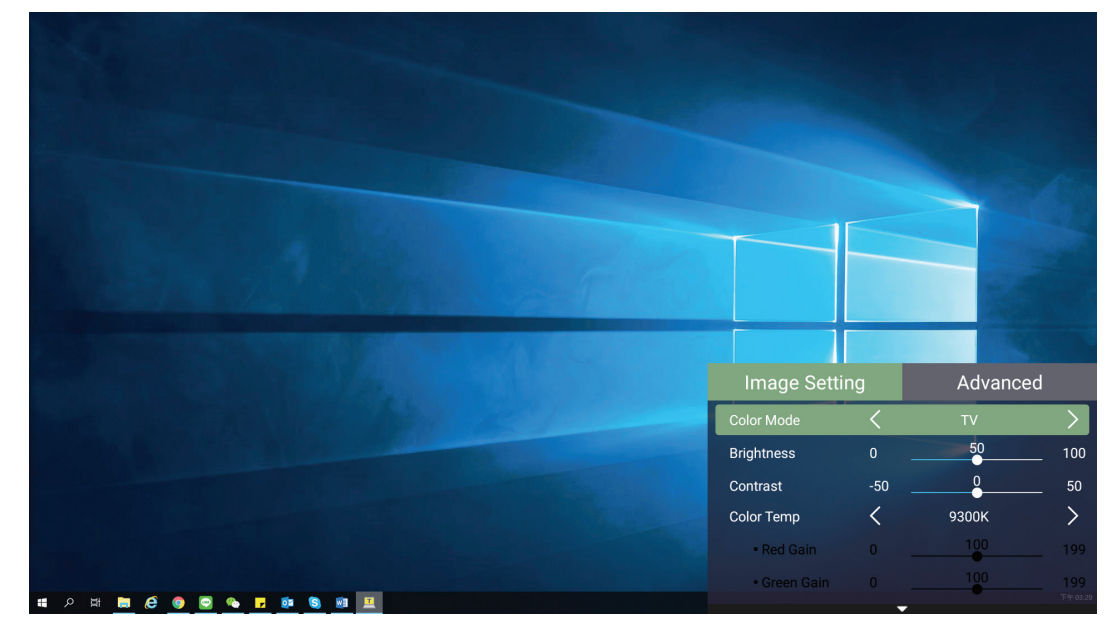

**-** اضغط على زر **Right( يمين(** للوصول إلى قائمة **Advanced( متقدم(**.

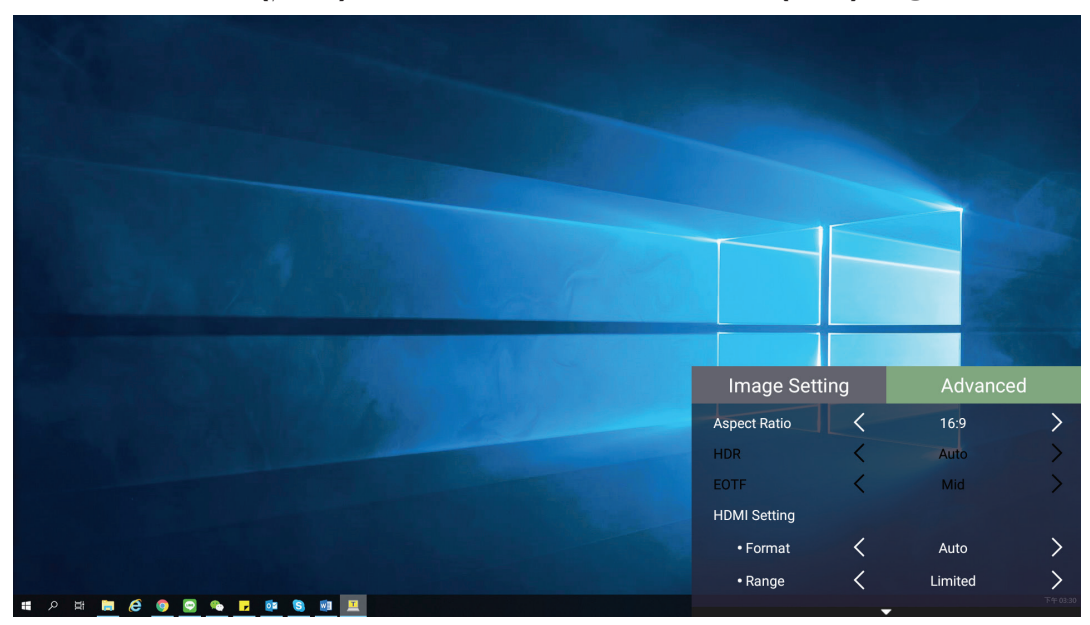

**-** استخدم أزرار االتجاهات **Down/Up( أعلى/أسفل(** لتحديد قائمة.

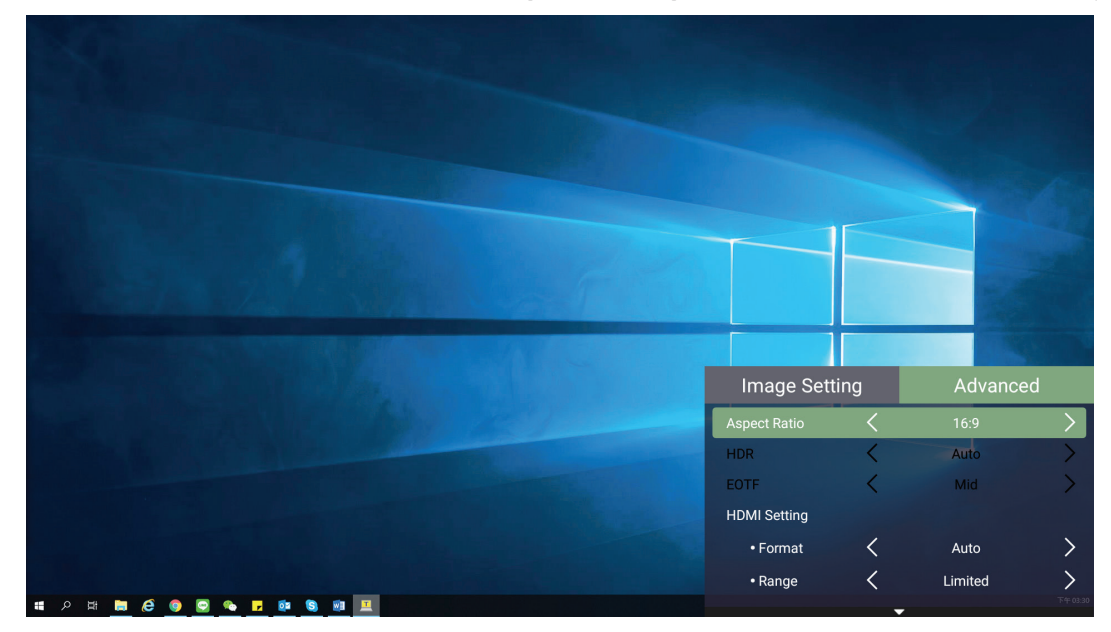

- **-** ثم استخدم أزرار **Right/Left( يسار/يمين(** للدخول إلى القائمة )القوائم( الفرعية و/أو ضبط اإلعدادات.
	- **-** اضغط على زر **Return( العودة(** للذهاب إلى القائمة السابقة أو الخروج.

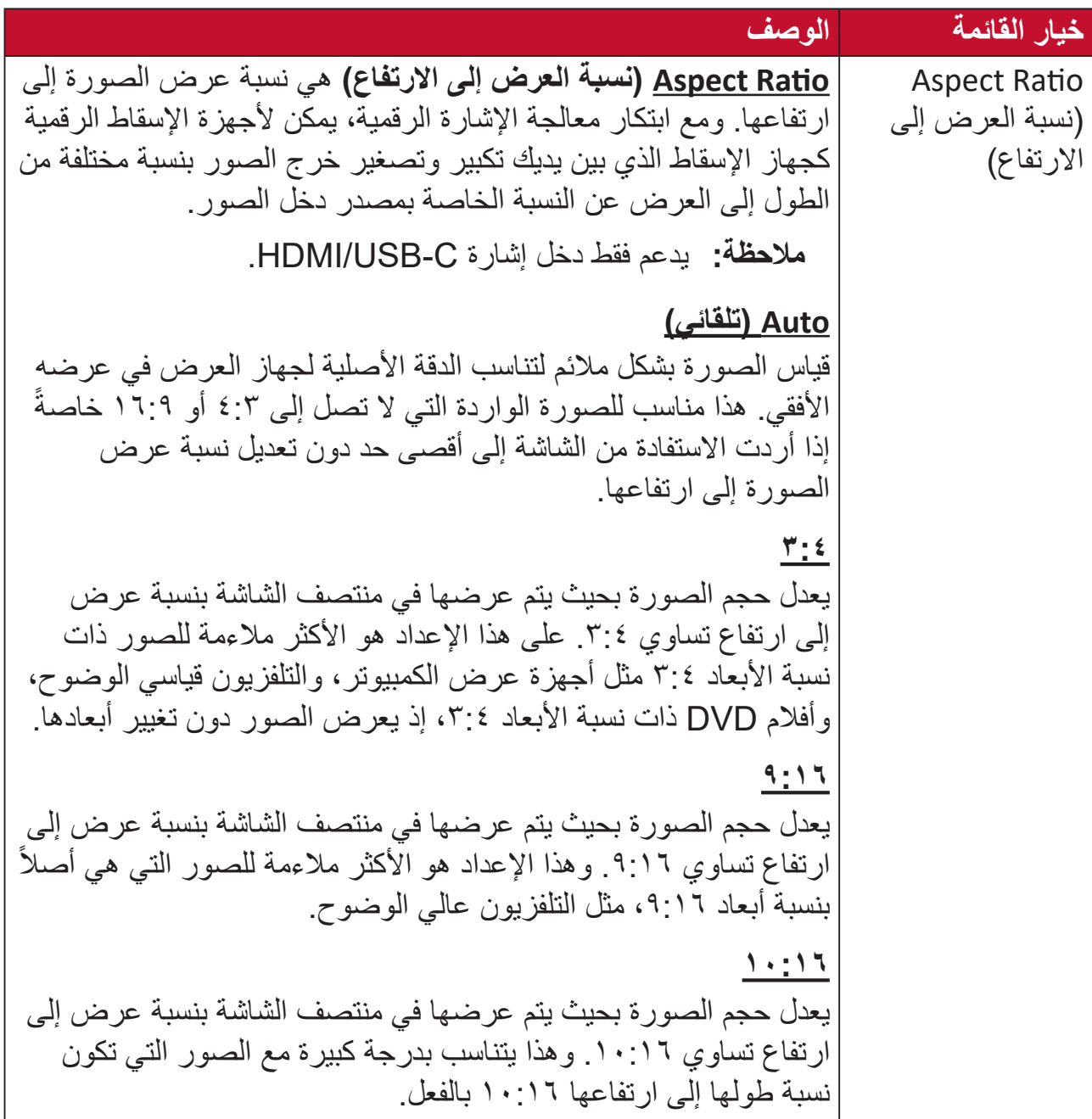

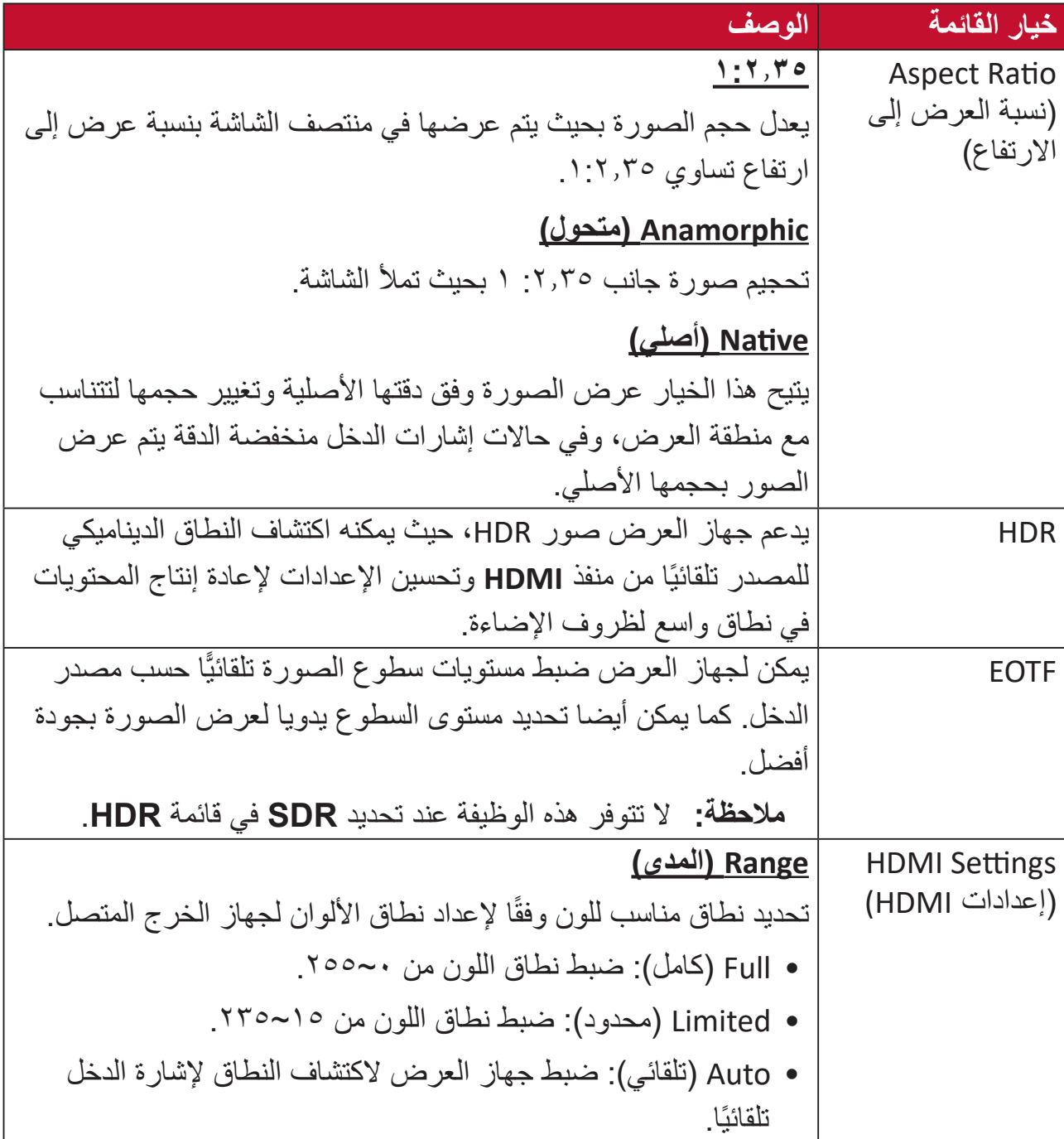

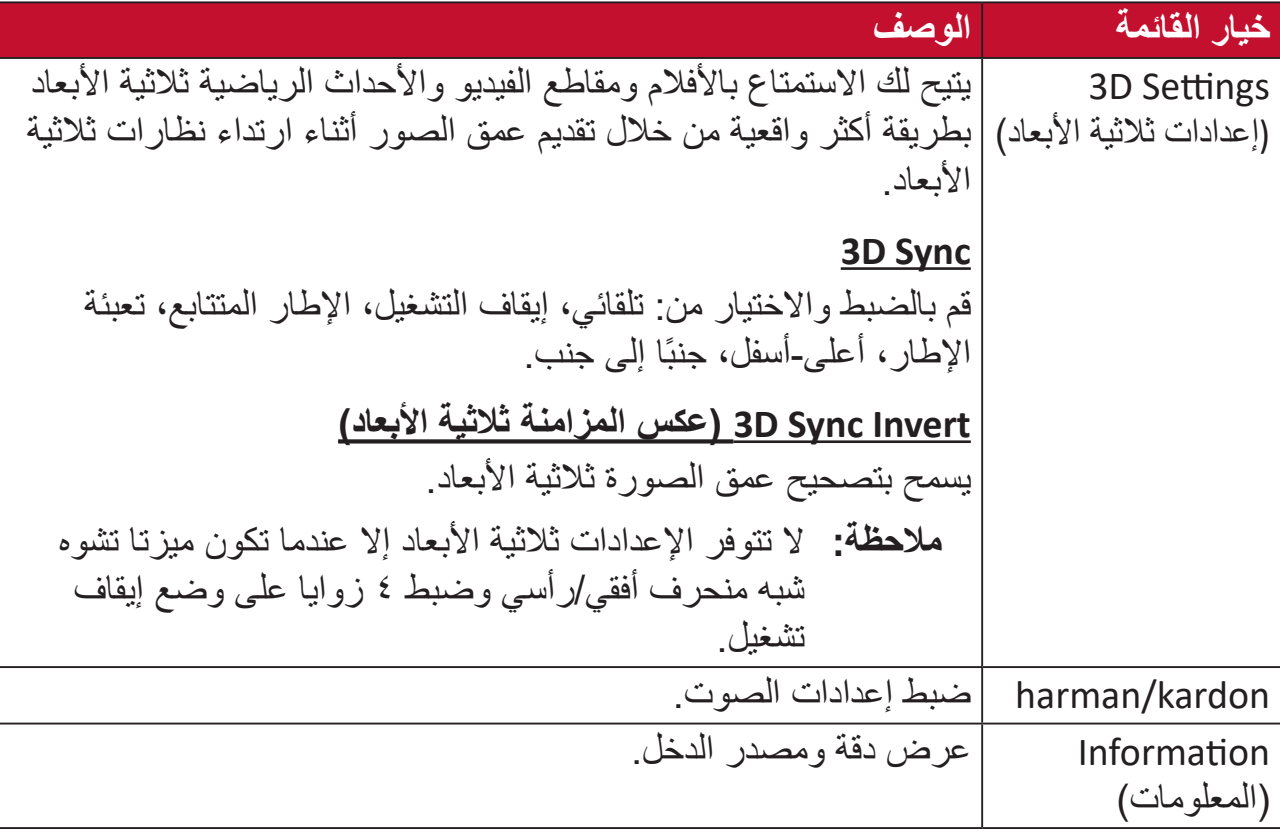

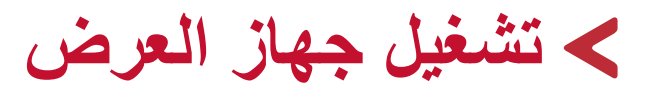

سيعرض هذا القسم **Screen Home( الشاشة الرئيسية(** وقوائمها.

# **Screen Home( الشاشة الرئيسية(**

ُعرض **Screen Home( الشاشة الرئيسية(** في كل مرة تبدأ فيها تشغيل جهاز العرض. للتنقل في **Home** ت ُعد. يمكنك العودة **Screen( الشاشة الرئيسية(** ما عليك سوى استخدام أزرار االتجاهات في جهاز التحكم عن ب إلى **Screen Home( الشاشة الرئيسية(** في أي وقت عن طريق الضغط على زر **Home( الصفحة الرئيسية(**  في جهاز التحكم عن بُعد، بغض النظر عن الصفحة التي تتصفحها.

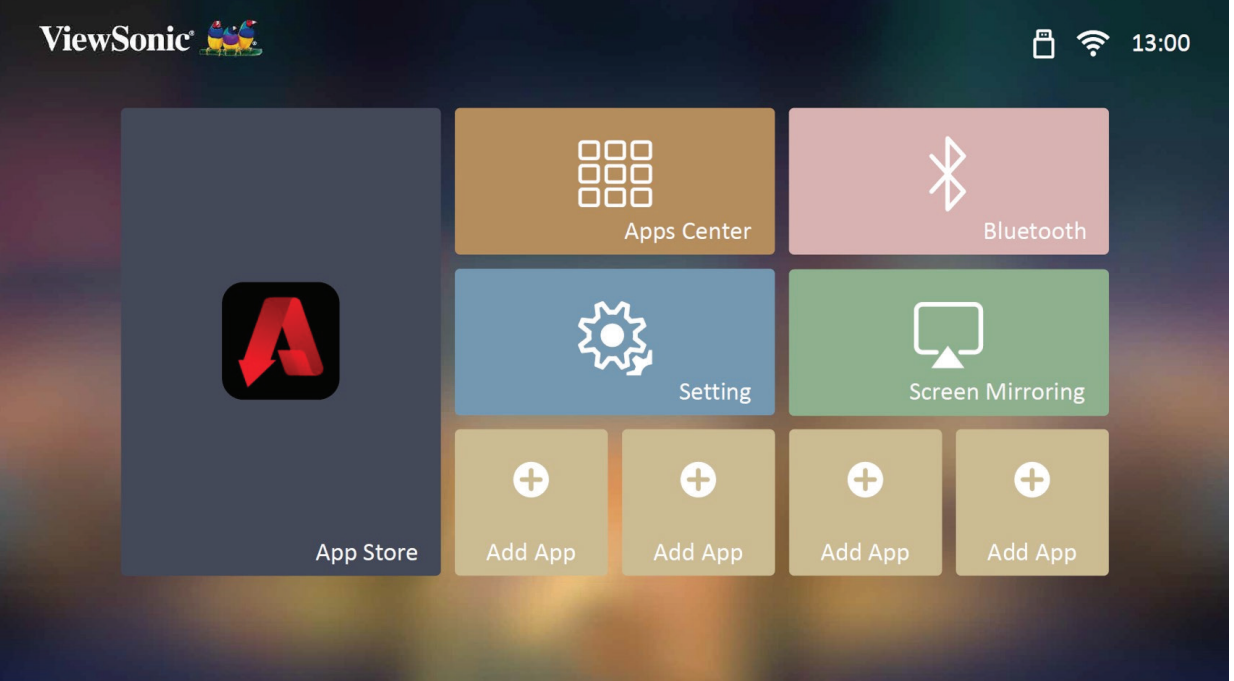

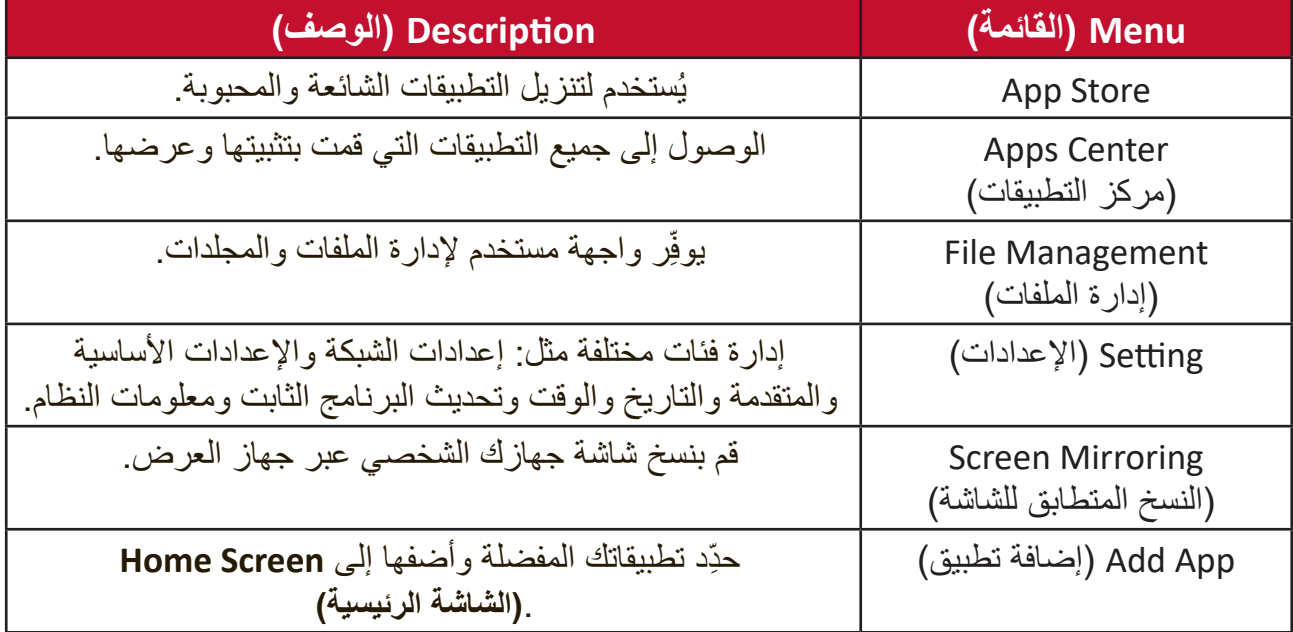

**الشاشة الرئيسية - شجرة قائمة المعلومات المعروضة على الشاشة )OSD)**

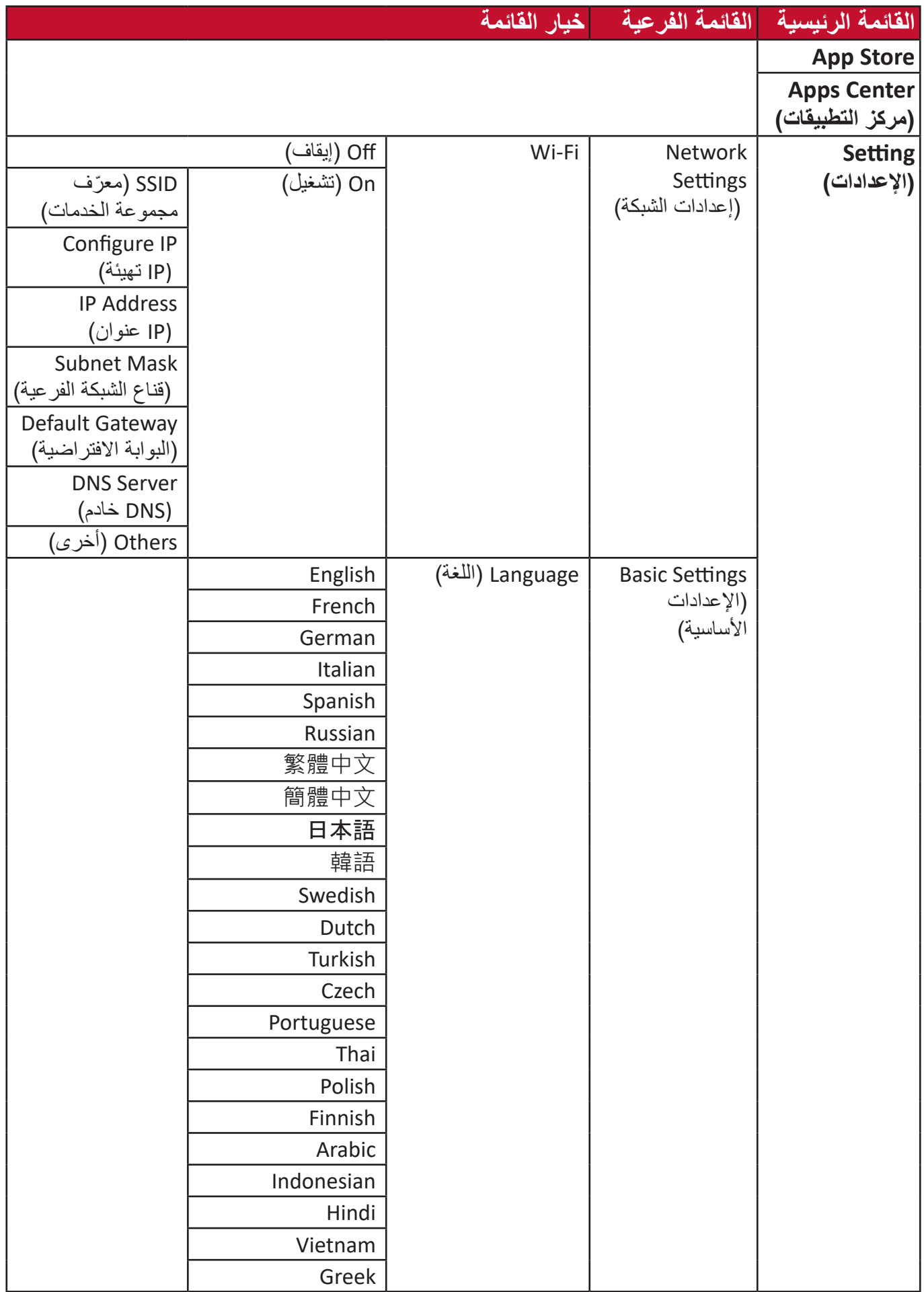

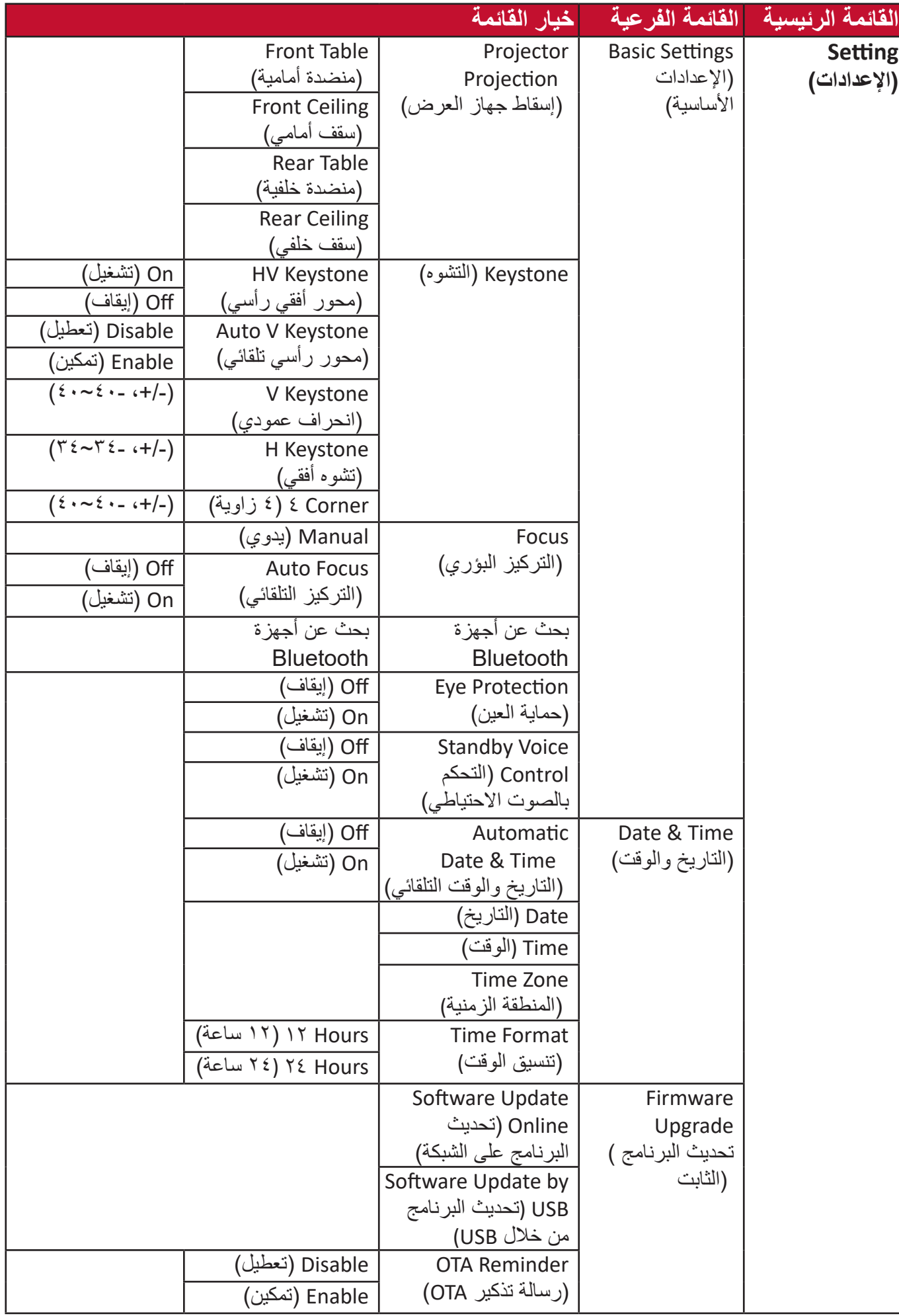

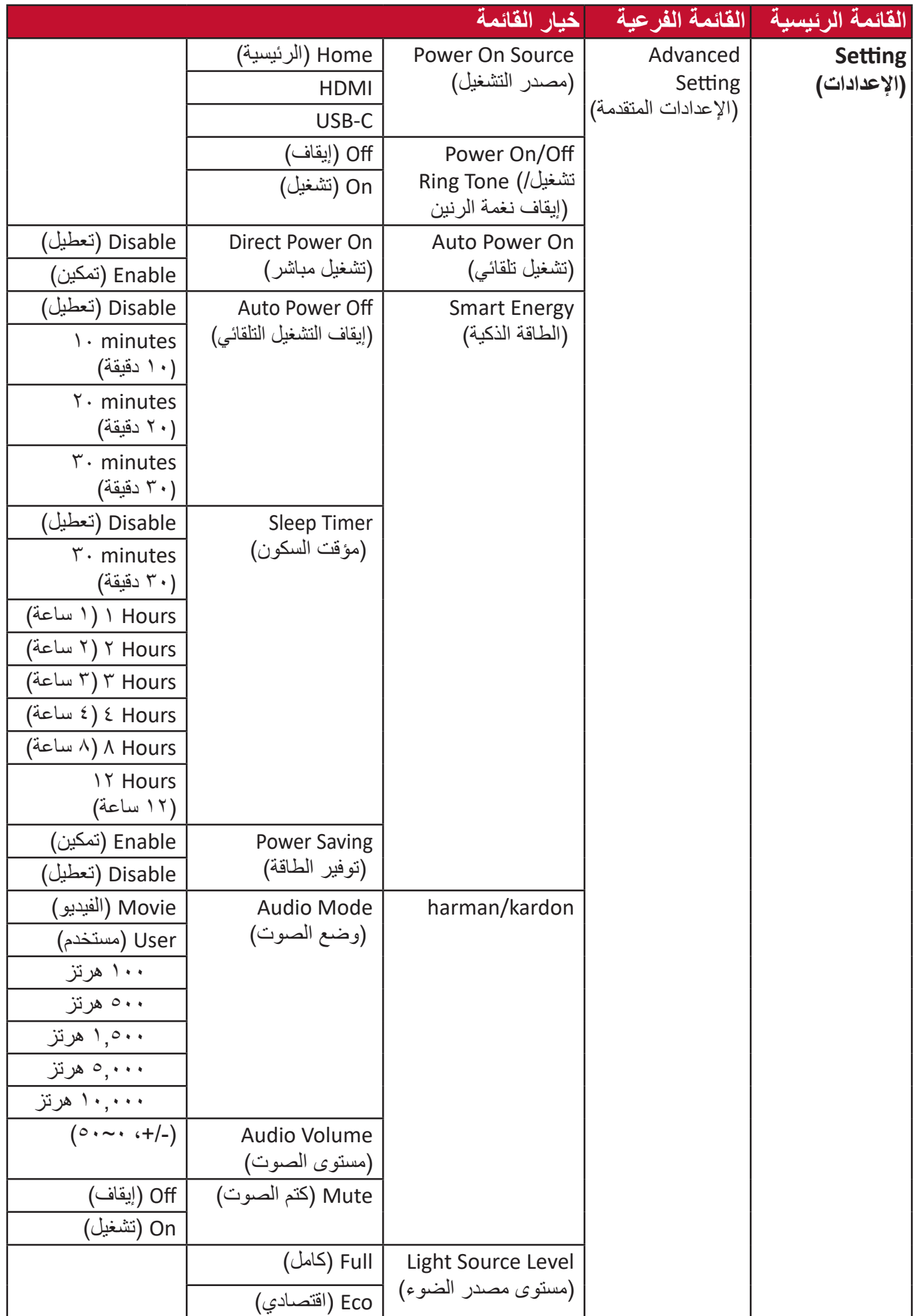

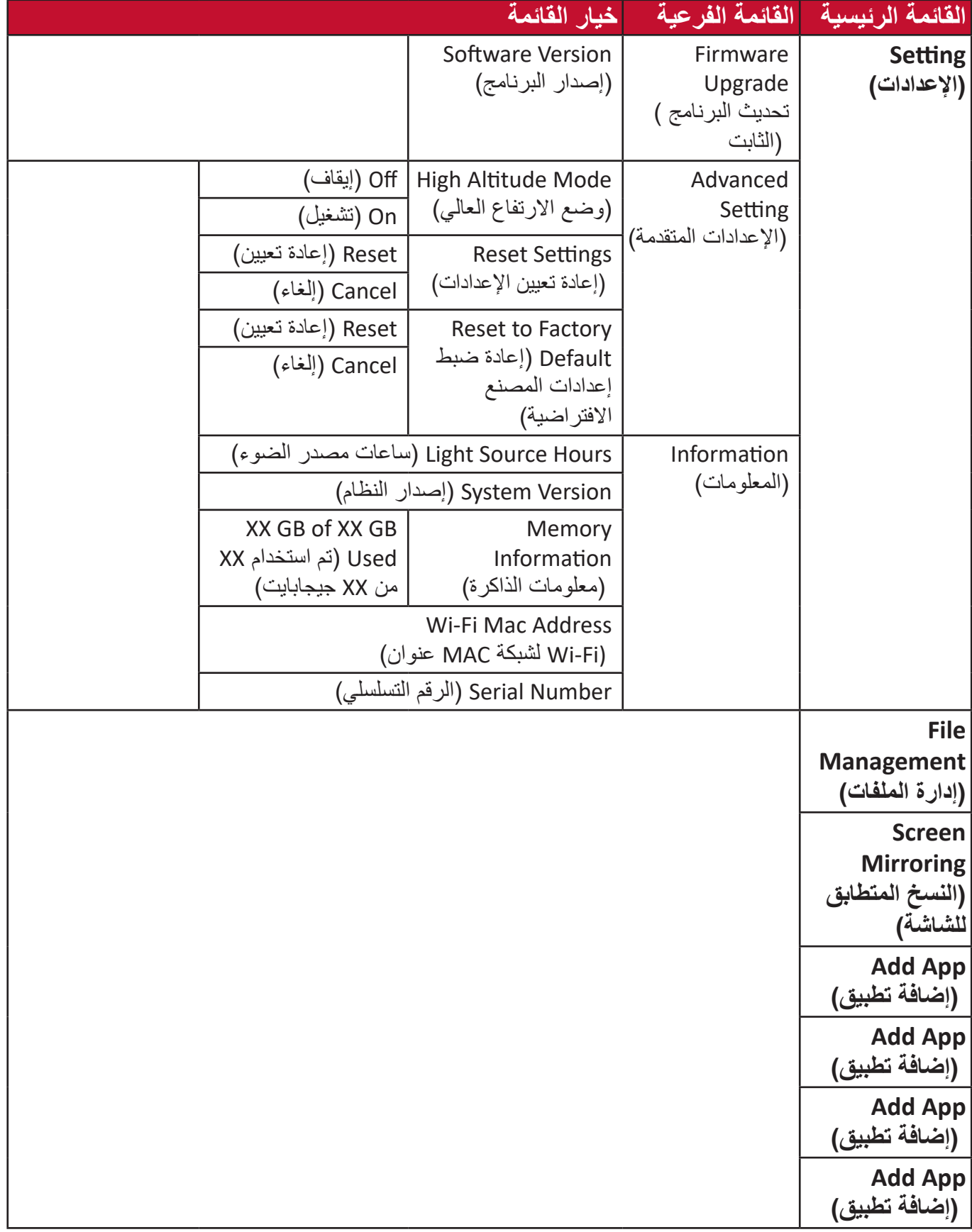

# **Operations Menu( عمليات القائمة(**

#### **App Store**

يتم تحميل متجر App Store بجهاز العرض مسبقًا والذي يتيح للمستخدمين تنزيل تطبيقات مختلفة وتثبيتها.

**-** ِّحدد: **Home( الصفحة الرئيسية(** < **Store App**.

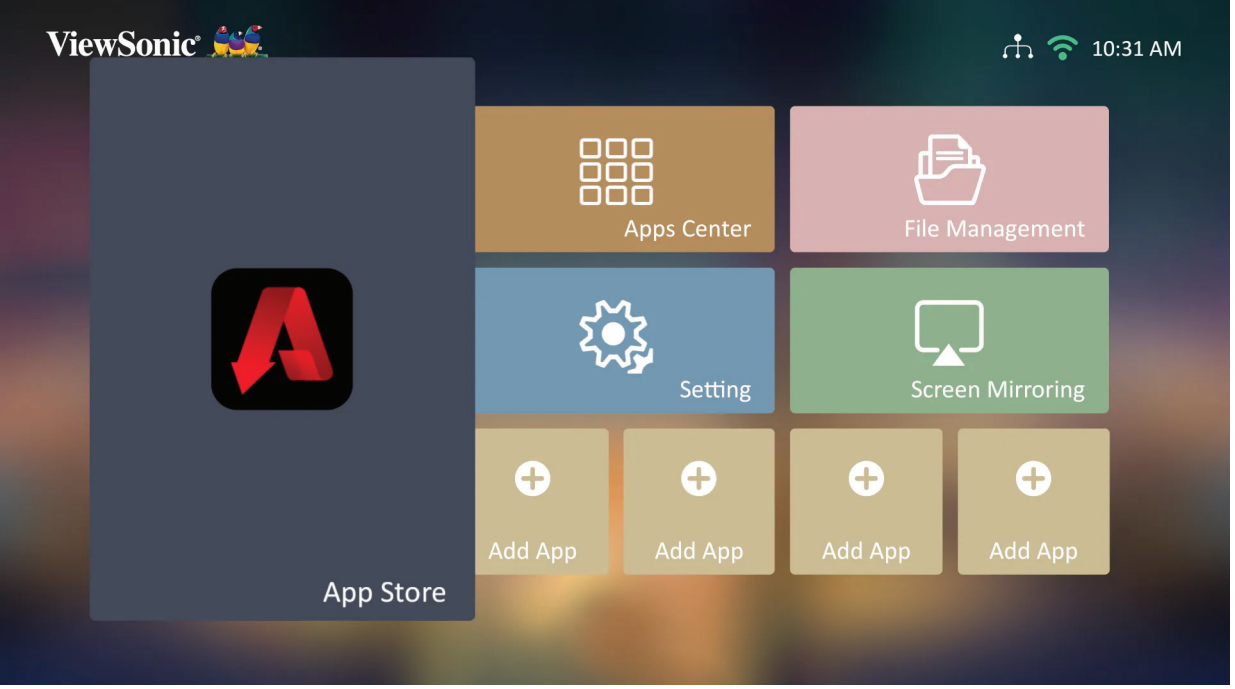

**-** استخدم أزرار االتجاهات للتنقل بين خيارات القائمة، وعندما تجد التطبيق المفضل لك اضغط على زر **OK( موافق(** لتثبيته.

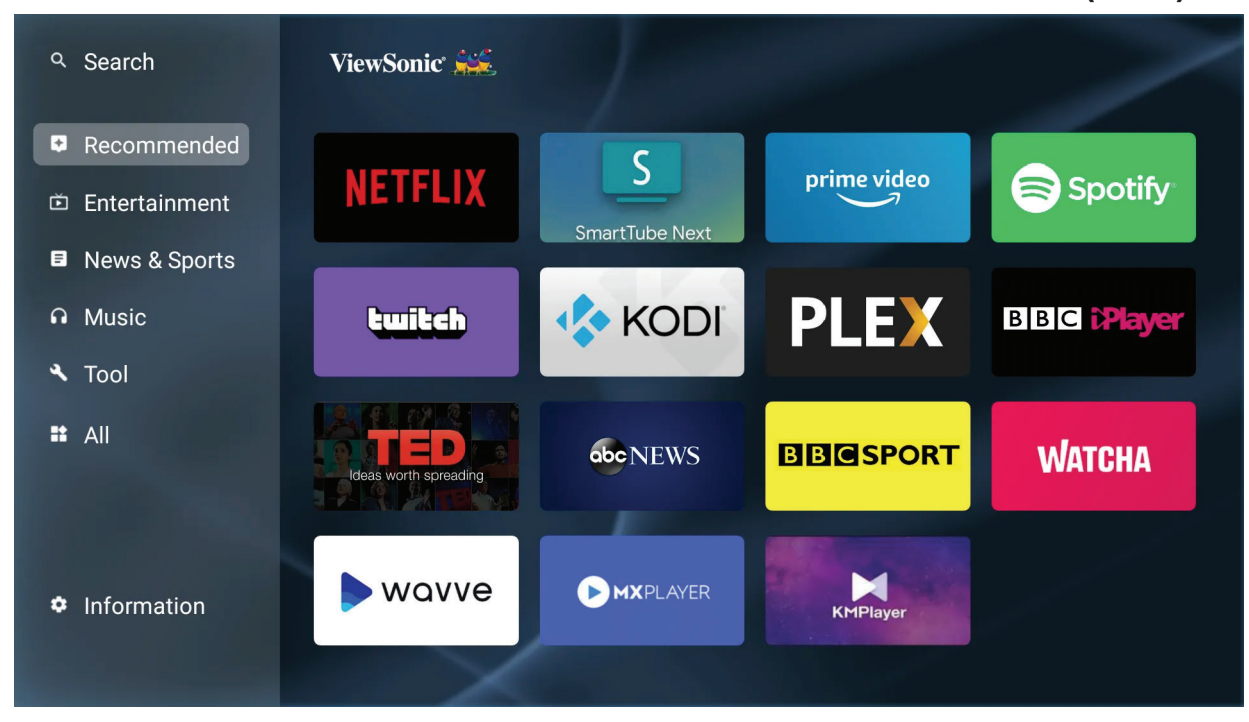

**ةظحالم** يمكن للمستخدمين تثبيت التطبيقات الخارجية من خالل تثبيت ملفات بتنسيق apk. في إال أنه قد يكون لدى بعض التطبيقات الخارجية ،**(إدارة الملفات) Management File** .مشكالت تتعلق بالمطابقة

**Center Apps( مركز التطبيقات(**

عرض التطبيقات وتشغيلها وإلغاء تثبيتها.

**-** ِّ لعرض تطبيقاتك حدد: **Home( الصفحة الرئيسية(** < **Center Apps( مركز التطبيقات(**.

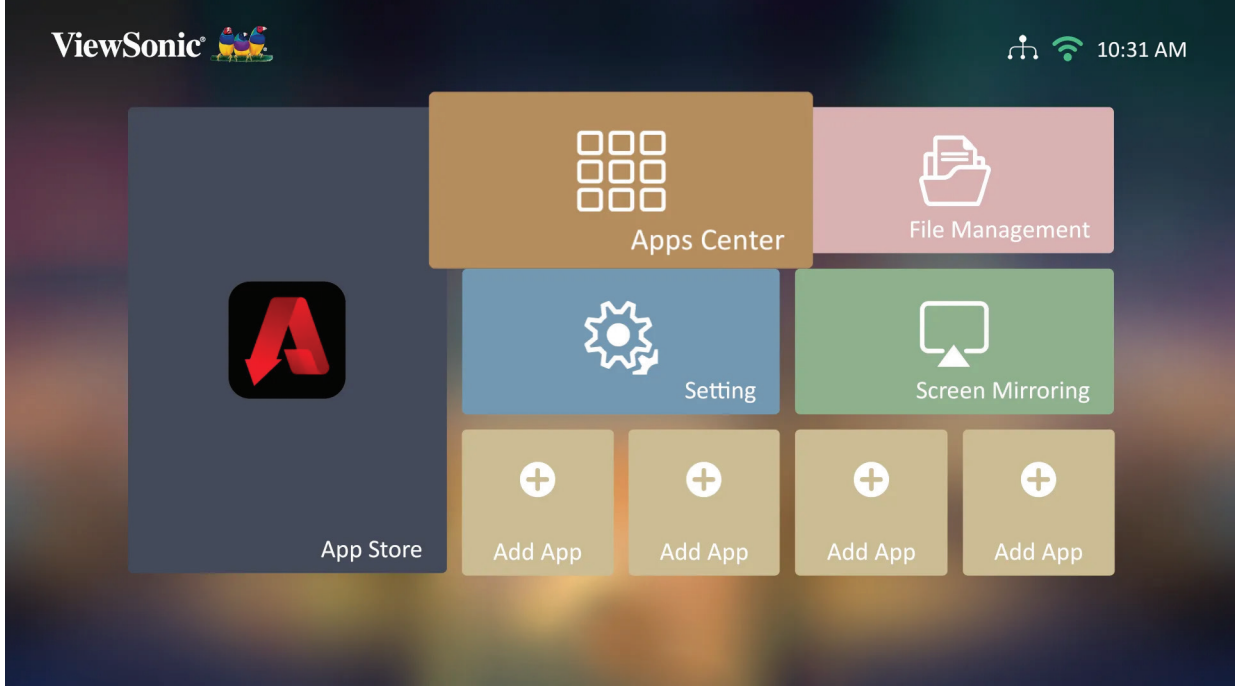

**-** استخدم أزرار االتجاهات لتحديد التطبيق المطلوب، ثم اضغط على زر **OK( موافق(** في جهاز التحكم عن بُعد لتشغيل التطبيق

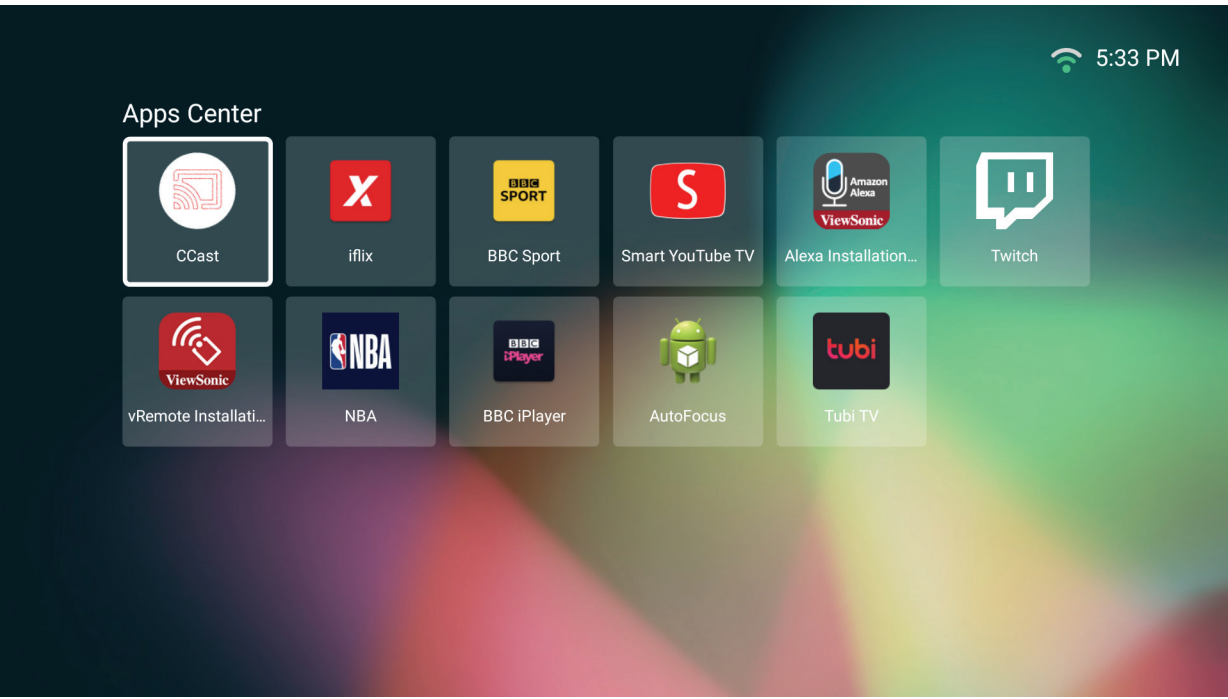

لا**حظة:** اضغط على زر Home (ا**لصفحة الرئيسية)** في جهاز التحكم عن بُعد للعودة إلى .في أي وقت **(الشاشة الرئيسية) Screen Home**

**إللغاء تثبيت التطبيقات**

- **-** افتح **Center Apps( مركز التطبيقات(** من خالل تحديد: **Home( الصفحة الرئيسية(** < .**(مركز التطبيقات) Center Apps**
	- **-** استخدم أزرار االتجاهات لتحديد التطبيق المطلوب.
- ُعد لمدة ثالث )3 ٍ ( ثوان، وسيظهر **-** اضغط مع االستمرار على زر **OK( موافق(** في جهاز التحكم عن ب مربع الحوار التالي:

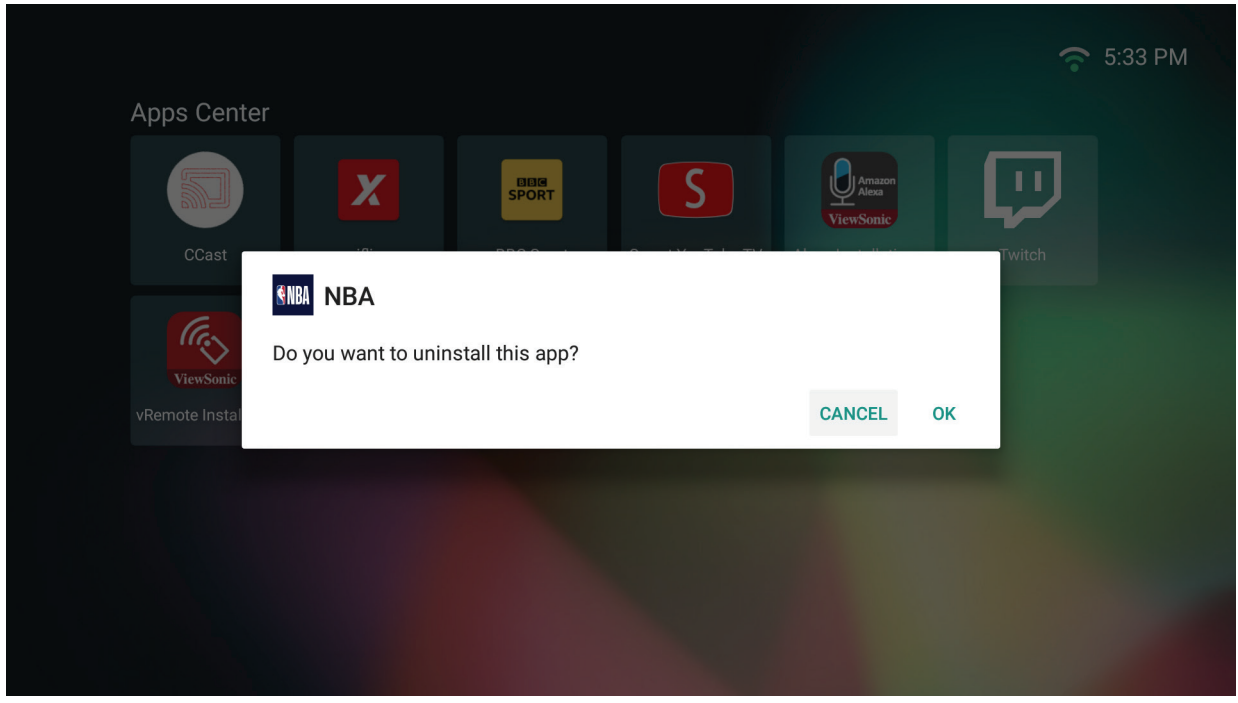

- **-** ِّحدد زر **OK( موافق(** إللغاء تثبيت التطبيق.
- لا**حظة:** اضغط على زر Home (ا**لصفحة الرئيسية)** في جهاز التحكم عن بُعد للعودة إلى .في أي وقت **(الشاشة الرئيسية) Screen Home**

#### **Management File( إدارة الملفات(**

إدارة الملفات والمجلدات بسهولة.

### **-** ِّحدد: **Home( الصفحة الرئيسية(** < **Management File( إدارة الملفات(**.

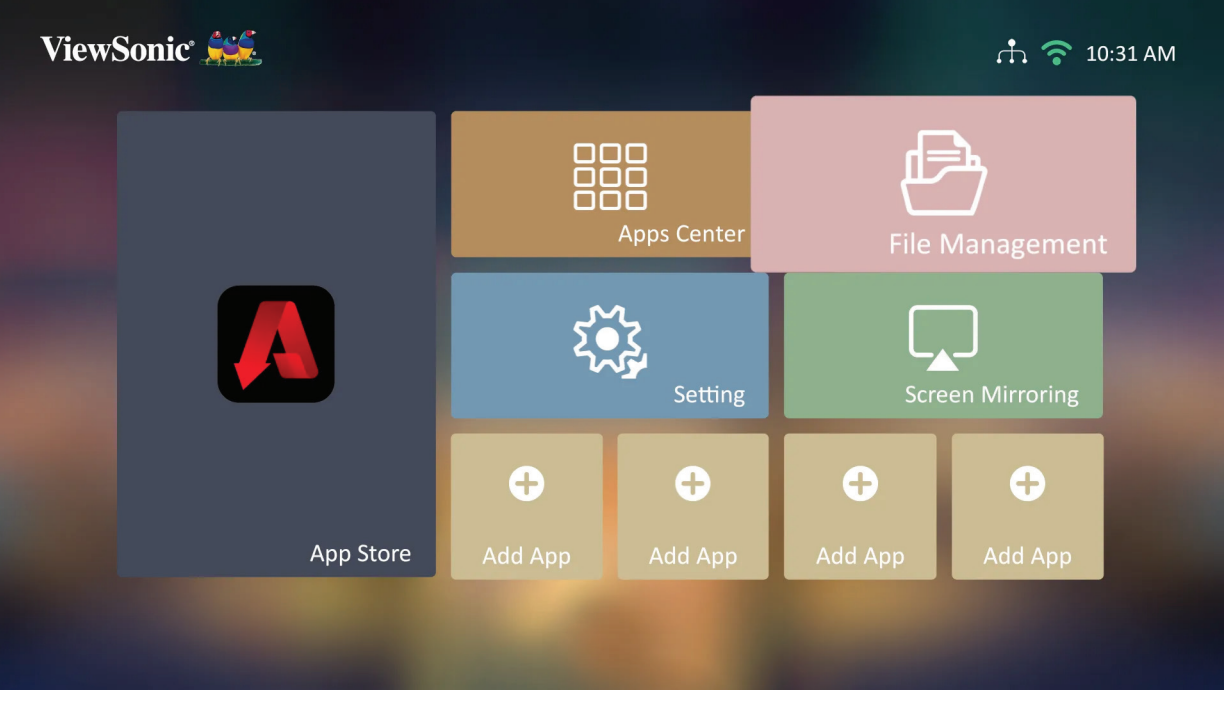

**-** ِّحدد جهاز ما في قائمة المصدر: USB، التخزين المحلي، بطاقة الذاكرة، وغيرها، ثم استخدم أزرار الاتجاهات لتحديد الملف المطلوب، ثم اضغط على زر OK **(موافق)** في جهاز التحكم عن بُعد لفتح التطبيق المطلوب.

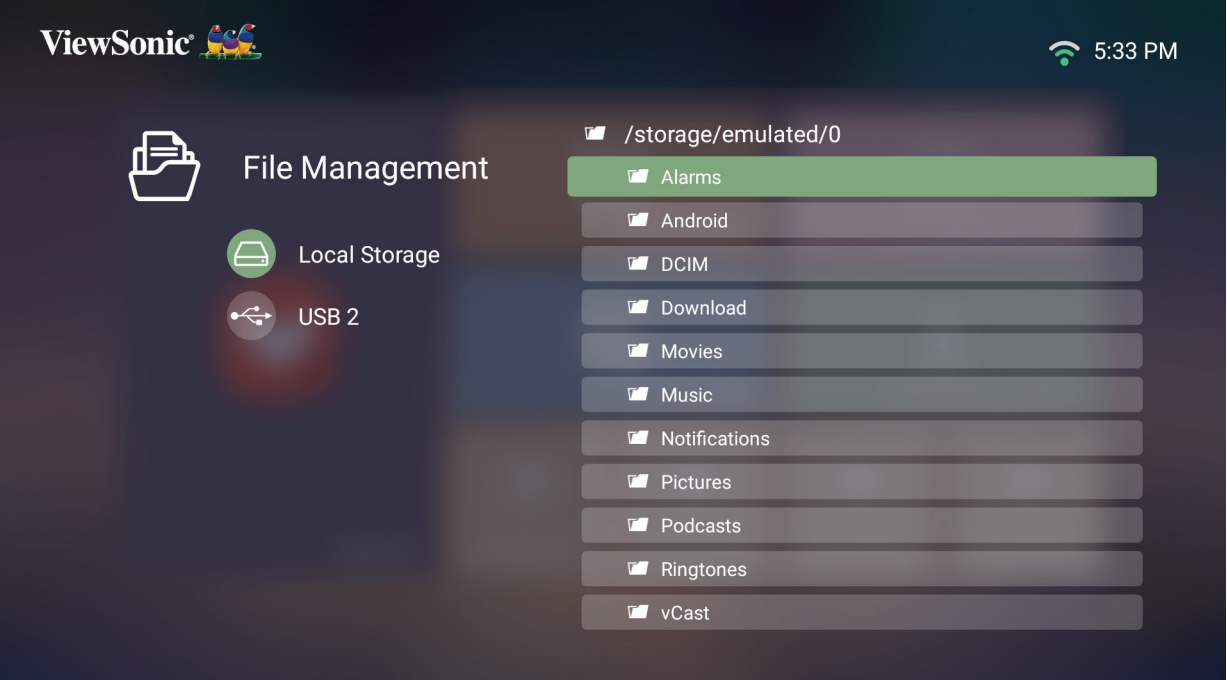

**-** اضغط على زر **Return( العودة(** للذهاب إلى مستوى سابق.

لا**حظة:** اضغط على زر Home (ا**لصفحة الرئيسية)** في جهاز التحكم عن بُعد للعودة إلى .في أي وقت **(الشاشة الرئيسية) Screen Home**

#### **كيفية تعديل ملف**

- **-** أثناء وجودك في **Management File( إدارة الملفات(** اضغط مع االستمرار على زر **OK( موافق(**  لمدة ثلاث (٣) ثوانٍ.
- **-** سيظهر مربع االختيار أمام كل ملف، استخدم أزرار االتجاهات واضغط على **OK( موافق(** لتحديد ملف واحد أو أكثر.

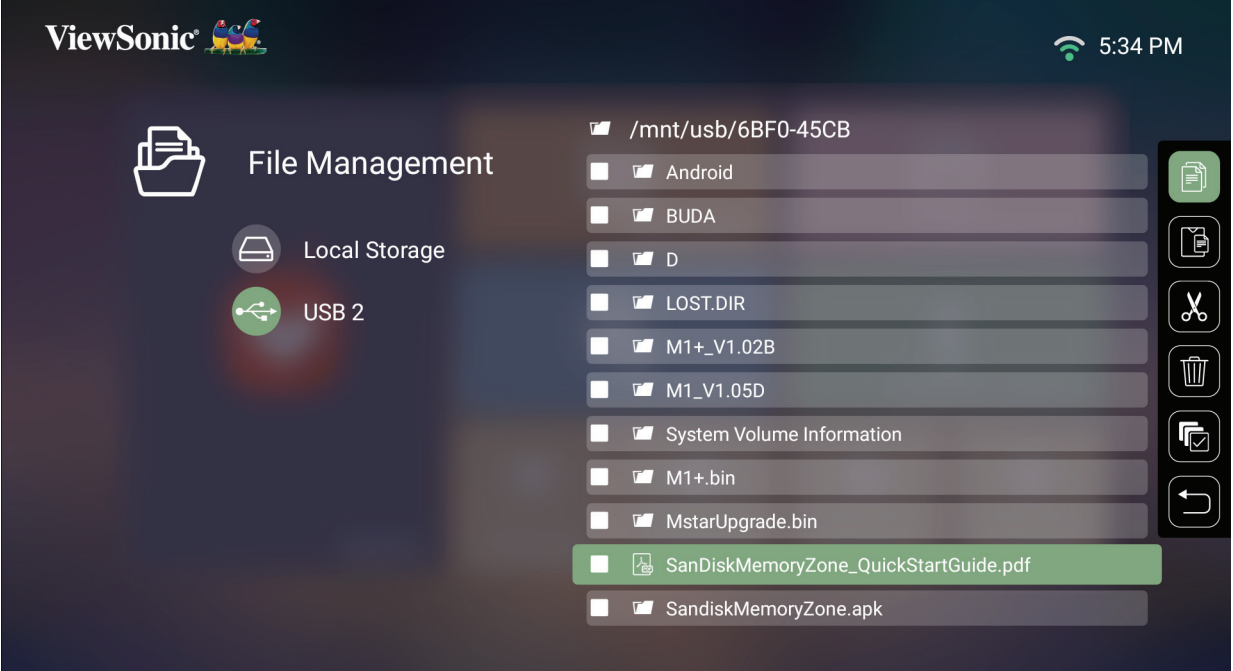

**-** بالضغط على الزر **Right( اليمين(** يمكن استخدام مربعات نسخ ولصق وقص وحذف وتحديد الكل وعودة.

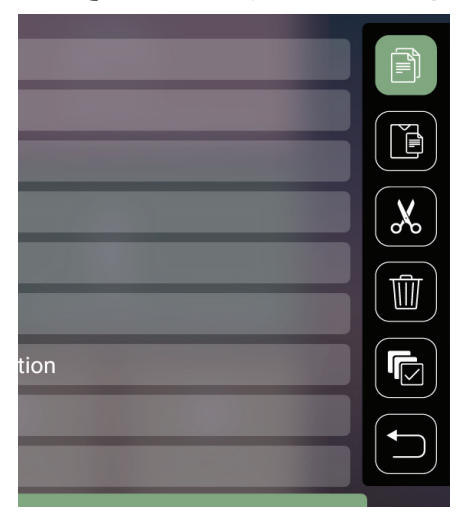

- **-** ِّحدد اإلجراء الذي تريده واضغط على زر **OK( موافق(** للتطبيق.
- **-** ِّ إذا كنت تقوم بـ "نسخ" أو "قص" فحدد المجلد الوجهة إلكمال العملية.

**كيفية استخدام أزرار شريط التحكم** ستظهر أزرار شريط التحكم على الشاشة إذا تم تحديد ملف فيديو أو موسيقى أو صورة ليتم فتحها.

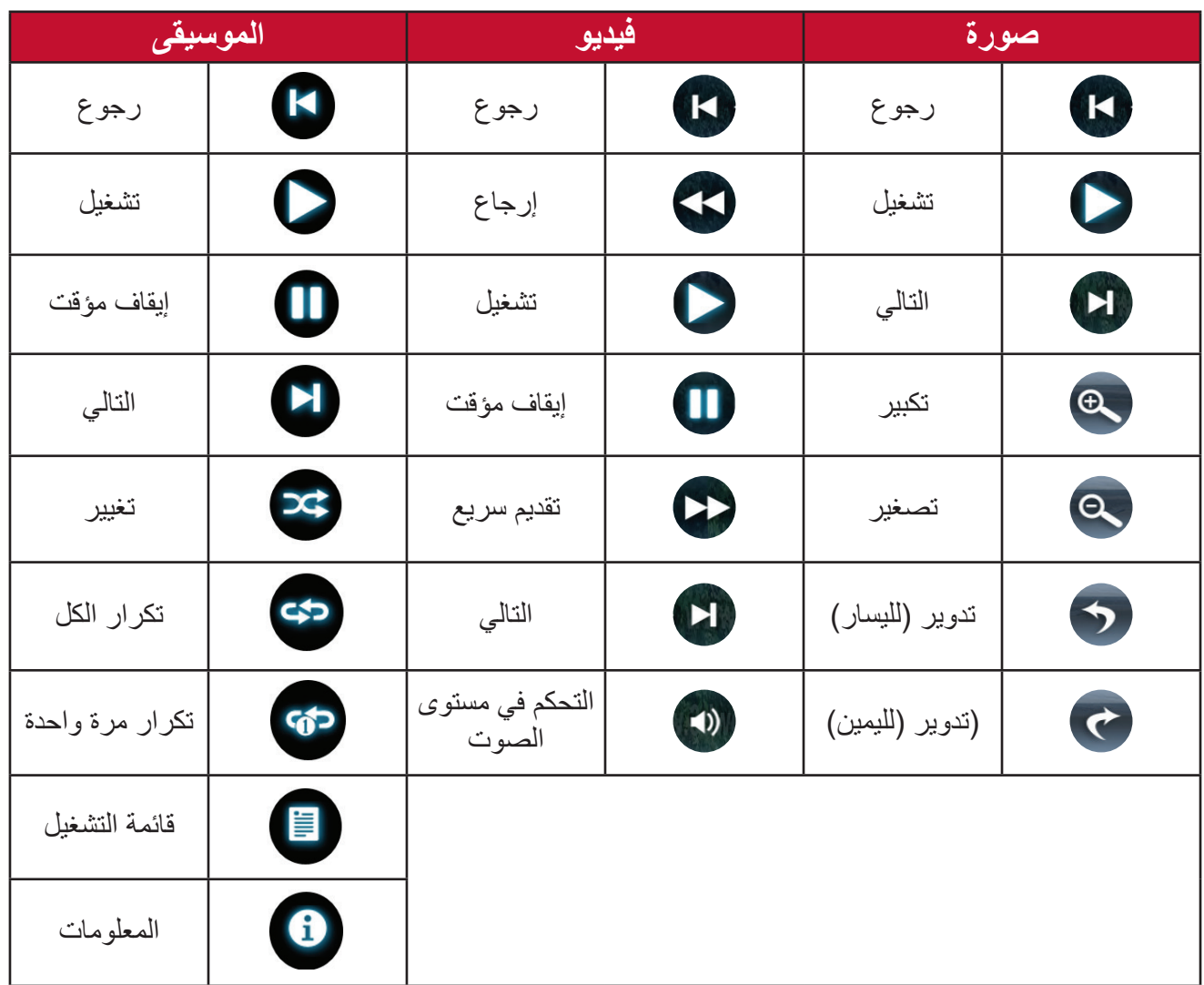

#### **نصائح الستخدام USB**

عند استخدام USB للقراءة و/أو التخزين يرجى مراعاة ما يلي:

- **-** بعض أجهزة تخزين USB قد ال تكون متوافقة.
- **-** إذا كنت تستخدم كبل إطالة USB فقد ال يتعرف جهاز USB على USB.
- **-** استخدم فقط أجهزة تخزين USB المهيأة بنظام ملفات 32FAT Windows أو NTFS.
	- **-** ستحتاج الملفات الكبيرة إلى وقت إضافي للتحميل.
- **-** قد يتم تلف البيانات الموجودة على أجهزة تخزين USB أو فقدانها؛ لذا يرجى النسخ االحتياطي للملفات الهامة.

تنسيقات Office المدعومة:

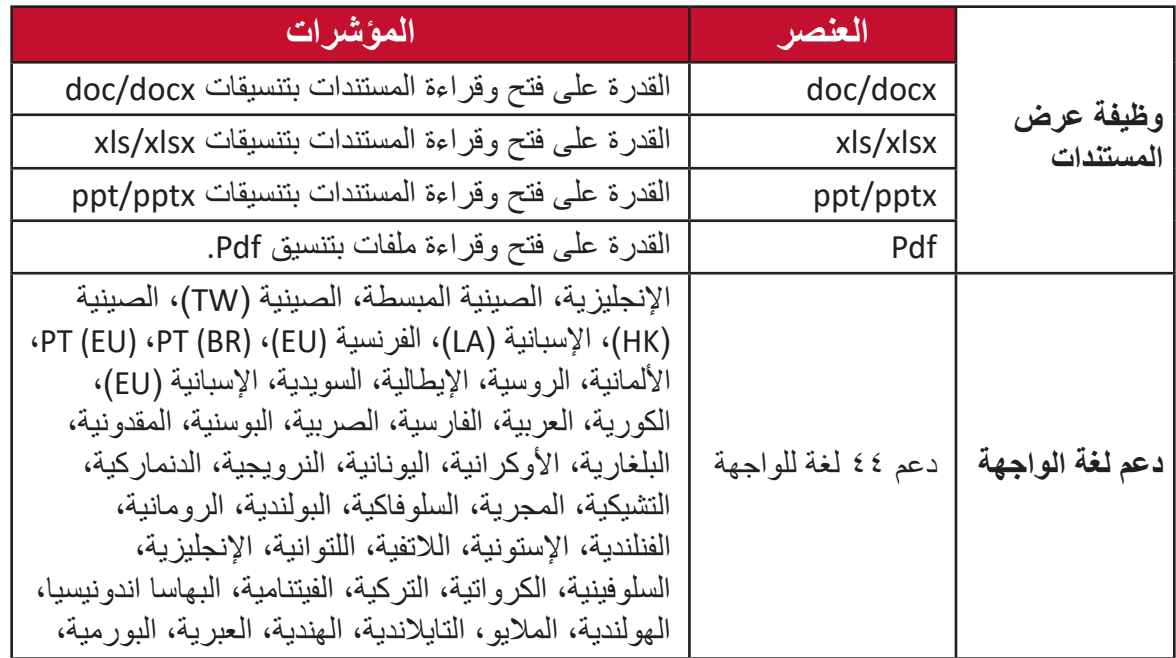

تنسيقات الوسائط المتعددة المدعومة:

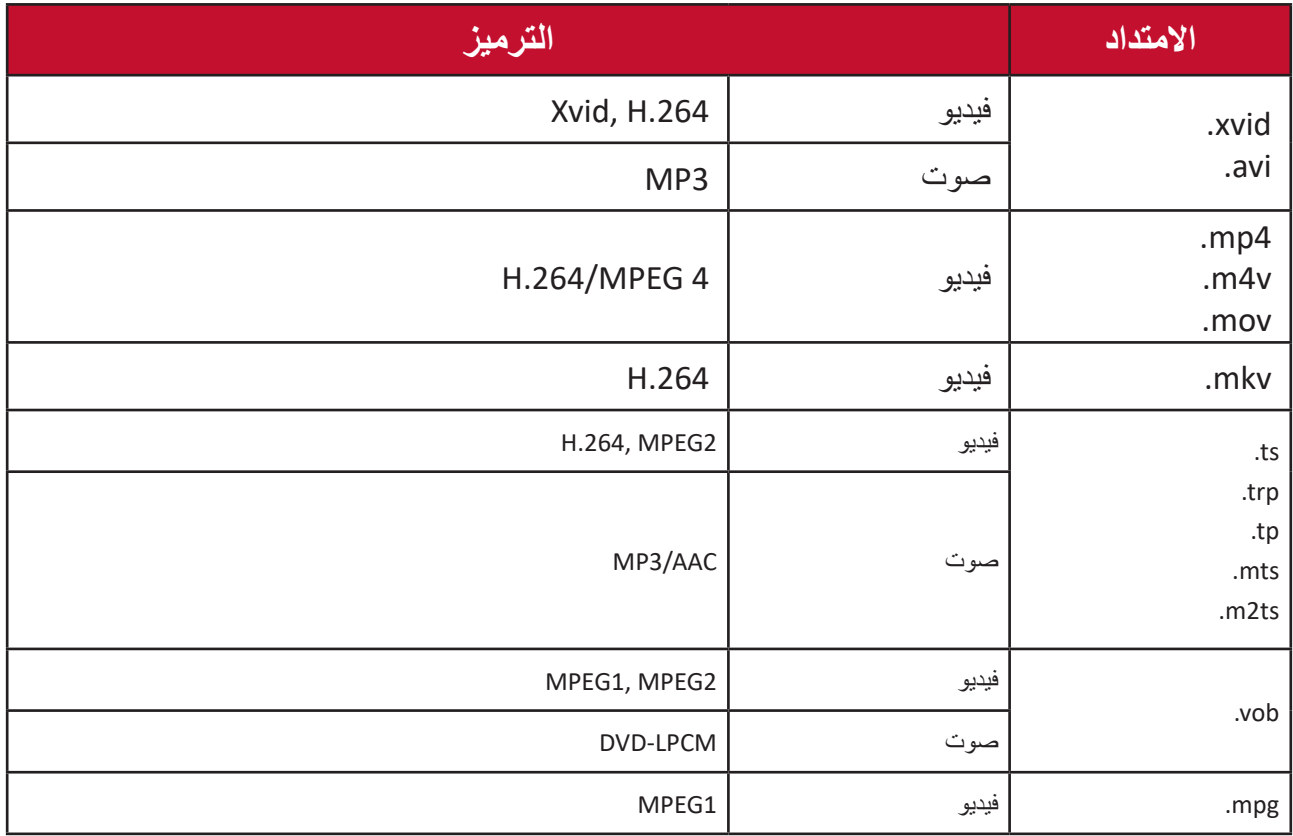

**ةظحالم** تنسيق الصوت AAC غير مدعوم.

#### **Setting( اإلعدادات(**

تحت **Setting( اإلعدادات(** يمكنك ضبط إعدادات الشبكة واإلعدادات األساسية والمتقدمة والتاريخ والوقت وتحديث البرامج الثابتة وعرض المعلومات.

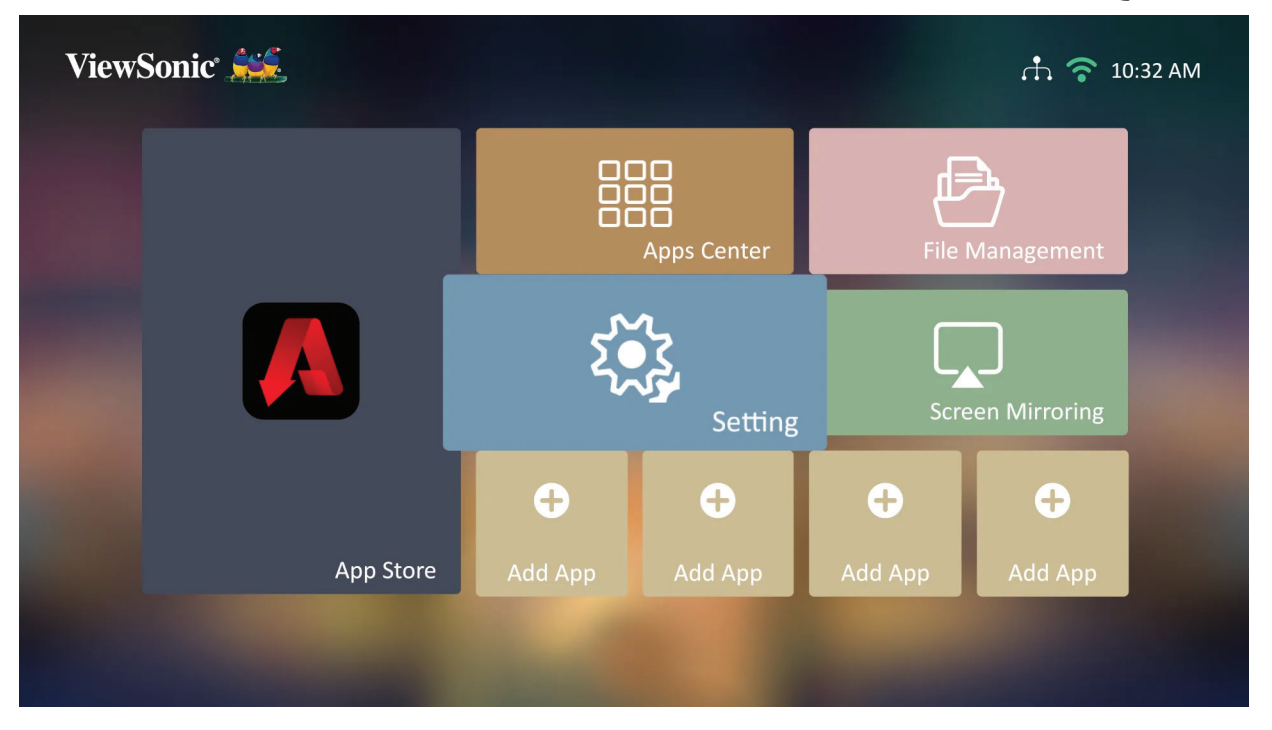

**إعدادات الشبكة**

**-** ِّحدد: **Home( الصفحة الرئيسية(** < **Setting( اإلعدادات(** < **Settings Network( إعدادات الشبكة(**.

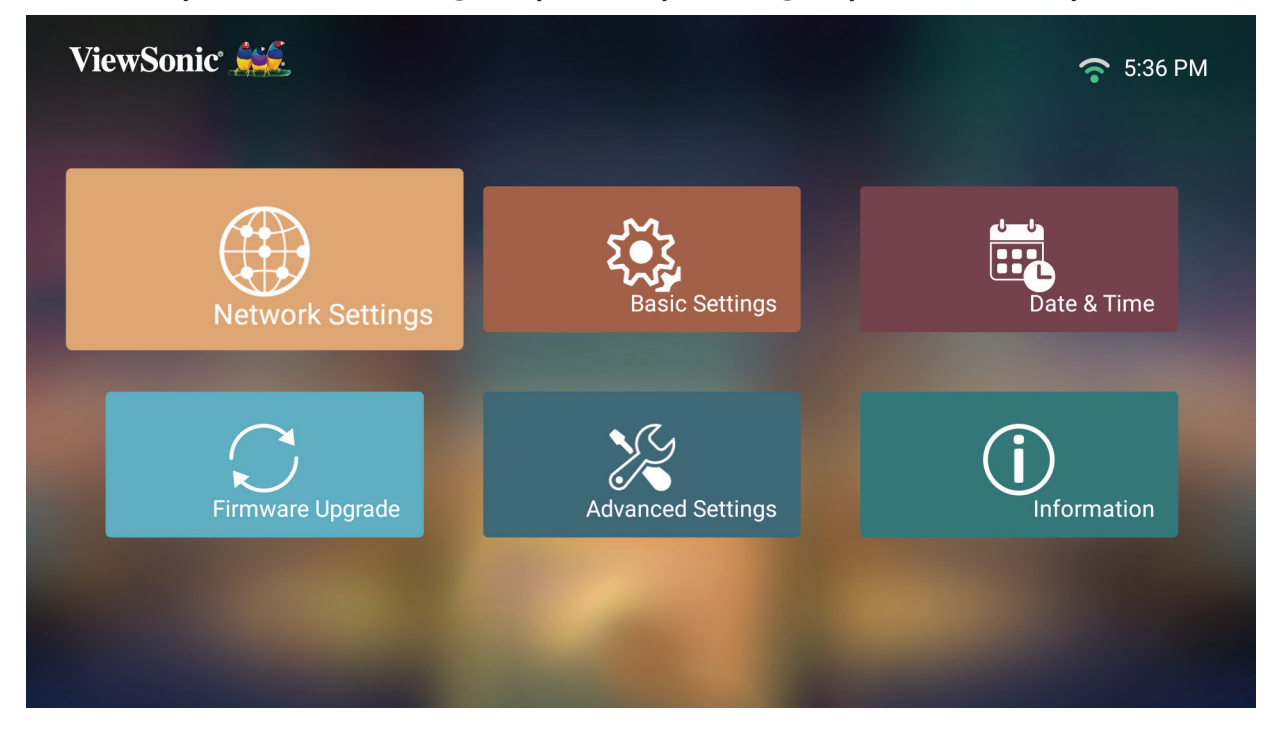

## **-** عرض وضبط إعدادات الشبكة.

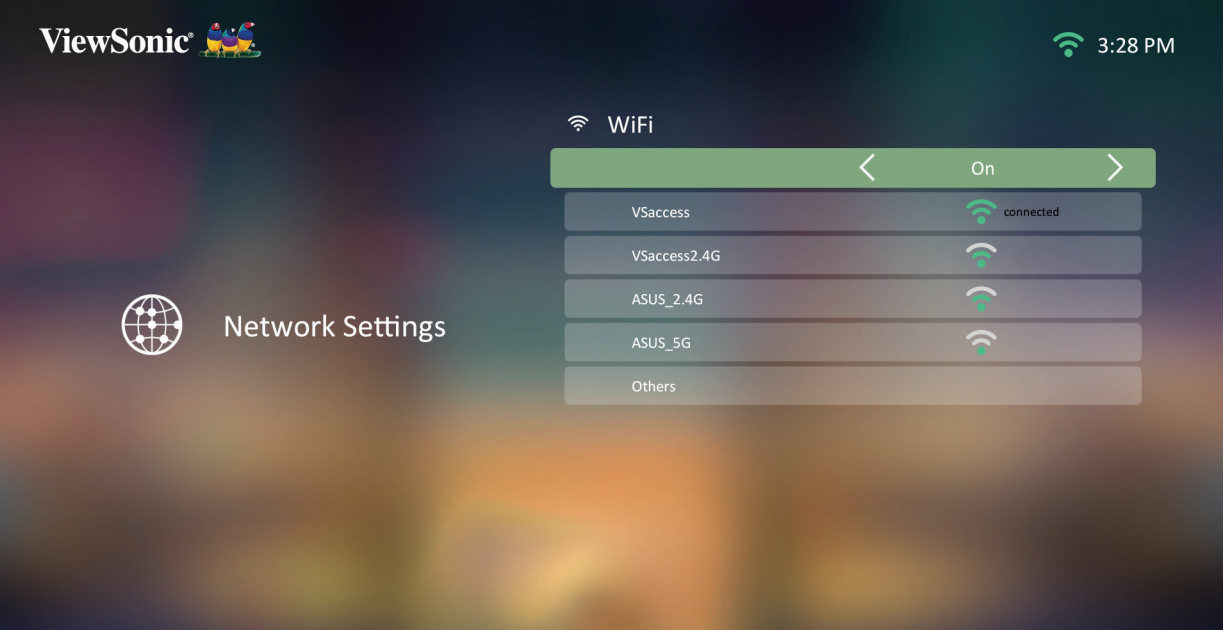

**-** إلعداد اتصال شبكة السلكية راجع ["االتصال بالشبكات" في صفحة](#page-29-0) .30

**اإلعدادات األساسية**

- ViewSonic Sec.  $\approx$  15:23  $\begin{array}{c}\n\bullet \\
\bullet \\
\bullet \\
\bullet\n\end{array}$ Date & Time **Network Settings** Basic Settings  $\frac{1}{2}$ Information **Advanced Settings** Firmware Upgrade
- **-** ِّحدد: **Home( الصفحة الرئيسية(** < **Setting( اإلعدادات(** < **Settings Basic( اإلعدادات األساسية(**.

**-** استخدم األزرار **Up( أعلى(** و**Down( أسفل(** لتحديد الخيار المطلوب، ثم اضغط على **OK( موافق(**، ثم استخدم األزرار **Left( يسار(** و**Right( يمين(** إلجراء تعديالت أو تحديدات.

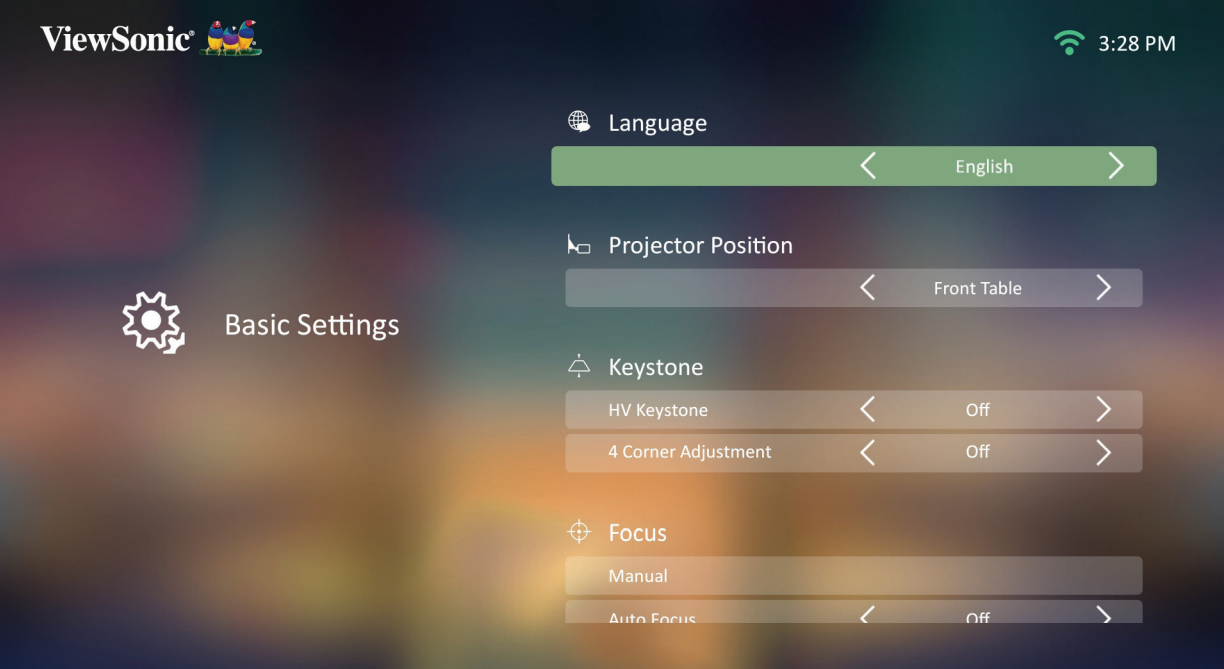

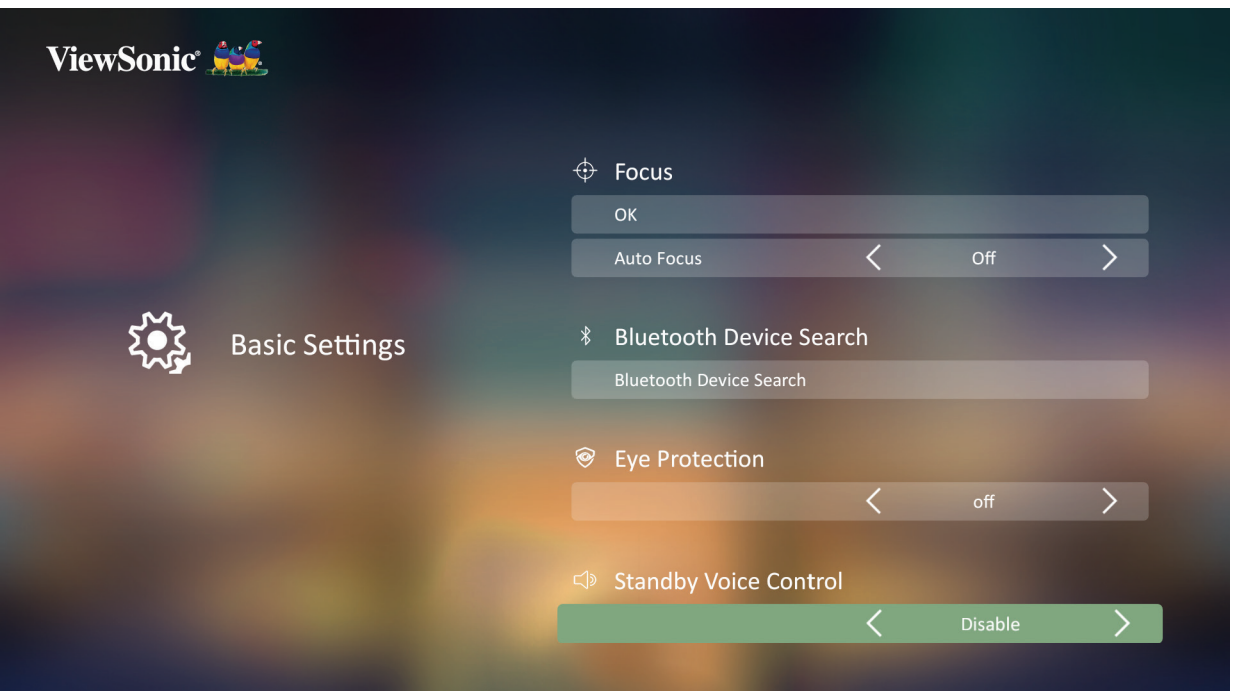

**-** للعودة إلى قائمة سابقة اضغط على زر **Return( العودة(**.

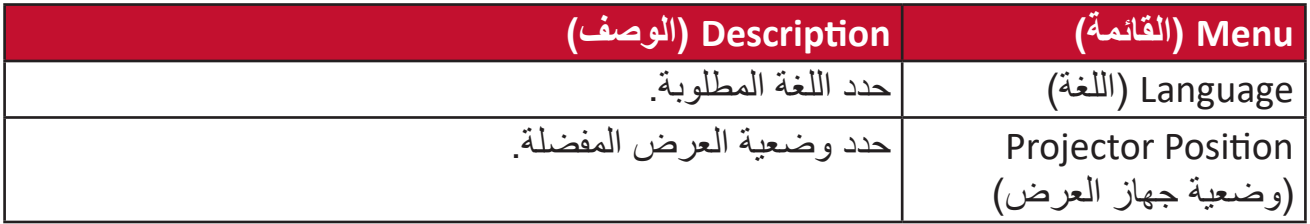

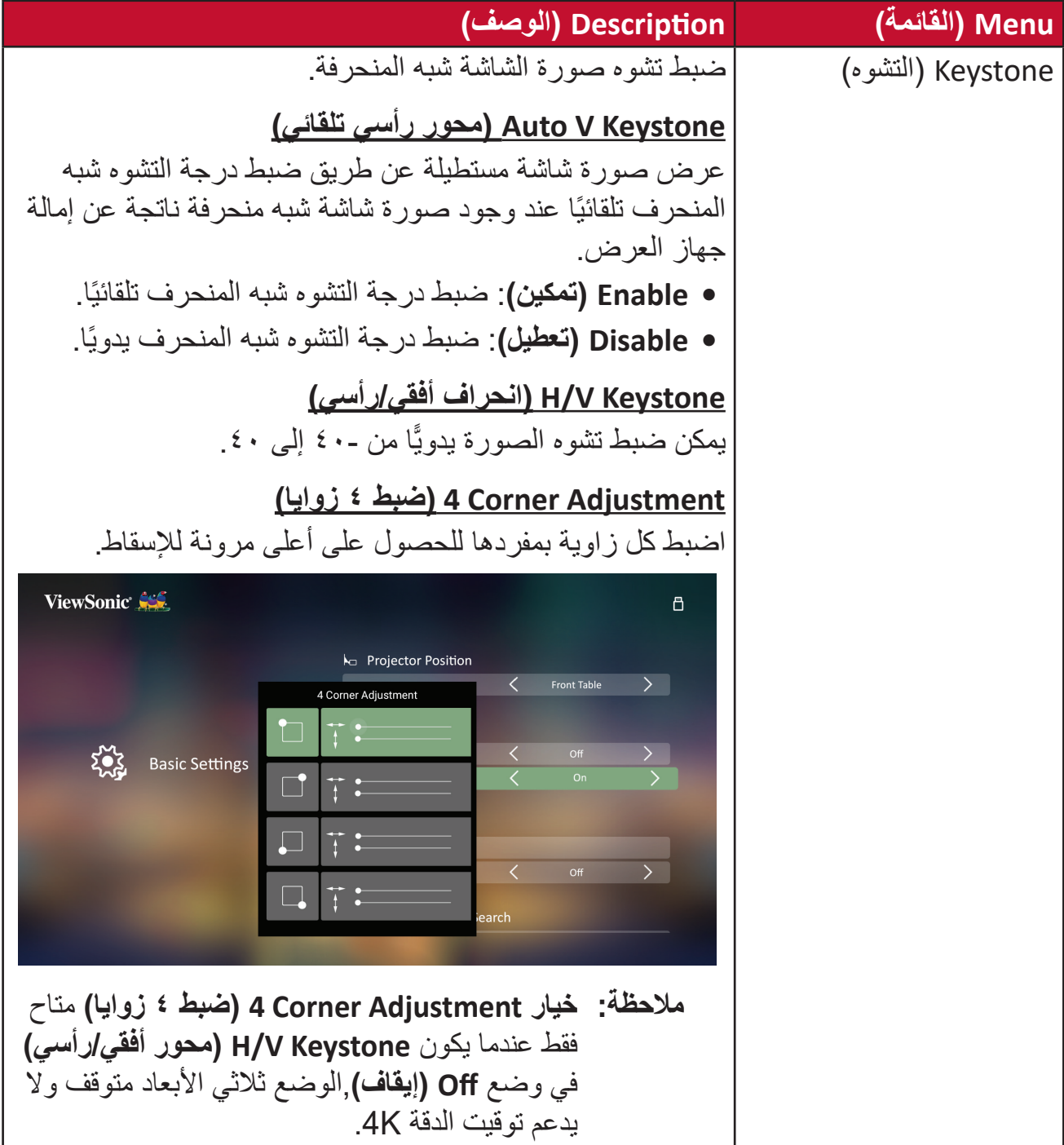

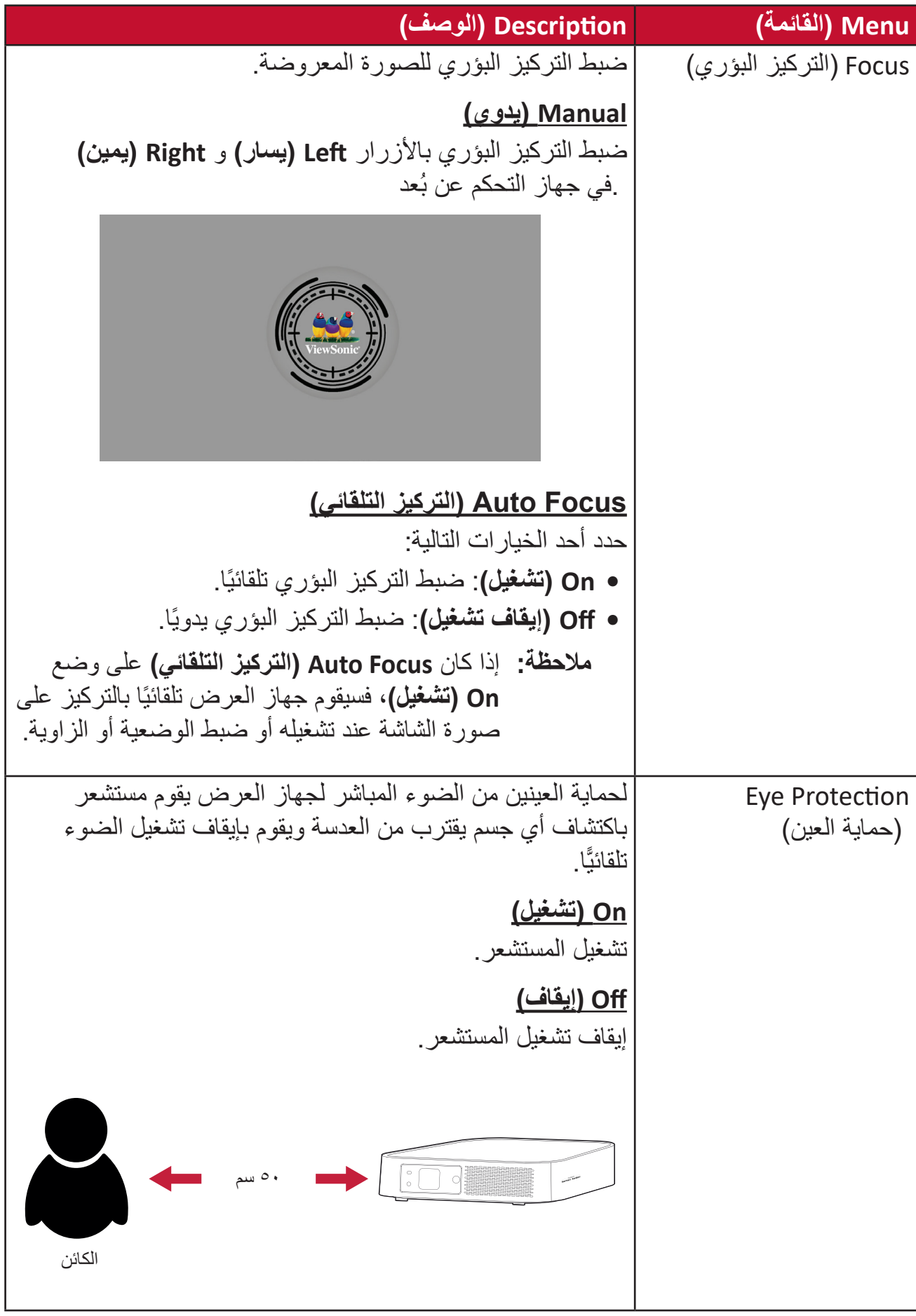

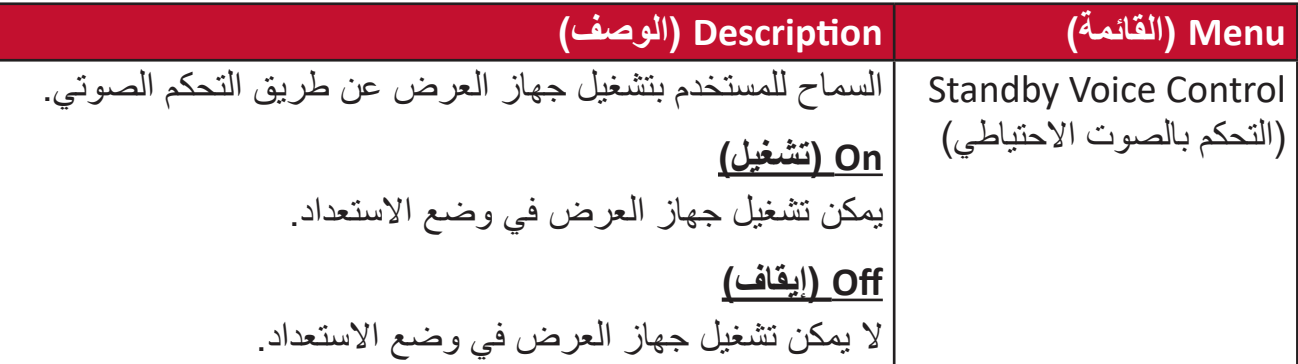

#### **Time & Date( التاريخ والوقت(**

ضبط التاريخ والوقت والمنطقة الزمنية وتنسيق الوقت.

**ةظحالم** يتم عرض الوقت في الزاوية العلوية اليمنى بعد االتصال باإلنترنت.

**-** ِّحدد: **Home( الصفحة الرئيسية(** < **Setting( اإلعدادات(** < **Time & Date( التاريخ والوقت(**.

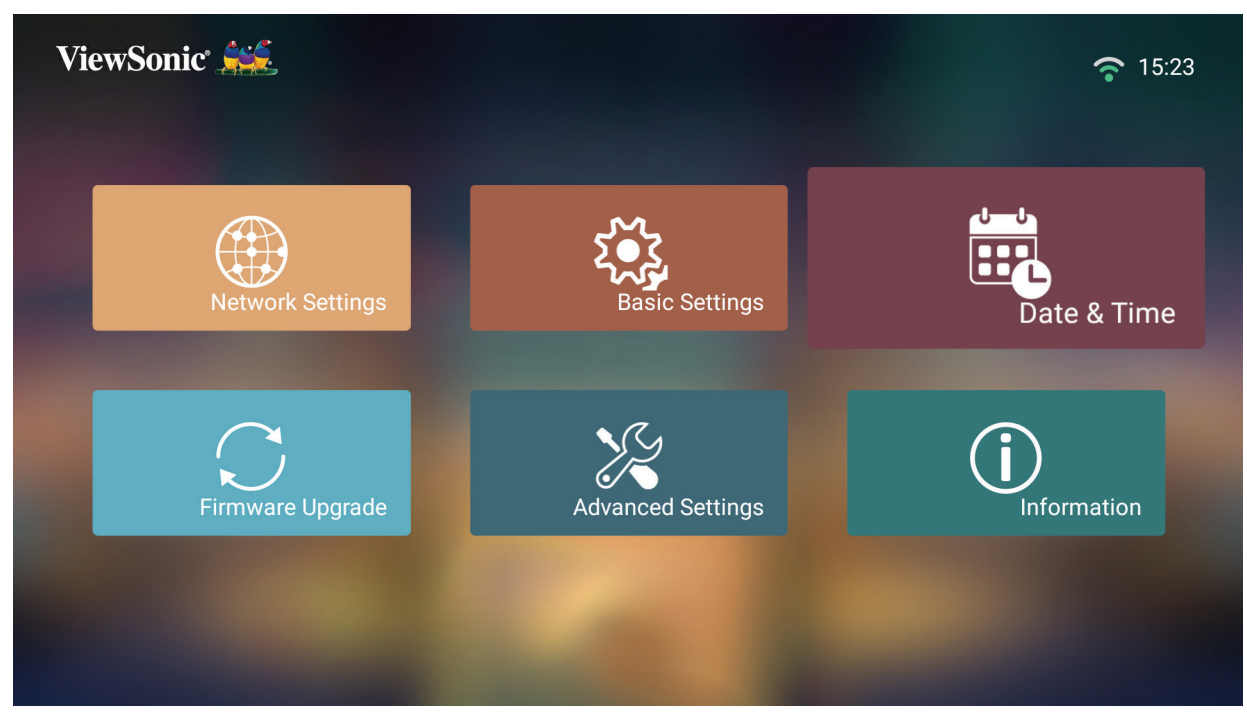

**-** استخدم األزرار **Up( أعلى(** و**Down( أسفل(** لتحديد الخيار المطلوب، ثم اضغط على **OK( موافق(**، ثم استخدم األزرار **Left( يسار(** و**Right( يمين(** إلجراء تعديالت أو تحديدات.

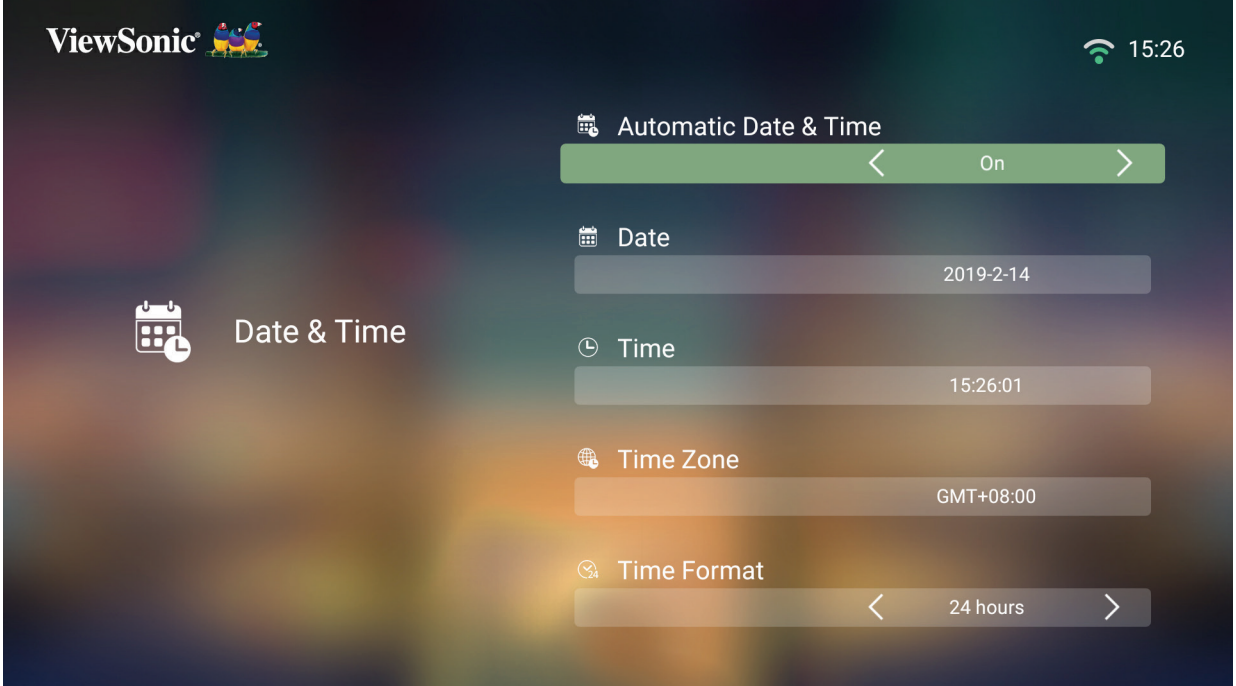

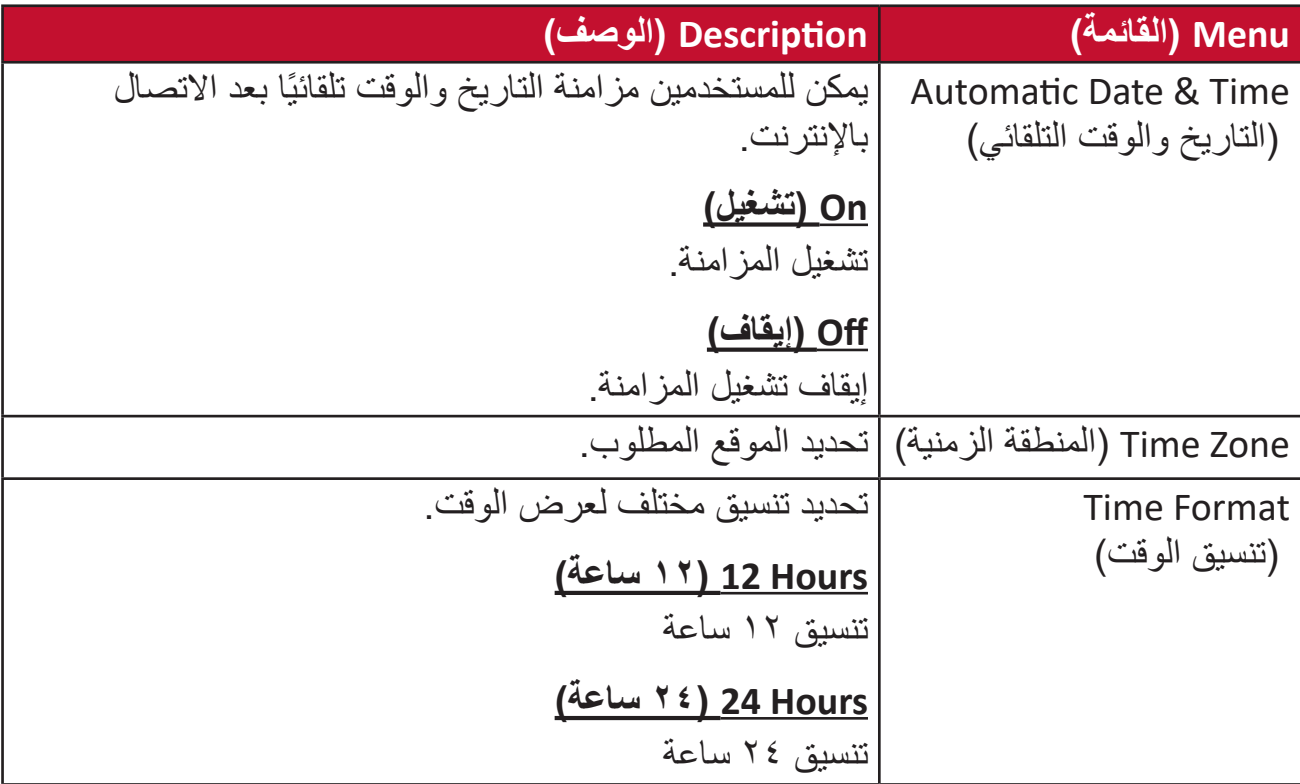
**تحديث البرنامج الثابت** يمكن للمستخدمين تحديث البرنامج الثابت عن طريق اإلنترنت أو USB والتحقق من رقم اإلصدار. **ةظحالم** ال تقم بفصل كبل الطاقة أو USB أو قطع االتصال باإلنترنت أثناء عملية الترقية.

- **-** قبل الدخول إلى قائمة **Upgrade Firmware( ترقية البرنامج الثابت(** تأكد من توصيل جهاز العرض باإلنترنت.
	- **-** ِّ للدخول إلى القائمة حدد: **Home( الصفحة الرئيسية(** < **Setting( اإلعدادات(** < **.(ترقية البرنامج الثابت) Upgrade Firmware**

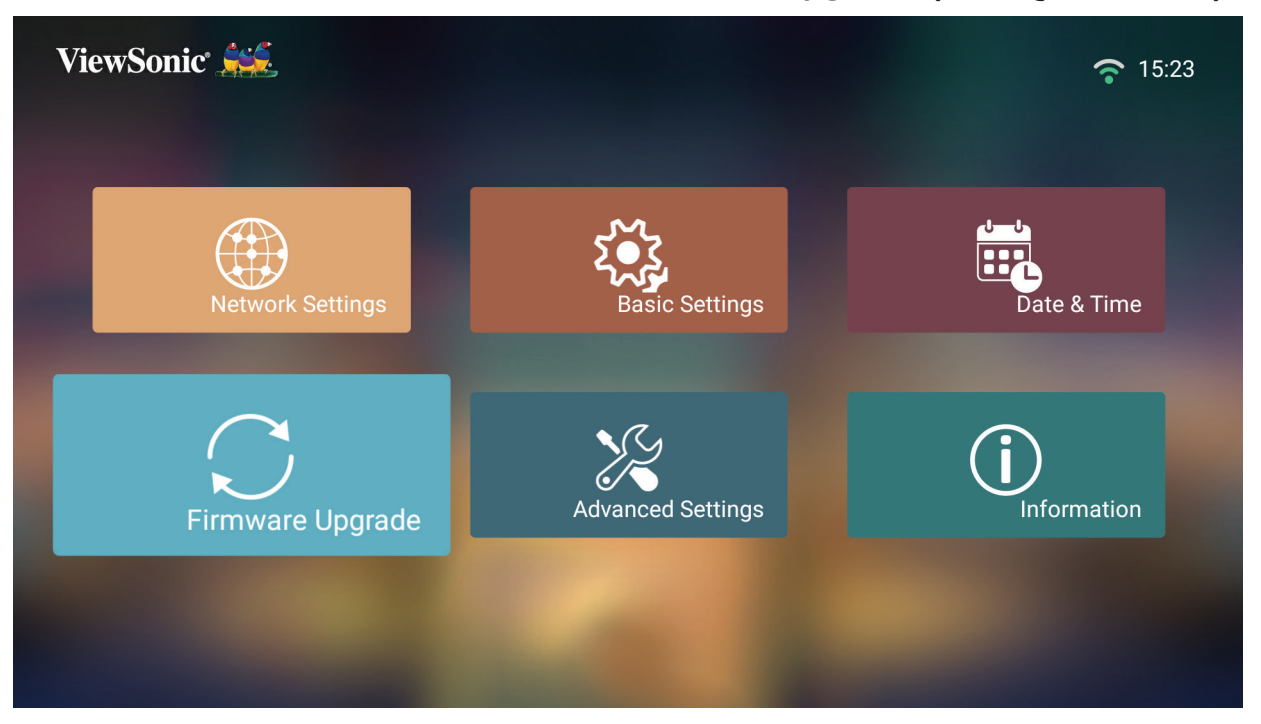

**Online Update Firmware( تحديث البرنامج الثابت على اإلنترنت(**

**-** انتقل إلى: **Home( الصفحة الرئيسية(** < **Setting( اإلعدادات(** < **Upgrade Firmware** .**(تحديث البرنامج على اإلنترنت) Online Update Software)** > **ترقية البرنامج الثابت)**

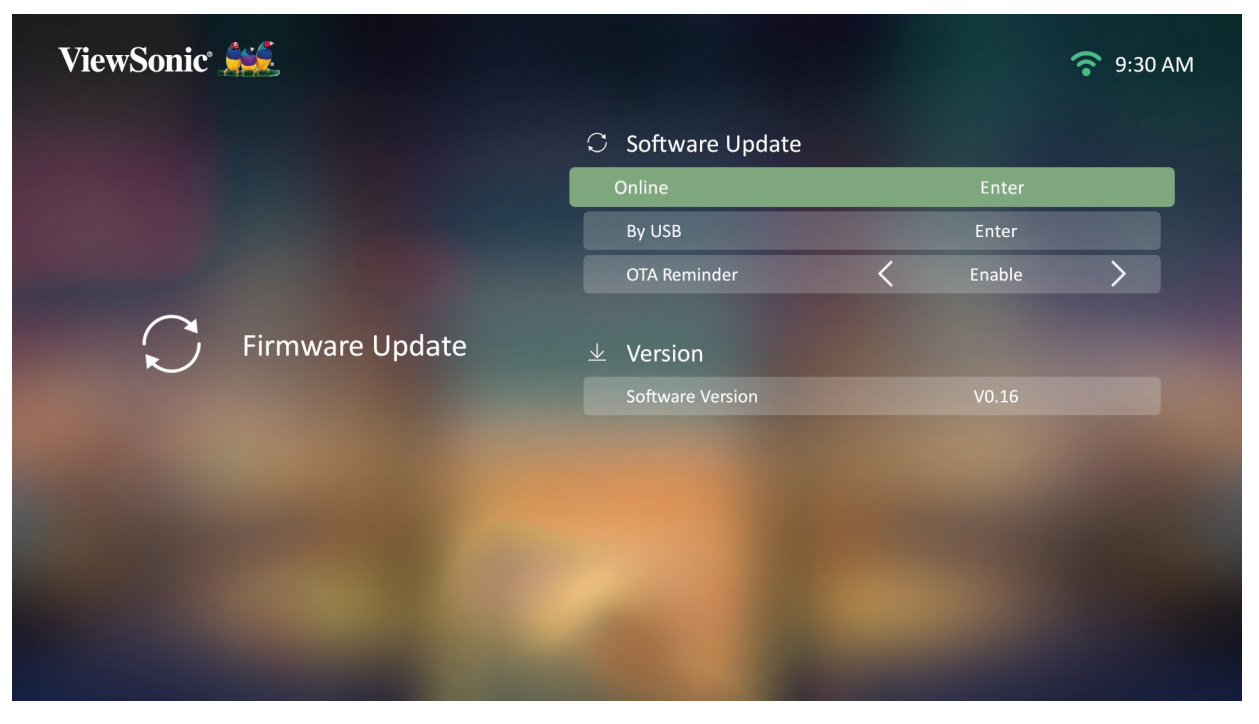

ُعد. **-** ِّحدد **Enter( إدخال(** بالضغط على **OK( موافق(** في جهاز التحكم عن ب

**-** سيتحقق النظام من موقع (OTA (ViewSonic ويعرض رسالة الحوار التالية إذا كان البرنامج الثابت جديد.

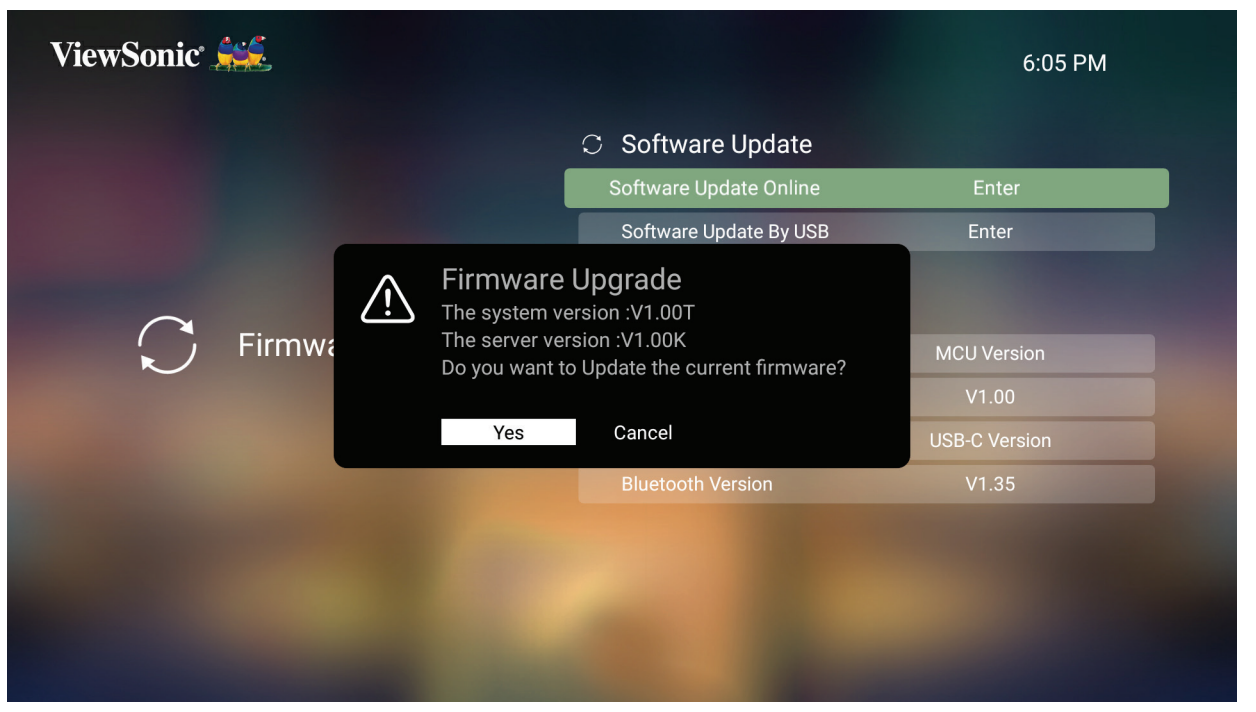

**-** بتحديد **Yes( نعم(** يظهر شريط التقدم مع بدء عملية التحديث.

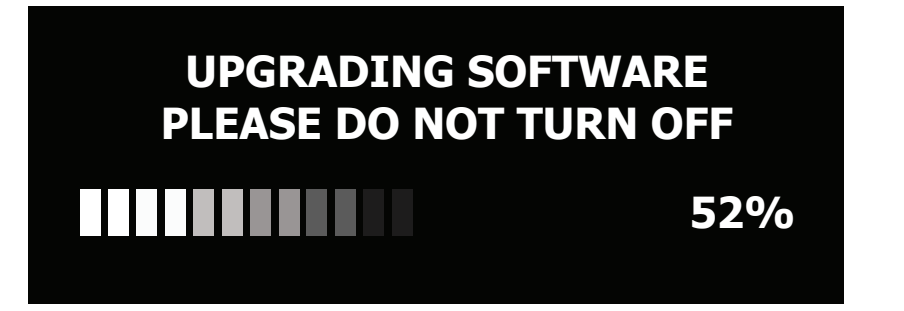

- **-** عند الوصول إلى 100 ٪ سيتم إعادة تشغيل جهاز العرض، وتستغرق العملية بأكملها حوالي 10 دقائق.
	- **-** بعد تحديث البرنامج الثابت ستستغرق إعادة تشغيل جهاز العرض بضع دقائق.

**تحديث البرنامج الثابت عبر USB**

- **-** قم بتنزيل أحدث إصدار من موقع ViewSonic، ثم انسخ الملف إلى جهاز USB.
- **-** ِّ وصل USB بجهاز العرض، ثم انتقل إلى: **Home( الصفحة الرئيسية(** < **Setting( اإلعدادات(** < **Upgrade Firmware( ترقية البرنامج الثابت(** < **USB By Update Software( تحديث البرنامج عبر USB)**.
	- ُعد. **-** ِّحدد **Enter( إدخال(** بالضغط على **OK( موافق(** في جهاز التحكم عن ب

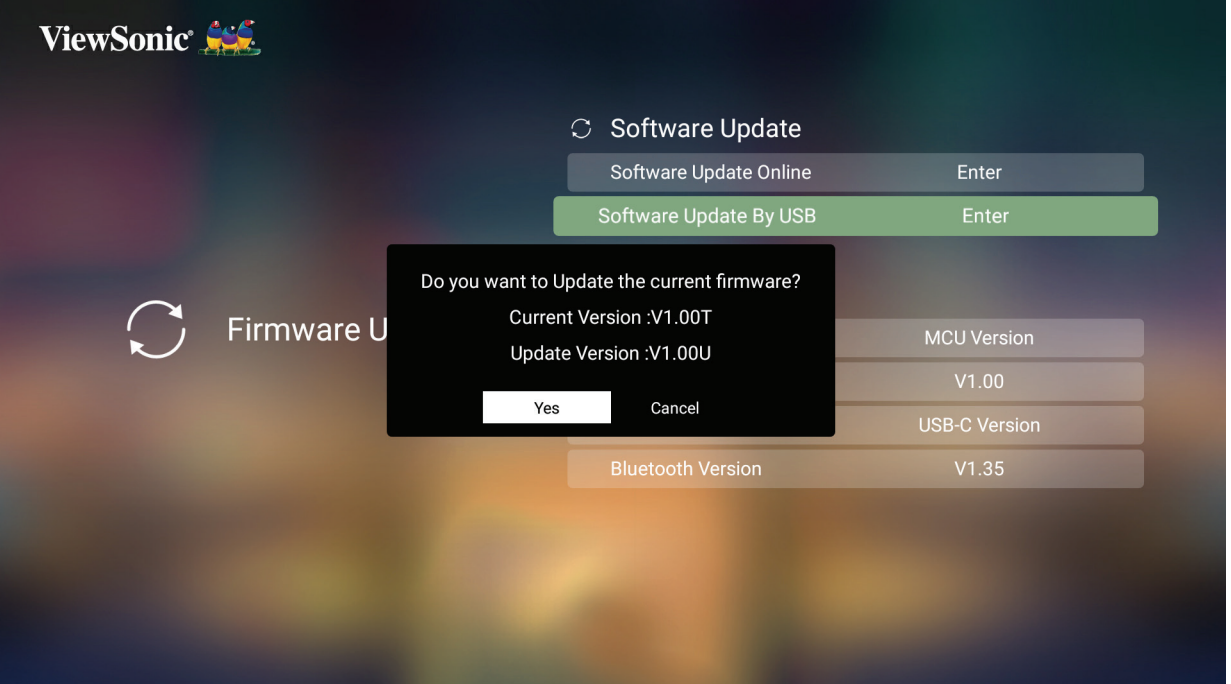

- **-** سيكتشف النظام إصدار البرنامج الثابت ويعرض رسالة الحوار أعاله.
	- **-** بتحديد **Yes( نعم(** يظهر شريط التقدم مع بدء عملية التحديث.
- **-** بعد الوصول إلى 100 ٪ سيتم إعادة تشغيل جهاز العرض، وتستغرق العملية بأكملها حوالي 10 دقائق.
	- **-** بعد تحديث البرنامج الثابت ستستغرق إعادة تشغيل جهاز العرض بضع دقائق.

**-** ِّحدد: **Home( الصفحة الرئيسية(** < **Setting( اإلعدادات(** < **Settings Advanced( اإلعدادات المتقدمة(**.

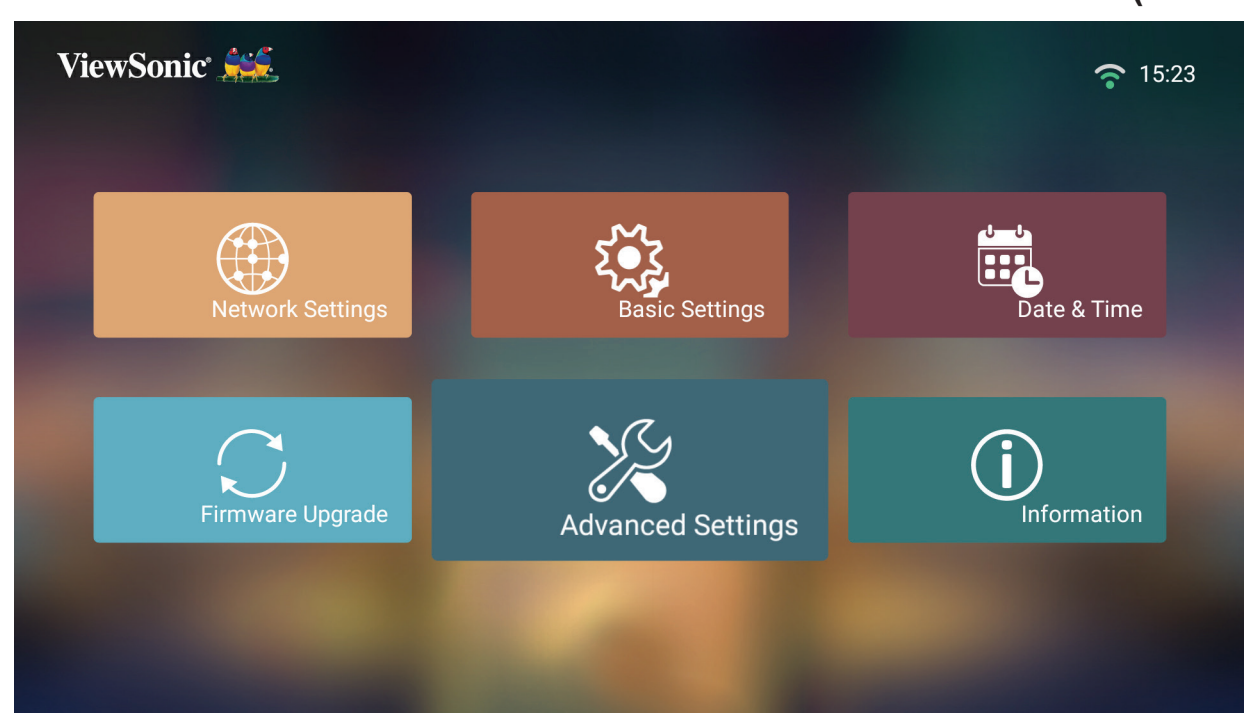

**-** استخدم األزرار **Up( أعلى(** و**Down( أسفل(** لتحديد الخيار المطلوب، ثم اضغط على **OK( موافق(**، ثم استخدم األزرار **Left( يسار(** و**Right( يمين(** إلجراء تعديالت أو تحديدات.

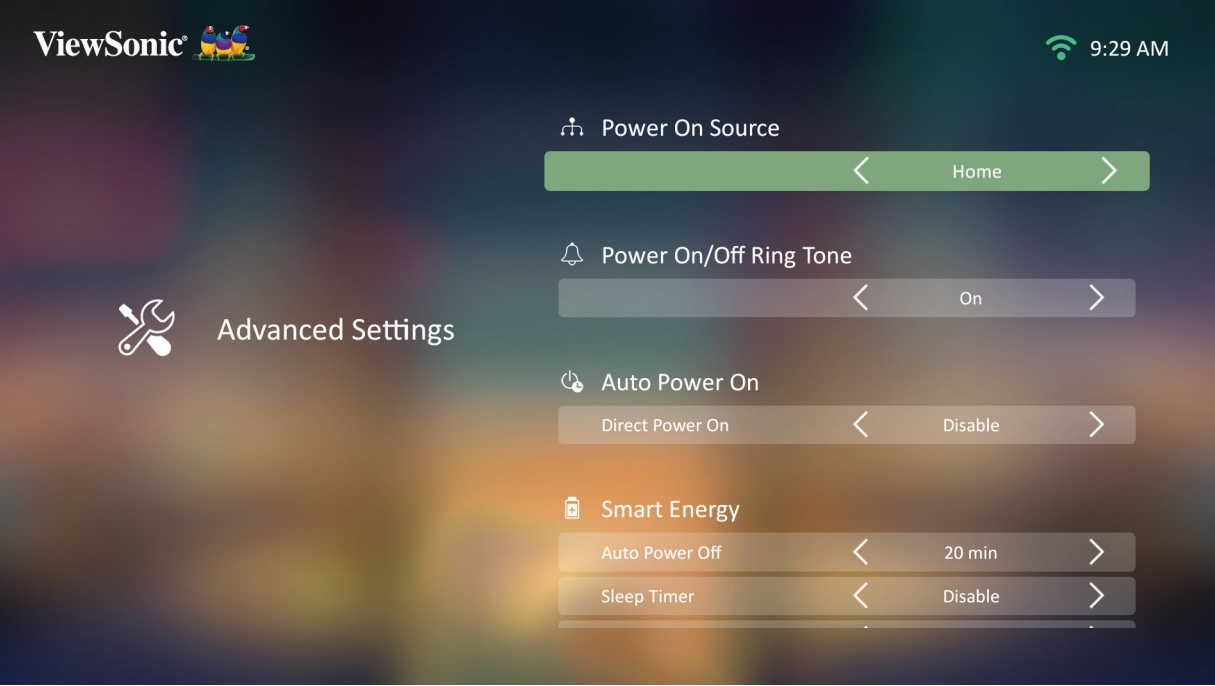

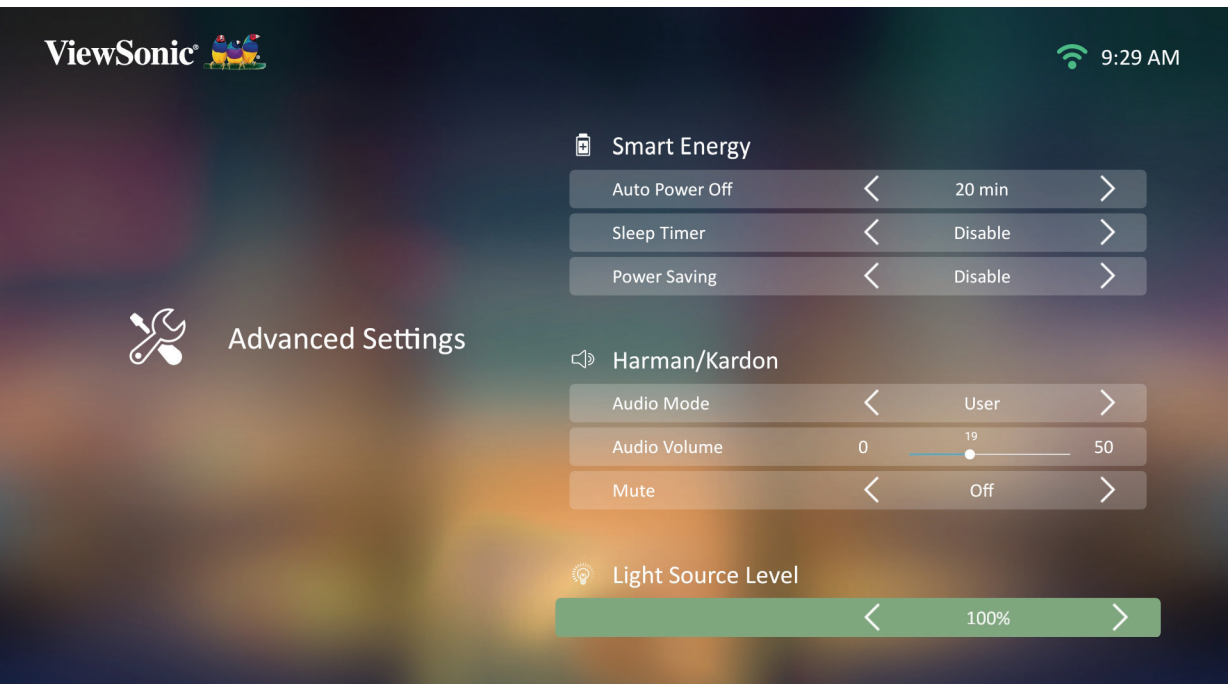

**-** للعودة إلى قائمة سابقة اضغط على زر **Return( العودة(**.

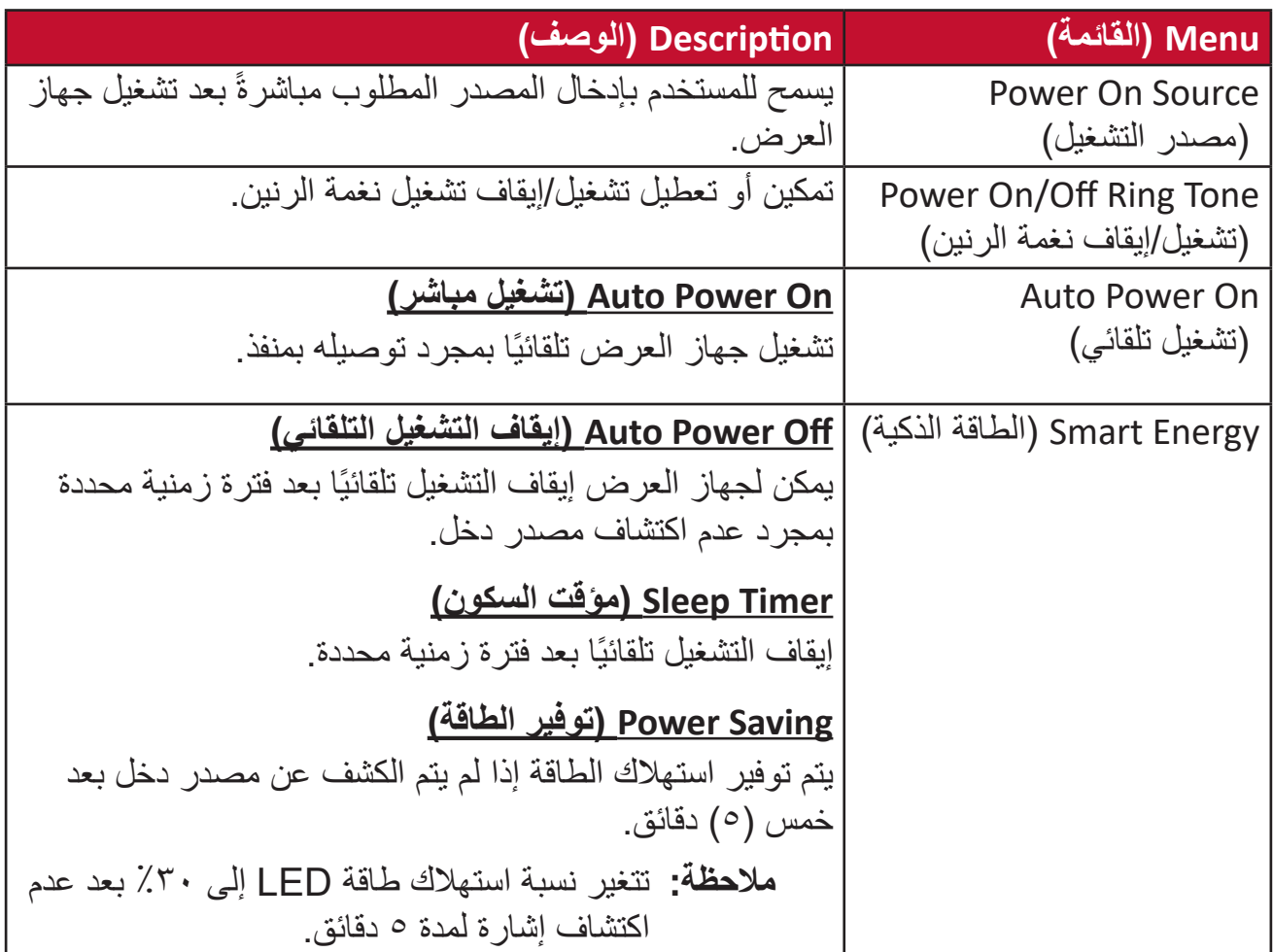

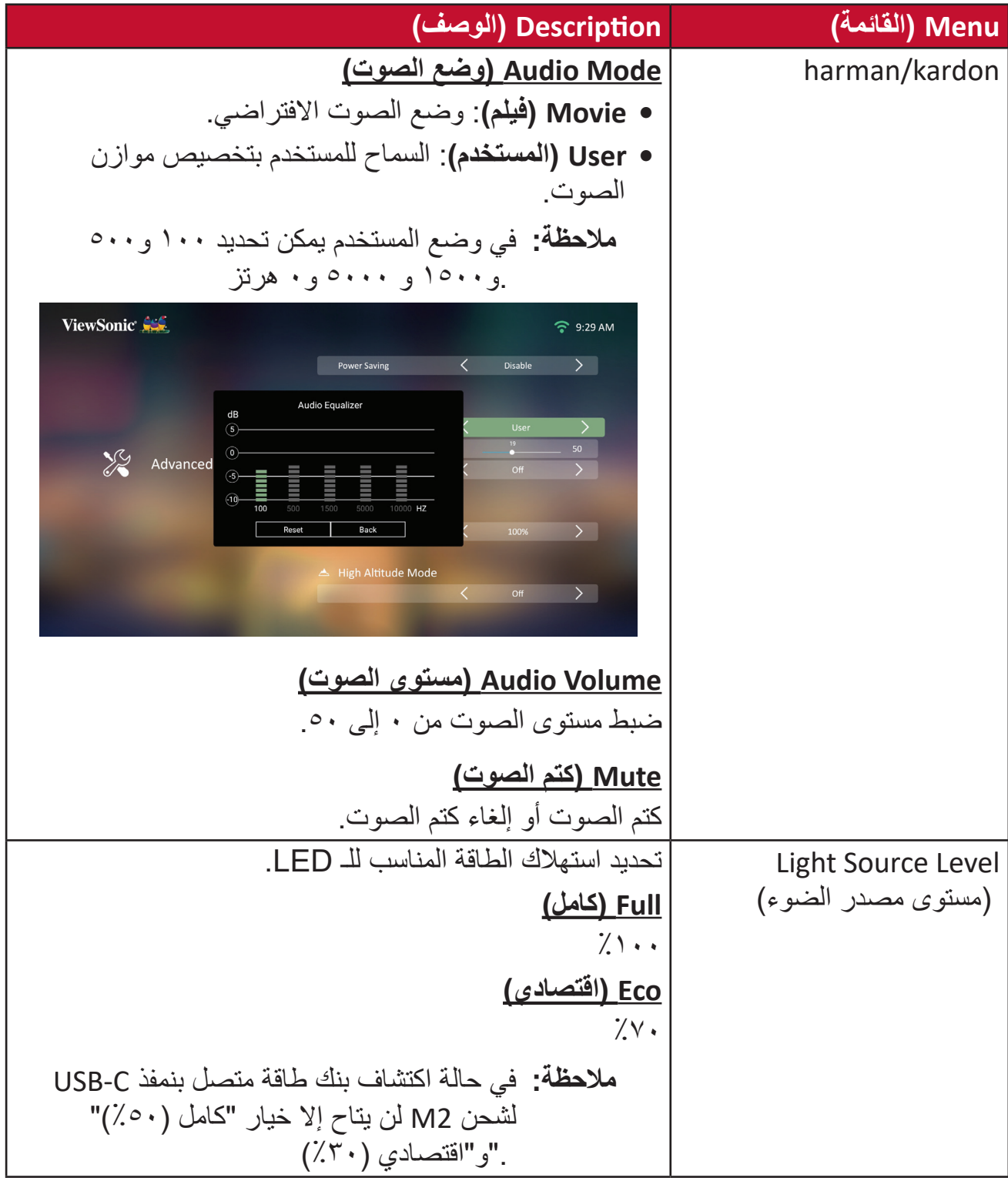

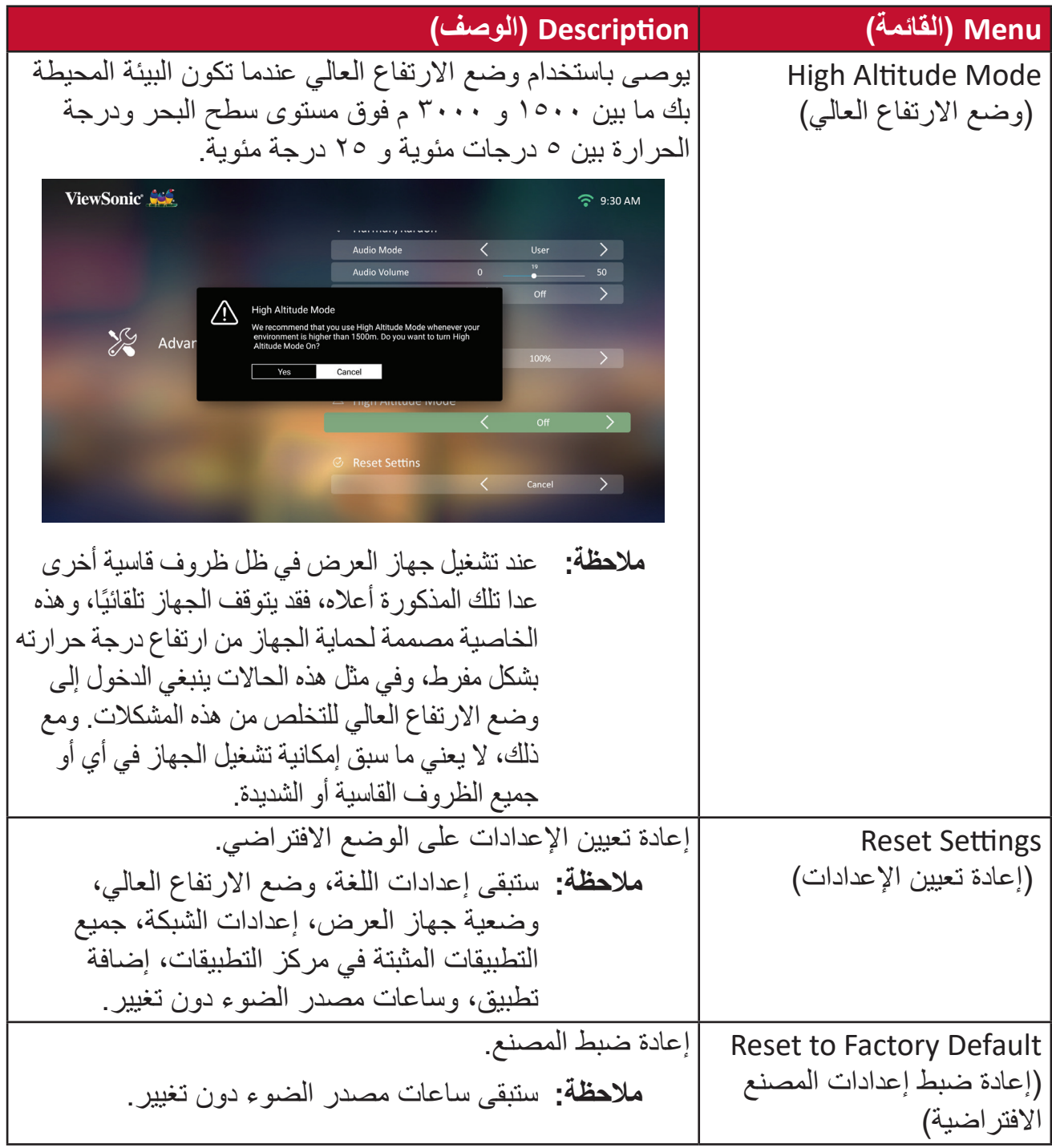

**Information( المعلومات(**

**-** ِّحدد: **Home( الصفحة الرئيسية(** < **Setting( اإلعدادات(** < **Information( المعلومات(**.

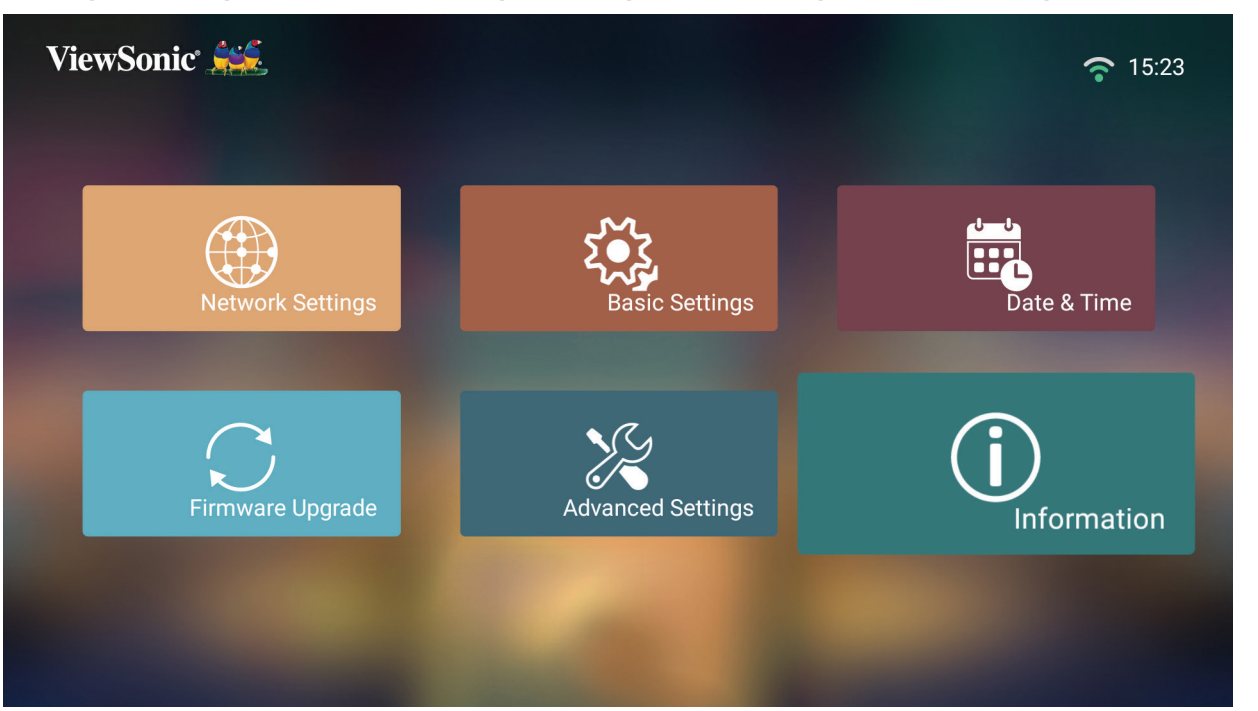

**-** عرض حالة النظام والمعلومات.

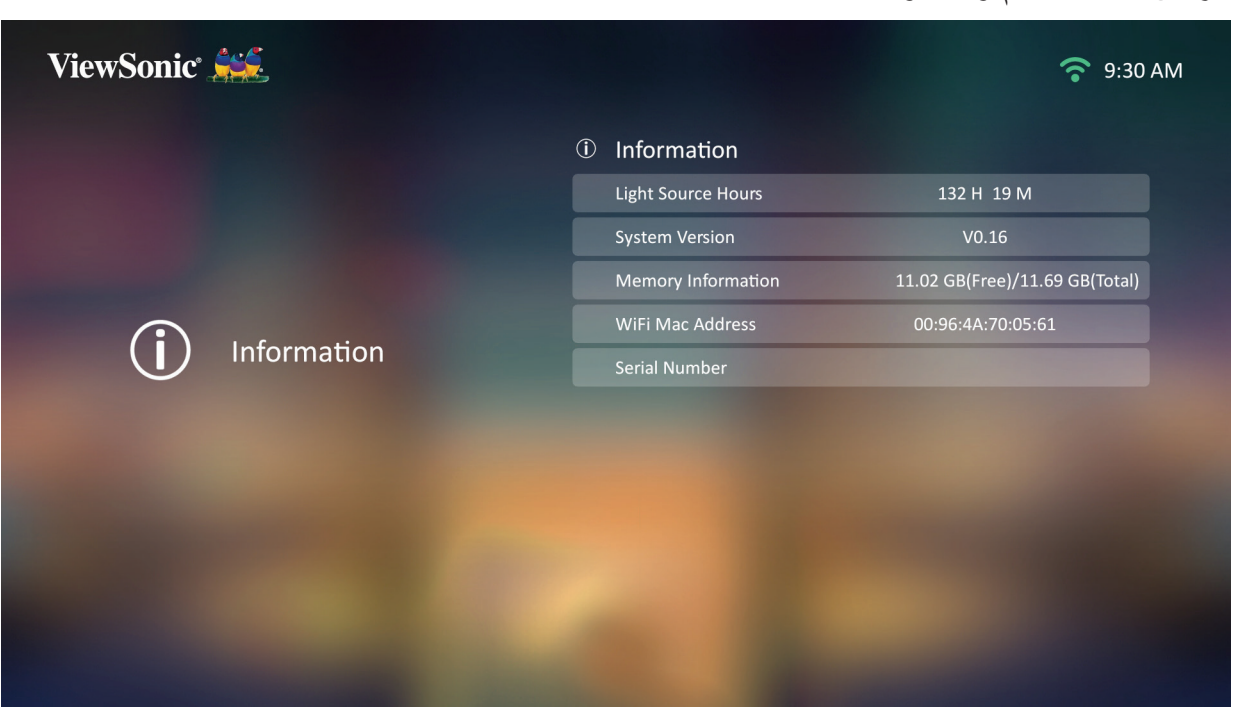

لا**حظة:** اضغط على زر Home (ا**لصفحة الرئيسية)** في جهاز التحكم عن بُعد للعودة إلى .في أي وقت **(الشاشة الرئيسية) Screen Home**

# **Mirroring Screen( النسخ المتطابق للشاشة(**

عكس شاشة جهازك الشخصي. لإعداد خاصية عكس الشاشة لاسلكيًّا راجع "انعكاس الشاشة اللاسلكي" في صفحة ٢٣.

**ةظحالم** تأكد من أن جهازك متصل بنفس الشبكة المتصل عليها جهاز العرض.

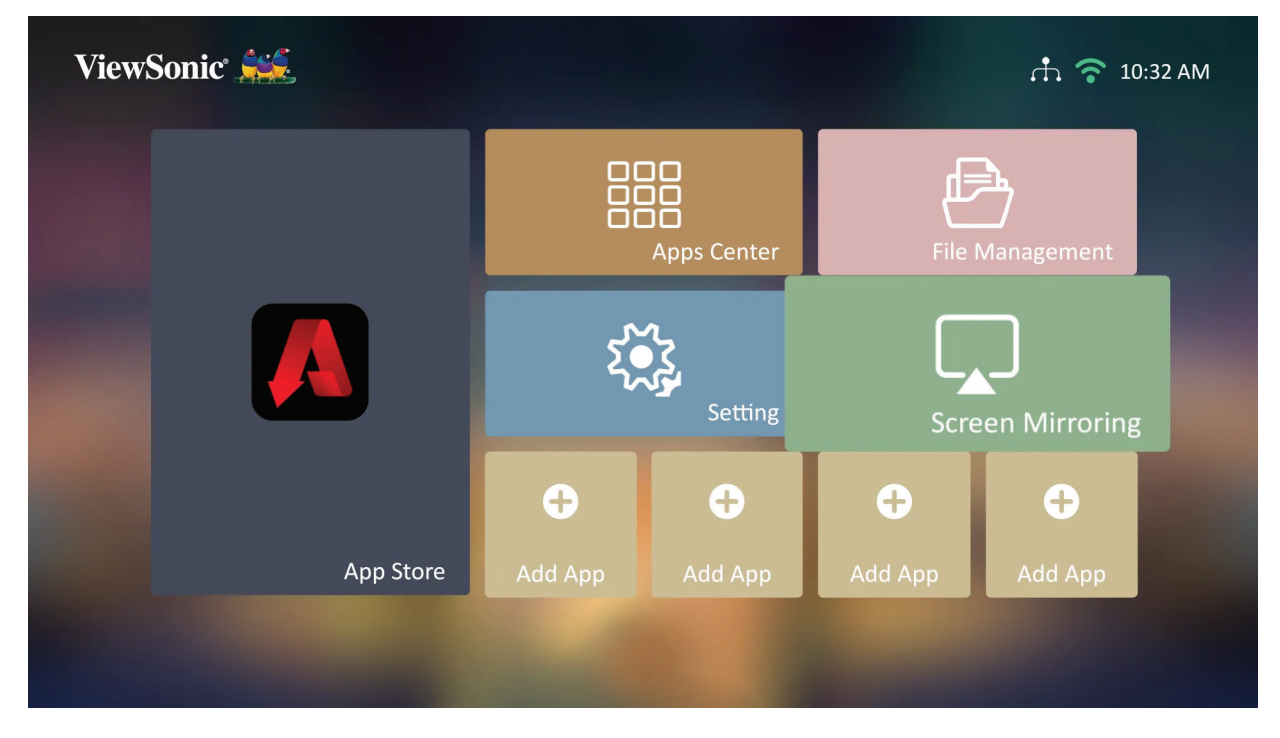

## **Apps Adding( إضافة تطبيقات(**

إضافة تطبيقاتك المفضلة إلى **Screen Home( الشاشة الرئيسية(**.

**-** من **Screen Home( الشاشة الرئيسية(** ِّ حدد **App Add( إضافة تطبيق(**، ثم اضغط على **OK (موافق)** في جهاز التحكم عن بُعد<sub>.</sub>

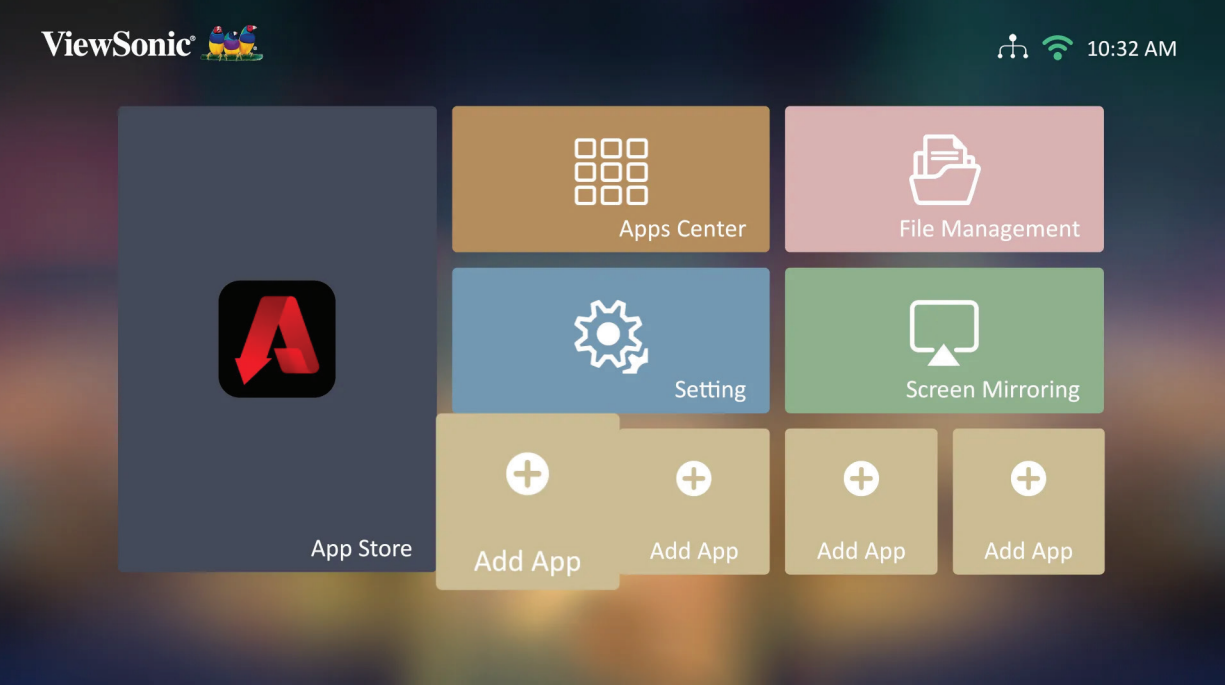

**-** استخدم أزرار االتجاهات لتحديد التطبيق المطلوب، ثم اضغط على **OK( موافق(**.

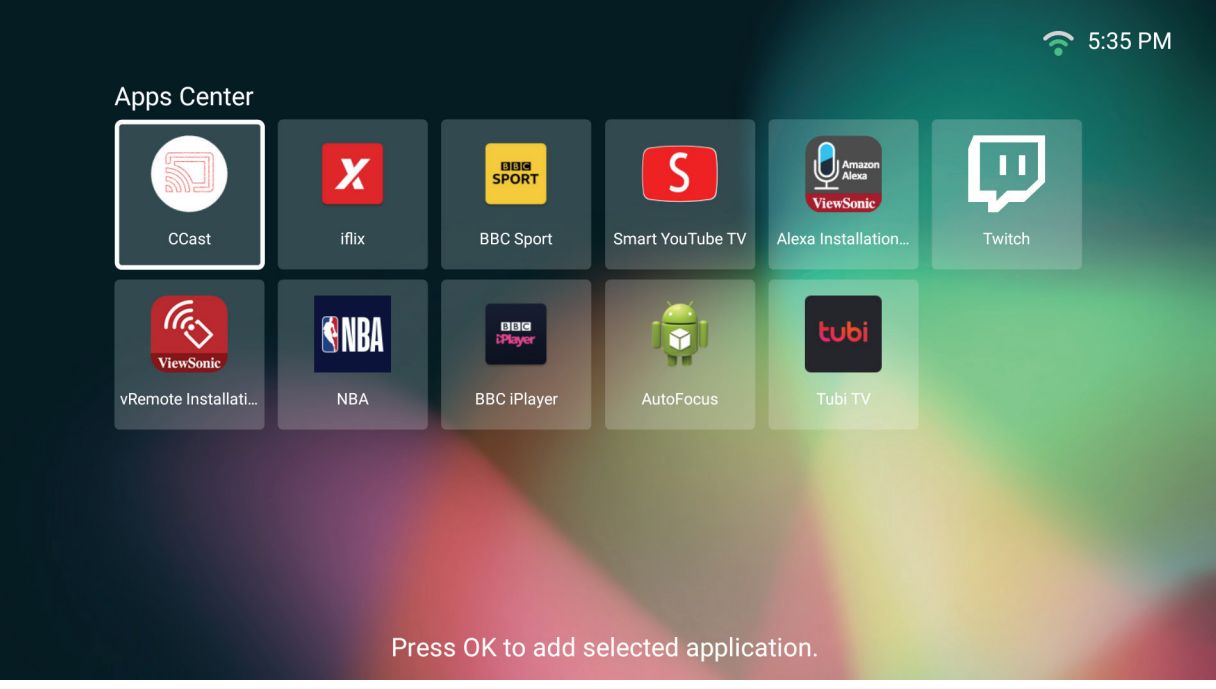

**-** اآلن سيظهر تطبيقك المفضل على **Screen Home( الشاشة الرئيسية(**.

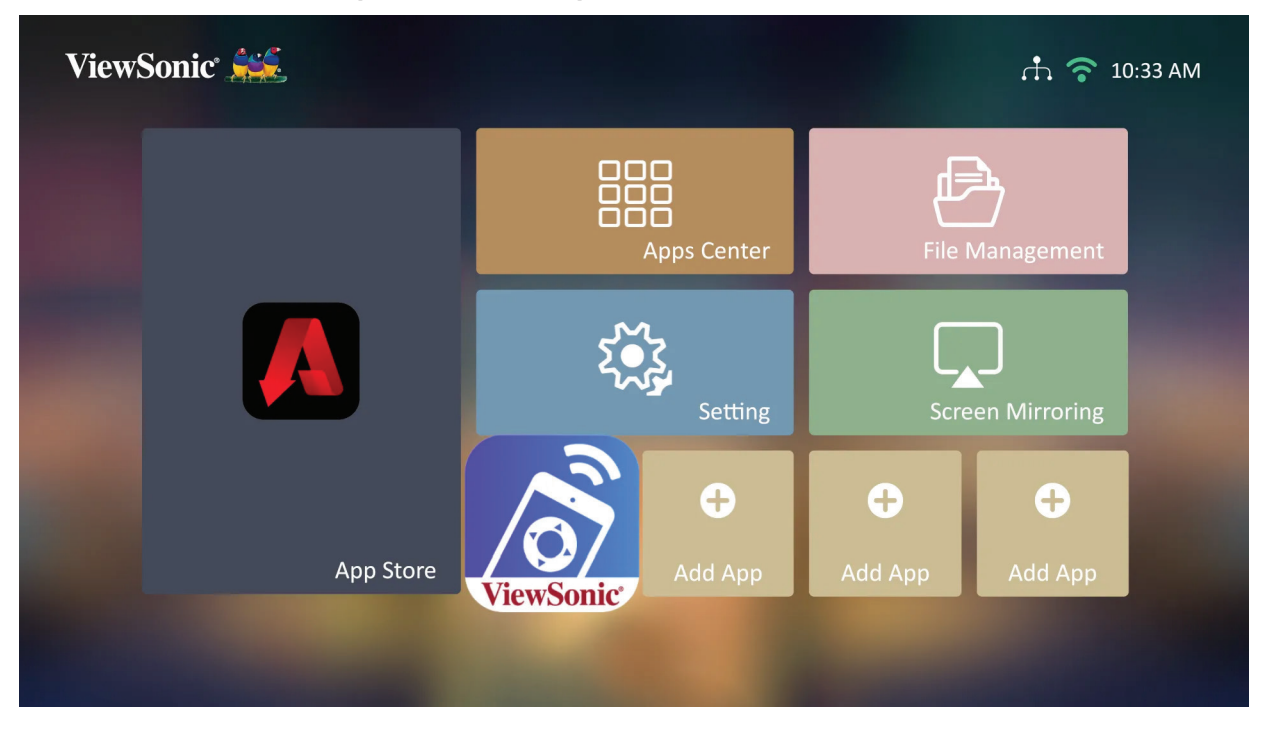

**حذف التطبيقات من Screen Home( الشاشة الرئيسية(**

- **-** من **Screen Home( الشاشة الرئيسية(** ِّ حدد التطبيق الذي تريد حذفه واضغط مع االستمرار على **OK )موافق(** لمدة ثالث )3 ٍ ( ثوان.
- **-** ستظهر رسالة "?Favorites My from application this Delete to want you Do( "هل تريد حذف هذا التطبيق من المفضلة؟(.

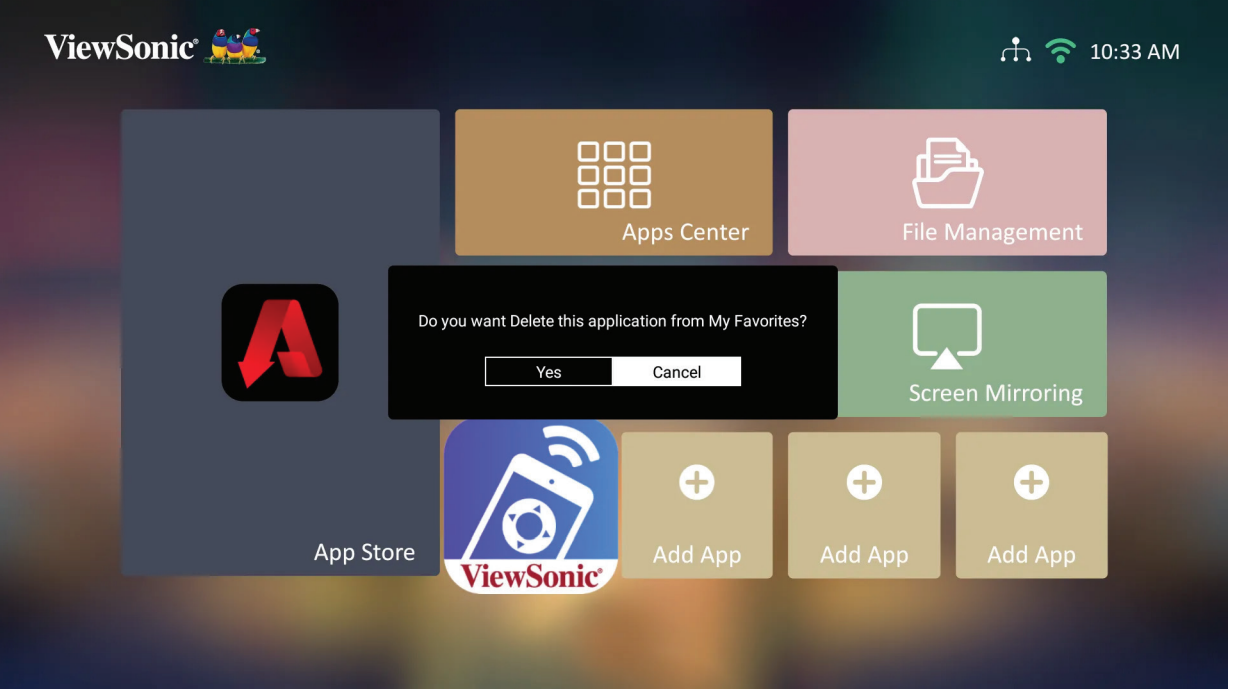

**-** ِّحدد **Yes( نعم(** واضغط على **OK( موافق(** لحذف التطبيق.

# **الملحق**

# **المواصفات**

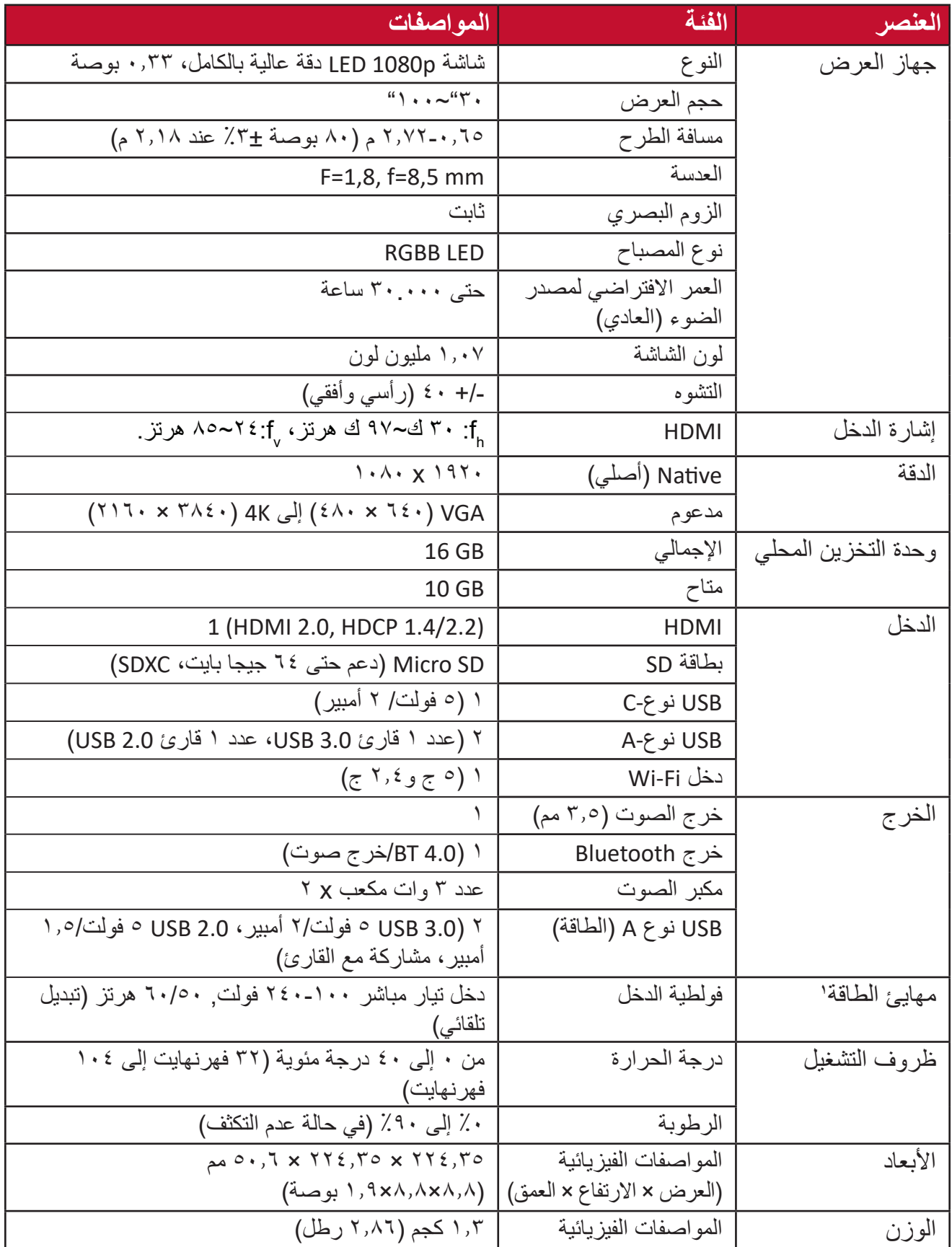

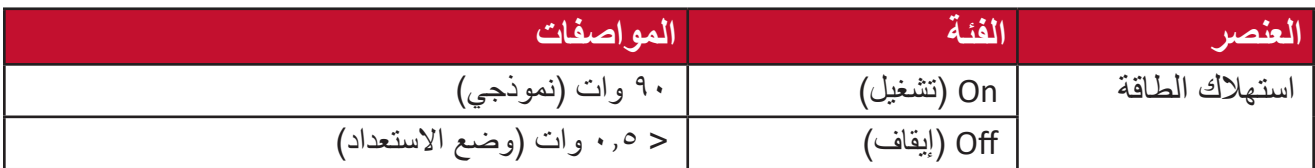

**1** يرجى استخدام مهايئ الطاقة من RViewSonic أو مصدر معتمد فقط.

# **أبعاد جهاز العرض** 224.35 مم )عرض( × 224.35 مم )ارتفاع( × 50.6 مم )عمق(  $-$ ۲۲٤,۳٥ $\forall \forall \xi, \forall \circ$ **ViewSonic**

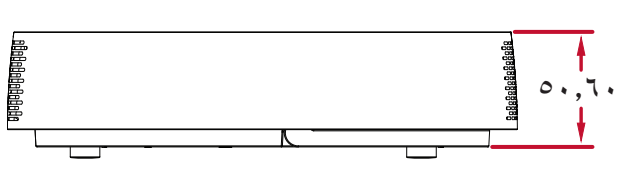

# **مخطط التوقيت**

# **توقيت فيديو HDMI**

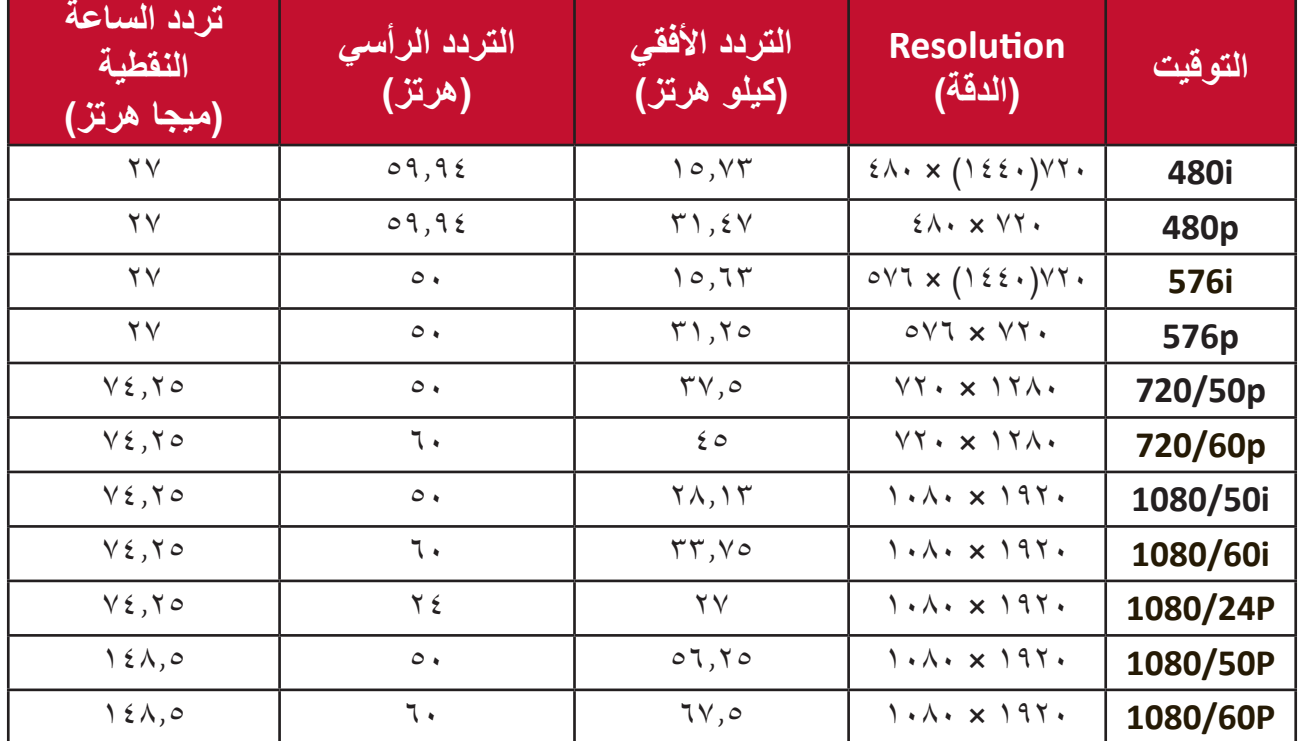

### **HDMI** PC

![](_page_86_Picture_313.jpeg)

![](_page_87_Picture_74.jpeg)

**جدول التحكم من خالل األشعة تحت الحمراء**

| عكس            | الكود                | العنوان        |                   |                                  |
|----------------|----------------------|----------------|-------------------|----------------------------------|
| <b>Byte 4</b>  | <b>Byte 3</b>        | <b>Byte 2</b>  | <b>Byte 1</b>     | الوظيفة                          |
| E <sub>8</sub> | $\gamma$             | F <sub>4</sub> | $\wedge\tau$      | التشغيل/الإيقاف                  |
| E <sub>9</sub> | $\overline{1}$       | F <sub>4</sub> | $\wedge\tau$      | الرئيسية                         |
| 6D             | 97                   | F <sub>4</sub> | $\wedge\tau$      | التركيز البؤري                   |
| <b>BF</b>      | $\epsilon$ .         | F4             | $\wedge\tau$      | المصدر                           |
| <b>CF</b>      | $\mathbf{r}$ .       | F <sub>4</sub> | $\wedge\tau$      | الإعدادات                        |
| F4             | 0 <sub>B</sub>       | F <sub>4</sub> | $\wedge\tau$      | أعلى                             |
| F <sub>3</sub> | OC                   | F <sub>4</sub> | $\wedge\tau$      | أسفل                             |
| F <sub>1</sub> | 0E                   | F <sub>4</sub> | $\wedge\tau$      | يسار                             |
| F <sub>0</sub> | 0F                   | F <sub>4</sub> | $\wedge\tau$      | يمين                             |
| EA             | $\Delta$             | F <sub>4</sub> | $\wedge\tau$      | موافق                            |
| 5D             | A2                   | F <sub>4</sub> | $\wedge\curlyvee$ | <b>Bluetooth</b>                 |
| D7             | $\mathsf{Y} \wedge$  | F <sub>4</sub> | $\wedge\tau$      | رجوع                             |
| EB             | $\frac{1}{2}$        | F <sub>4</sub> | $\wedge\tau$      | <b>Mute</b><br>(كتم الصوت)       |
| 7D             | $\wedge\!\!\uparrow$ | F <sub>4</sub> | $\wedge\tau$      | رفع مستوى<br>الصوت               |
| 7C             | $\wedge\tau$         | F <sub>4</sub> | $\wedge\tau$      | __<br>خفض مستوى<br>الصوت         |
| 71             | 9E                   | F <sub>4</sub> | $\wedge\tau$      | <b>Audio Mode</b><br>(وضع الصوت) |

#### **مسرد المصطلحات**

يتناول هذا القسم المسرد القياسي للمصطلحات المستخدمة في جميع طُرز جهاز العرض. ورُتبت المصطلحات فيه حسب التر تيب الأبجدي.

**:ةظحالم**قد ال تنطبق بعض الشروط على جهاز العرض.

**Ratio Aspect( نسبة العرض إلى االرتفاع( A** يشير إلى نسبة عرض الصورة إلى ارتفاعها.

**mode Brightest( الوضع األكثر سطوعاً( B** ً يعمل على زيادة سطوع الصورة المعروضة إلى أقصى مستوى ممكن، يناسب هذا الوضع البيئات ً التي تتطلب درجة سطوع عالية للغاية، كاستخدام جهاز العرض في غرف مضاءة جيدا. **Brightness( السطوع(**

ضبط مستوى السطوع للصورة المعروضة على الشاشة.

**CEC( مراقبة االلكترونيات االستهالكية( C** مزامنة عملية التشغيل/إيقاف التشغيل عبر اتصال HDMI. وفي حالة اتصال جهاز يدعم أيضا وظيفة CEC لمدخالت HDMI الخاصة بجهاز العرض فإنه يرتبط بجهاز العرض في عملية التشغيل حيث يتم إيقاف تشغيله تلقائيا عند إيقاف تشغيل جهاز العرض, وعند تشغيل الجهاز الموصل يتم تشغيل جهاز العرض تلقائيًا أيضا.

> **Color( نوللا(** ضبط تشبع اللون.

**Temp Color( حدة اللون(** يتيح للمستخدمين اختيار إعدادات درجة حرارة لون محدد لتخصيص المزيد من تجارب المشاهدة. **Contrast( التباين(**

يضبط الفرق بين خلفية الصورة (مستوى اللون الأسود) والمقدمة (مستوى اللون الأبيض).

**Focus( التركيز البؤري( F** ًا. تحسين وضوح الصورة المعروضة يدوي

**I**

**K**

**G Gamma( إعدادات جاما(** ًا. تسمح للمستخدم بتحديد منحنى تدرج اللون الرمادي لجهاز العرض يدوي

**Range HDMI( نطاق HDMI )H** يسمح للمستخدم بتحديد نطاق تدرج اللون الرمادي لـ HDMI بين 0 ~ 255 )نطاق كامل(، 16. ~ 235 )نطاق محدود( أو "تلقائي" حسب نوع اإلشارة التي يتم اكتشافها **(Range Dynamic-High (HDR( HDR( النطاق الديناميكي العالي((**

يحافظ على مستوى السطوع ويعزز التفاصيل مع مستوىات الظالم.

**Mode Altitude High( وضع االرتفاع العالي(** وضع اختياري للمستخدمين المتواجدين في بيئة يتراوح ارتفاعها بين 1500 متر و 3000 متر فوق مستوى سطح البحر وتتراوح درجة الحرارة فيها بين 5 درجات مئوية و 25 درجة مئوية، وسيؤدي تنشيط هذا الوضع إلى تحسين أداء جهاز العرض وتبريده.

**Information( المعلومات(**يعرض وضع التوقيت (دخل إشارة الفيديو) ورقم طراز جهاز العرض والرقم التسلسلي وعنوان موقع الويب لـ @ViewSonic.

> **Select Input( تحديد الدخل(** التبديل بين خيارات الدخل المختلفة المتاحة لجهاز العرض.

**Keystone( التشوه(**تشوه الصورة الناتج عن إسقاطها على السطح ذي الزوايا.

- **Level Source Light( مستوى مصدر الضوء( L** استخدم الوضع العادي أو الوضع االقتصادي لضبط مستوى السطوع واستهالك الطاقة.
- مناسب لتشغيل األفالم الملونة أو مقاطع الفيديو من الكاميرات الرقمية أو أقراص الفيديو الرقمية **M Mode Movie( وضع الفيلم(** عبر دخل جهاز الكمبيوتر. األفضل للبيئة ذات اإلضاءة الخافتة.

![](_page_91_Picture_2.jpeg)

# **استكشاف األعطال وإصالحها**

يتناول هذا القسم بعض المشكالت الشائعة التي قد تواجهها عند استخدام جهاز العرض.

![](_page_92_Picture_118.jpeg)

# **مؤشرات LED**

![](_page_93_Picture_27.jpeg)

# **الصيانة**

**احتياطات عامة**

- تأكد من إيقاف تشغيل الجهاز وأن كبل الطاقة غير موصول بمأخذ الطاقة.
- لا تقم مطلقًا بإزالة أي جزء من جهاز العرض. اتصل بـ ®ViewSonic أو البائع عندما يحتاج أي جزء من جهاز العرض إلى االستبدال.
	- لا تقم مطلقًا برش أو صب أي سائل مباشرةً على العلبة<sub>.</sub>
- يرجى التعامل مع جهاز العرض بحذر، وذلك إلمكانية ظهور خدوش أو عالمات على الشاشات الداكنة مقارنة بالشاشات ذات الألوان الفاتحة.

#### **تنظيف العدسة**

- استخدم عبوة هواء مضغوط إلزالة األتربة.
- إذا كانت العدسة لا تزال غير نظيفة، فاستخدم ورقًا لتنظيف العدسات أو بلل قطعة قماش ناعمة بمنظف العدسات وامسح السطح برفق.

**4:** يحظر نـهائيًا القيام بحك الـعدسة بـاستخدام أي مواد كـاشطـة.

#### **تنظيف الغطاء**

- استخدم قطعة قماش ناعمة وخالية من الوبر لإزالة الأوساخ أو الأتربة.
- إذا لم تتمكن من تنظيف الغطاء كليًّا, فضـع كمية قليلة من مادة تنظيف معتدلة وخالية من مادتي الأمونيا والكحول على قطعة قماش نظيفة وناعمة وخالية من الوبر، ثم امسح بها السطح المتسخ. **:هيبنت** ال تستخدم الشمع أو الكحول أو البنزين أو مرقق الدهانات أو أي مطهر كيميائي آخر في عملية التنظيف.

#### **تخزين جهاز العرض**

إذا كنت تنوي تخزين جهاز العرض لفترة زمنية طويلة: تأكد من أن درجة الحرارة والرطوبة في منطقة التخزين تقع ضمن النطاق الموصى به.

- أعد قدم الضبط بالكامل إلى موضعها.
- ُعد. أخرج البطاريات من وحدة التحكم عن ب
- ضع جهاز العرض داخل العبوة األصلية أو عبوة مماثلة.

#### **بيان إخالء المسؤولية**

- ال توصي شركة RViewSonic باستخدام المنظفات المعتمدة على مادتي األمونيا أو الكحول عند تنظيف ً العدسة أو الغطاء، فقد تلحق بعض المنظفات الكيميائية أضرارا بعدسة جهاز العرض و/أو الغطاء.
- ال تكون شركة RViewSonic مسؤولة عن أي أضرار تنجم عن استخدام المنظفات التي تحتوي على مادة الأمونيا أو الكحول.

# **المعلومات التنظيمية والخدمية**

## **معلومات التوافق**

يتناول هذا القسم كافة البيانات والمعلومات المتعلقة باللوائح، يجب أن تشير التطبيقات المتوافقة إلى ملصقات اللوائح االسمية والعالمات ذات الصلة على الوحدة.

#### **بيان االمتثال الخاص بلجنة االتصاالت الفيدرالية**

يتوافق هذا الجهاز مع الجزء 15 من قواعد لجنة االتصاالت الفيدرالية. ويخضع تشغيله إلى الشرطين التاليين: (١) ألا يتسبب هذا الجهاز في حدوث تداخل ضـار ، و(٢) أن يستقبل هذا الجهاز أي تداخل مستقبَل، ُ بما في ذلك التداخل الذي قد يترتب عليه أوضاع تشغيل غير مرغوبة. تم اختبار هذا الجهاز ووجد أنه متوافق مع حدود الأجهزة الرقمية من الفئة "ب"، وذلك حسب الجزء ١٥ من قواعد لجنة الاتصالات الفدرالية.

وقد تم وضع هذه اللوائح لتوفير مستوى مقبول من الحماية من التداخل الضار عند التركيب داخل المنازل، ِد هذا الجهاز طاقة من ترددات موجات الراديو ويستخدمها، ومن الممكن أن يشعها كذلك. وإذا لم يتم ويول ׅ֘ تركيبه واستخدامه وفقًا للإرشادات، فقد يتسبب في حدوث تداخل ضار في الاتصالات المعتمِدة على موجات الراديو. ومع ذلك فليس هناك ثمة ما يضمن عدم حدوث هذه التداخالت عند التركيب في مكان بعينه، وإذا كان هذا الجهاز يسبب تداخلاً ضبارًا لاستقبال الراديو أو التلفاز -وهو ما يمكن تحديده عن طريق تشغيل الجهاز وإيقاف تشغيله- فإننا نحث المستخدم على محاولة تصحيح التداخل باتباع أحد اإلجراءات التالية أو أكثر:

- إعادة توجيه هوائي االستقبال أو تغيير موضعه.
	- زيادة المسافة الفاصلة بين الجهاز والمستقبل.
- توصيل الجهاز بمقبس تيار كهربائي مختلف عن المقبس الموصل به جهاز االستقبال.
- ّ الرجوع إلى الموزع أو أحد فني الراديو أو التلفزيون المتخصصين للحصول على المساعدة الالزمة.

**تحذير :** يرجى الانتباه إلى أن القيام بتغييرات أو تعديلات غير معتمدة صراحةً من قِبل الجهة المسؤولة عن االمتثال قد يؤدي إلى إبطال حقك في تشغيل الجهاز.

**بيان وزارة الصناعة الكندية**

 $CAN$  ICES-3(B) / NMB-3(B)

يتوافق هذا الجهاز مع معيار )معايير( RSS هيئة الصناعة الكندية المعفاة من الرخصة. ويخضع تشغيله إلى الشرطين التاليين:

)1( قد ال يتسبب هذا الجهاز في حدوث تداخل.

)2( يجب أن يقبل هذا الجهاز أي تداخل بما في ذلك التداخل الذي قد يتسبب في تقديم أداء غير مرغوب للجهاز.

يتوافق هذا الجهاز مع 210 RSS لوزارة الصناعة الكندية. يلبي هذا الجهاز من الفئة ب كل اشتراطات اللوائح الكندية للمعدات المسببة للتشويش.

بموجب لوائح وزارة الصناعة الكندية قد ال يعمل جهاز اإلرسال هذا إال باستخدام هوائي من نوع معتمد والكسب الأقصـي (أو الأقل) لجهاز الإرسال يكون أيضًا معتمدًا من قِبل وزارة الصناعة الكندية. لتقليل التداخل الالسلكي المحتمل للمستخدمين اآلخرين يجب اختيار نوع الهوائي وكسبه بحيث ال تزيد القيمة المكافئة لطاقة الإشعاع المتجانس اتجاهيًا عن تلك اللازمة للعمل بنجاح.

نوع الهوائي: ثنائي القطب، الكسب: ٤٫٣٥ ديسبل (٢٫٤ جيجا هرتز)

التوافق مع معايير الاتحاد الأوروب*ي (CE) للاستخدا*م في الدول الأوروبية

يتوافق الجهاز مع توجيه EMC رقم EU2014/30/ وتوجيه خفض الفولطية  $\epsilon$ .EU2014/35/ رقم

**المعلومات التالية خاصة بالدول األعضاء في االتحاد األوروبي فقط:**

![](_page_96_Picture_9.jpeg)

تشير العالمة الموجودة ناحية اليمين إلى توافق المنتج مع التوجيه EU2012/19/ الخاص بمخلفات الأجهزة الكهربائية والإلكترونية (WEEE). كما تشير العلامة إلى المطلب المتمثل في عدم التخلص من الجهاز باعتباره نفايات بلدية غير مصنفة، إلى جانب اتباع أنظمة االستعادة والجمع وفقأ للقانون المحلي.

## **إعالن التوافق مع توجيه حظر استخدام المواد الخطرة 2 )2RoHS)**

صُنِّع هذا المنتج ليكون متوافقًا مع التوجيه رقم 2011/65/EU الصـادر عن البرلمان الأوروبي ֧֦֧֦֧<u>֘</u> والمجلس المعنى بحظر استخدام مواد خطرة معينة في الأجهزة الكهربائية والإلكترونية (المعروف باسم RoHS2 Directive)، ومن ثَم فإن هذا المنتج يُعد متوافقًا مع أقصىي حدود تركيز هذه المواد، كما حددتها اللجنة الأوربية للتوافق الفني (TAC)، والموضحة فيما يلي:

![](_page_97_Picture_218.jpeg)

**تم استثناء بعض مكونات المنتجات المذكورة أعاله بموجب الملحق III من توجيهات 2RoHS كما هو موضح أدناه. أمثلة للمكونات المستثناة:**

- الزئبق في مصابيح فلورسنت الكاثود البارد ومصابيح فلورسنت اإللكترود الخارجي )CCFL وEEFL ) لأغراض خاصة لا تتجاوز (في المصباح الواحد): قصير )500 مم(: بحد أقصى 3.5 مللجرام للمصباح الواحد. متوسط الطول )< 500 و 1.500 ملم(: بحد أقصى 5 ملليجرام للمصباح. طويل )< 1.500 ملم(: بحد أقصى 13 ملليجرام للمصباح. الرصاص في زجاجة من أنابيب األشعة الكاثودية. • الرصاص في زجاجة من أنابيب الفلوروسنت لا يتجاوز نسبة ٠,٢٪.
	- الرصاص كعنصر مسبوك بالألومنيوم بنسبة ٠,٤٪ رصاص وزنًا.
		- سبيكة نحاس تحتوي على ٤٪ رصاص وزنًا.
- الرصاص الداخل في سبائك اللحام عالية الحرارة )كالسبائك التي يمثل الرصاص نسبة %85 أو أكثر من وزنها).
	- المكونات الكهربائية أو الإلكترونية المحتوية على الرصاص الممتزج بالزجاج أو الخزف، فضلاً عن الخزف العازل كهربيًا في المكثفات كالأجهزة الإلكتروضغطية أو في مركب المصفوف الخزفي أو الزجاجي.

### **حظر استخدام المواد الخطرة في الهند**

بيان حظر استخدام المواد الخطرة (الهند) يتوافق هذا المنتج مع "قانون النفايات الكهربائية والإلكترونية بالهند 2011" الذي يحظر استخدام الرصاص أو الزئبق أو الكروم سداسي التكافؤ أو المركبات ثنائية الفينيل متعدد البروم أو الإيثرات ثنائية الفينيل متعدد البروم في تركيزات يتجاوز وزنها ٠,١٪ و٠.١٪ من الكادميوم، باستثناء اإلعفاءات المنصوص عليها في الجدول 2 من القانون.

**التخلص من المنتج عند انتهاء عمره االفتراضي**

تراعي شركة RViewSonic االعتبارات البيئية، كما تلتزم بالعمل والعيش في نطاق صديق للبيئة. كما تشكركم على االنضمام للحوسبة الذكية والخضراء. يرجى زيارة الموقع اإللكتروني لـ RViewSonic؛ لمعرفة المزيد.

**الواليات المتحدة األمريكية وكندا:**

http://www.viewsonic.com/company/green/recycle-program/

**أوروبا:**

http://www.viewsoniceurope.com/eu/support/call-desk/

**تايوان:** 

https://recycle.epa.gov.tw/

**معلومات حقوق الطبع والنشر** حقوق الطبع والنشر محفوظة لمصلحة شركة ViewSonic ®.2021 جميع الحقوق محفوظة.

تُعد ماكنتوش وباور ماكنتوش علامات تجارية مسجّلة لشركة أبل.

تُعد مايكروسوفت وويندوز وشعار ويندوز علامات تجارية مسجَّلة لشركة مايكروسوفت بالولايات المتحدة األمريكية ودول أخرى.

ُعد RViewSonic وشعار الطيور الثالثة وOnView وViewMatch وViewMeter هي عالمات تجارية ت َّ مسجلة لمصلحة شركة RViewSonic.

تُعد VESA هي علامة تجارية مسجلة لمصلحة مؤسسة Video Electronics Standards Association . ُعد DPMS وDisplayPort وDDC ُ عالمات تجارية مسجلة لمصلحة شركة VESA. ت

تُعد ®ENERGY STAR علامة تجارية مسجَّلة لمصلحة وكالة حماية البيئة بالولايات المتحدة الأمريكية.

قررت شركة ®ViewSonic -بصفتها شريكًا في ®ENERGY STAR=- توافق هذا المنتج مع توجيهات .الخاصة بكفاءة استهلاك الطاقة ®ENERGY STAR

**إخالء المسؤولية:** شركة RViewSonic غير مسؤولة عن أي أخطاء فنية أو تحريرية في هذا الدليل, أو ما قد يطرأ عليه من حذف, كذلك تخلي الشركة مسؤوليتها عن أي أضرار طارئة أو مترتبة على ما ورد في هذا الدليل أو أداء المنتج أو استخدامه،

ً ونظرا لحرص شركة RViewSonic على مواصلة تحسين المنتج فإنها تحتفظ لنفسها بالحق في تغيير مواصفات المنتج دون إخطار مُسبَق بذلك، كما يمكن تغيير المعلومات الواردة في هذا الدليل أيضًا دون أي إخطار بذلك.

ال يجوز نسخ أي جزء من أجزاء هذا الدليل أو إعادة إصداره أو نقله بأي وسيلة من الوسائل وألي غرض كان دون الحصول على إذن كتابي مُسبَق من شركة ®ViewSonic.

M2 UG ARB 1d 20211213

# **خدمة العمالء**

ّ لطلب الدعم الفني أو خدمة صيانة المنتج راجع الجدول الموجود أدناه أو اتصل بالموزِ ع.

**:ةظحالم**ستحتاج إلى الرقم التسلسلي للمنتج.

![](_page_100_Picture_141.jpeg)

# **الضمان المحدود** جهاز عرض RViewSonic

**ما الذي يغطيه الضمان:** تضمن RViewSonic خلو منتجاتها من العيوب في المواد والتصنيع في ظل االستخدام العادي خالل فترة الضمان. إذا ثبت أن المنتج به عيوب في المواد أو التصنيع خالل فترة الضمان، فسيكون الخيار الوحيد لدى شركة RViewSonic هو القيام بعملية إصالح المنتج أو استبداله بنفس المنتج. قد يتضمن الجهاز البديل أو قطع الغيار المستخدمة بعض الأجزاء أو المكونات التي تم إعادة تصنيعها أو تجديدها.

**ضمان محدود لمدة ثالث )3( سنوات:** ر هنًا بالضمان المحدود لمدة سنة واحدة (١) المحدَّد أدناه، أمريكا الشمالية والجنوبية: ضمان ثلاث (٣) سنوات لجميع الأجزاء باستثناء المصباح، وثلاث (٣) سنوات من العمل، وسنة واحدة (١) للمصباح الأصلي من تاريخ الشراء الأول للمستهلك. مناطق أو دول أخرى: يرجى مراجعة الوكيل المحلي أو مكتب RViewSonic للحصول على معلومات الضمان.

**ضمان محدود لمدة سنة واحدة )1( لالستخدام المفرط:** بموجب إعدادات الاستخدام المفرط يتضمن استخدام جهاز العرض أكثر من أربعة عشر (١٤) ساعة وفقًا لمتوسط الاستخدام اليومي، أمريكا الشمالية والجنوبية: ضمان لمدة سنة (١) واحدة لجميع الأجزاء باستثناء المصباح، سنة واحدة (١) للعمل، وتسعين (٩٠) يومًا للمصباح الأصلي من تاريخ الشراء الأول للمستهلك، أوروبا: ضمان لمدة سنة (١) واحدة لجميع الأجزاء باستثناء المصباح، سنة واحدة (١) للعمل، وتسعين (٩٠) يومًا للمصباح الأصلي من تاريخ الشراء الأول للمستهلك. مناطق أو دول أخرى: يرجى مراجعة الوكيل المحلي أو مكتب RViewSonic للحصول على معلومات الضمان. ضمان المصباح يخضع للشروط واألحكام والتحقق والموافقة. ينطبق على مصباح الشركة المصنعة المثبت فقط. جميع مصابيح الملحقات المشتراه بشكل منفصل لها ضمان لمدة ٩٠ يومًا.

> **َمن يسري عليه الضمان:** يسري الضمان فقط على المستهلك األول الذي يقوم بشراء المنتج.

**ما الذي ال يغطيه الضمان:**

ُزال. ُ َّعدل أو ي ُ َّشوه الرقم التسلسلي من عليه أو ي **-** أي منتج ي **-** حدوث ضرر أو تلف أو عطل ناتج عن: حادث أو سوء استخدام أو إهمال أو التعرض لنار أو ماء أو ماس كهربائي أو أي حادثة من فعل ُ الطبيعة أو إجراء أي تعديالت غير مصرح بها أو عدم اتباع التعليمات المتاحة مع المنتج. التشغيل خارج مواصفات المنتج. تشغيل المنتج لغير االستخدام المقصود العادي أو في غير الظروف العادية. َّ أي تصليح أو أي محاولة إلصالح المنتج من خالل أي شخص غير مفوض من شركة RViewSonic. أي ضرر يلحق بالمنتج بسبب الشحن. فك المنتج أو تركيبه. أي أضرار تلحق بالمنتج نتيجة عوامل خارجية، مثل اضطرابات في التيار الكهربائي أو انقطاعه. استخدام ملحقات أو أجزاء ال تتوافق مع مواصفات شركة ViewSonic. البلى من االستعمال العادي. أي سبب آخر ال صلة له بالعيوب الموجودة بالمنتج. **-** تكاليف خدمات إخراج المنتج ونركيبه وإعداده.

**كيفية الحصول على خدمة الصيانة:**

- **-** لمزيد من المعلومات المتعلقة بالحصول على الخدمة في فترة الضمان اتصل بدعم عمالء RViewSonic (يرجى الرجوع إلى صفحة "دعم العملاء"). سيُطلب منك الرقم التسلسلي للمنتج.
- للحصول على خدمة الضمان سيُطلب منك ما يلي: (أ) فاتورة الشراء الأصلية المؤرخة (ب) اسمك (ج) عنوانك (د) وصف المشكلة (هـ) الرقم التسلسلي للمنتج.
	- **-** استالم المنتج أو شحنه أو النقل المسبق الدفع في الحاوية األصلية إلى حد مراكز الصيانة المعتمدة من شركة RViewSonic أو إلى الشركة نفسها.
	- **-** للحصول على المزيد من المعلومات أو لالستفسار عن اسم أقرب مركز خدمة يرجى االتصال بشركة .ViewSonic<sup>®</sup>

**قيود الضمانات الضمنية:** لا توجد هناك أي ضمانات -صريحة أو ضمنية- أكثر شمولاً من تلك المبينة في هذه الوثيقة، بما في ذلك الضمانات الضمنية المتعلقة بالرواج والمالءمة لهدف معين.

**األضرار المستثناة:**

تقتصر مسؤولية شركة ViewSonic على تكاليف إصالح المنتج واستبداله. وال تتحمل الشركة المسؤولية عما يلي:

- **-** األضرار التي تلحق بممتلكات أخرى نتيجة وجود أي عيوب بالمنتج أو األضرار الناشئة عن عدم مالءمته أو عدم القدرة على استخدامه أو ضياع الوقت أو خسارة األرباح أو فرص العمل أو السمعة أو التعارض مع المصالح التجارية أو أي خسارة تجارية أخرى حتى لو تم اإلبالغ بإمكانية حدوث مثل هذه الأضرار
	- **-** أي أضرار أخرى, سواء أكانت عرضية أم غير ذلك.
		- أي دعوى مقدَّمة ضد العميل من قِبل طرف أخر<sub>.</sub>

#### **نفاذ قوانين الدولة:**

يمنحك هذا الضمان حقوقًا قانونية محددة، وقد يكون لك أيضًا حقوق أخرى تختلف من سلطة محلية لأخرى. ال تسمح بعض الحكومات المحلية بفرض قيود على الضمانات الضمنية و/أو ال تسمح باستثناء األضرار العرضية أو التبعية؛ لذا قد ال تنطبق عليك القيود واالستثناءات المذكورة أعاله.

## **المبيعات خارج الواليات المتحدة األمريكية وكندا:**

لمزيد من المعلومات عن الضمانات والخدمات التي تقدمها شركة RViewSonic على منتجاتها المباعة خارج الواليات المتحدة وكندا يرجى االتصال بشركة RViewSonic ّ والموزِ ع المحلي لها.

تخضع فترة ضمان هذا الجهاز في الأجزاء الرئيسية من الصين (باستثناء هونج كونج ومكاو وتايوان) للبنود والشروط الخاصة ببطاقة ضمان الصيانة.

فيما يخص المستخدمون في أوروبا وروسيا يمكن العثور على التفاصيل الكاملة للضمان المقدَّم على: ."تحت "معلومات الضمان/الدعم /http://www.viewsonic.com/eu

![](_page_104_Picture_0.jpeg)